Aus der Klinik und Poliklinik für Dermatologie des Universitätsklinikums Hamburg-Eppendorf Direktorin: Prof. Dr. I. Moll

## **Erstellung eines Internetatlasses für Dermatopathologie**

Dissertation

zur Erlangung des Grades eines Doktors der Medizin

dem Fachbereich Medizin der Universität Hamburg vorgelegt von

Detlef Baare

aus Düsseldorf

Hamburg 2002

Angenommen von dem Fachbereich Medizin der Universität Hamburg am: 22. Nov. 2002

Gedruckt mit Genehmigung des Fachbereichs Medizin der Universität Hamburg

Dekan: Prof. Dr. med. C. Wagener Referent: Prof. Dr. med. P. von den Driesch Korreferent: Prof. Dr. med. I. Moll

Meinen lieben Eltern

# Inhaltsverzeichnis

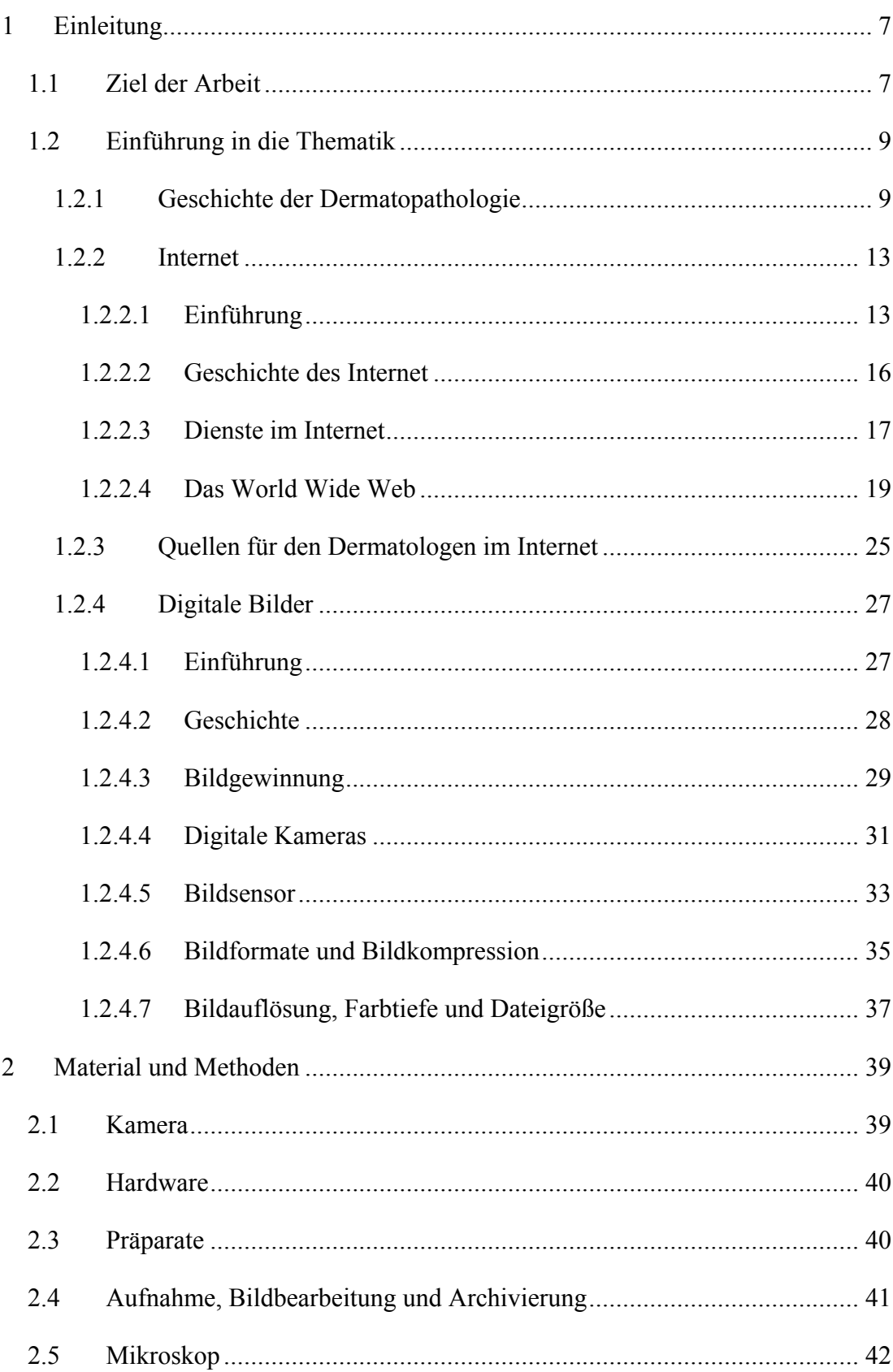

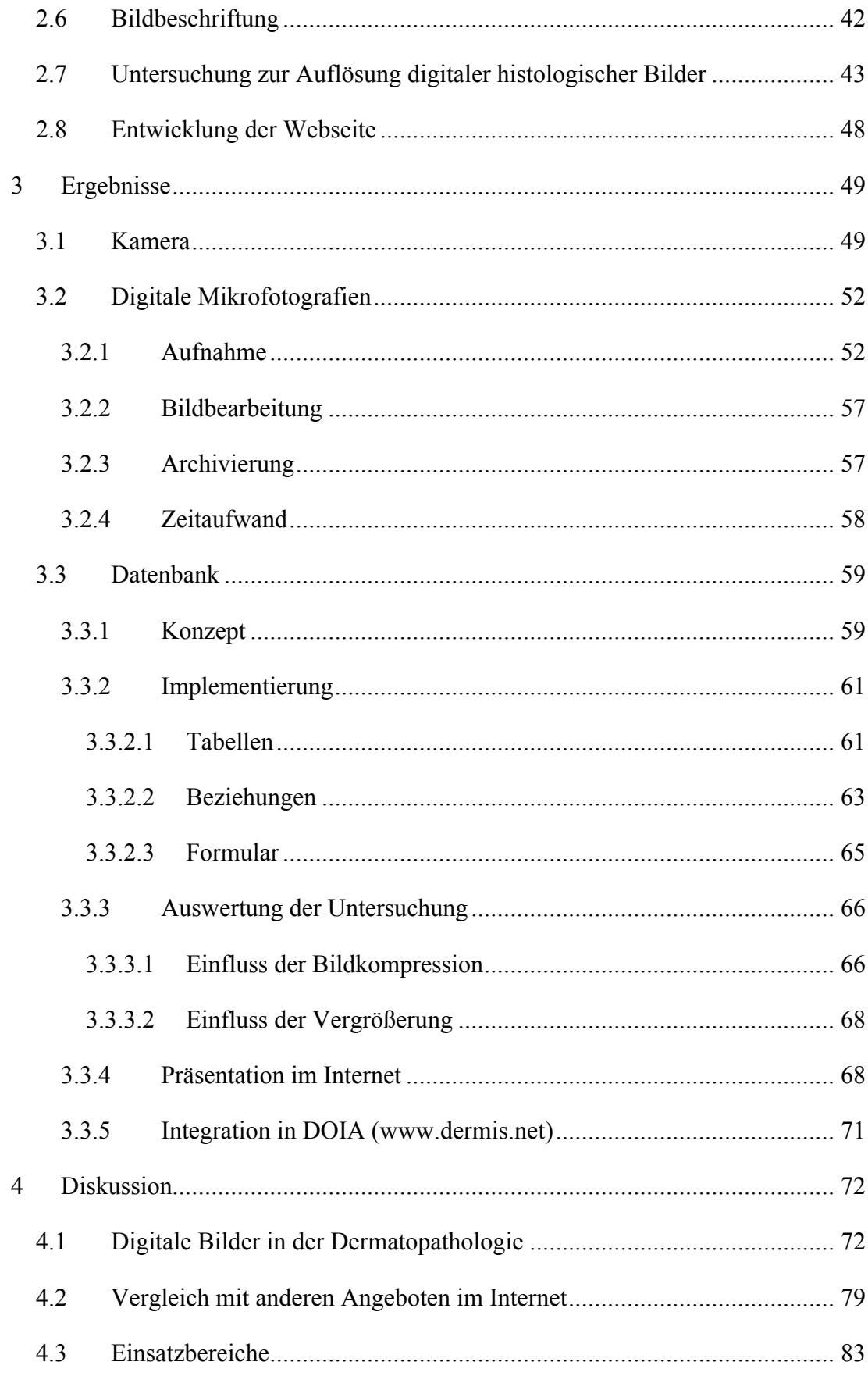

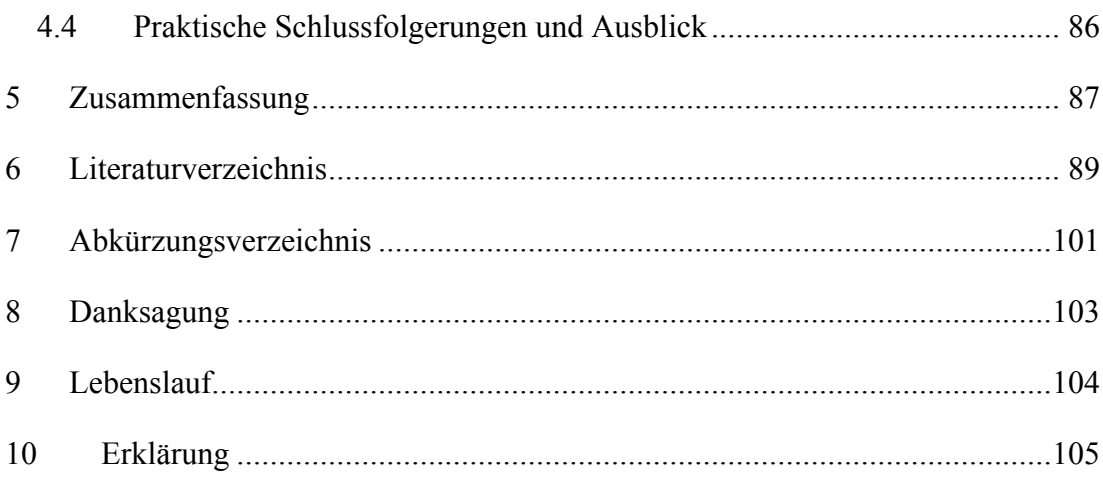

## **1 Einleitung**

## **1.1 Ziel der Arbeit**

Das Internet, insbesondere das World Wide Web, und die Computertechnologie haben sich in den letzten Jahren rasant weiterentwickelt und eine enorme Dynamisierung der elektronischen Informationsverarbeitung bewirkt. Die Übertragung großer Datenmengen über das Internet stellt heutzutage kein Problem mehr da, so dass die Übermittlung von multimedialen Dateien wie Texten, Bildern, Videos und Ton Routine geworden sind. Ebenso ist die digitale Technologie ein wichtiger Bestandteil in der täglichen ärztlichen Praxis geworden und in den Bereichen der Dokumentation, Aus-, Fort-, und Weiterbildung sowie zahlreichen klinischen Anwendungen nicht mehr wegzudenken.

So wie vor einigen Jahren die digitale Compact Disc die analoge Schallplatte vom Markt verdrängt hat, ist die digitale Fotografie im Begriff, die "analoge" konventionelle Fotografie in vielen Bereichen abzulösen. Neben den schon länger bestehenden Einsatzbereichen von Computertomographie, Magnetresonanztomographie und Sonographie werden in zunehmenden Maße digitale Kameras in der Dokumentation von Befunden und in der Mikrofotografie eingesetzt.

Bei digitaler Informationsspeicherung bieten Suchalgorithmen einen wesentlich schnelleren Zugriff auf die gesuchte Information. Publikationen können schneller und preiswerter erfolgen und die Bereitstellung dieser Informationen ist auch in weit entfernten Teilen der Welt möglich [25]. Gedruckte wissenschaftliche Publikationen, insbesondere Atlanten, sind aufgrund der Herstellungskosten in ihrem Umfang begrenzt und aufgrund ihres Preises häufig nur einem kleinen Nutzerkreis vorbehalten. Gegenüber herkömmlichen Lehrbüchern bietet eine Wissensvermittlung über das Internet die Möglichkeit zur Korrektur, Aktualisierung, Verknüpfung mit anderen Inhalten sowie zur kontinuierlichen Erweiterung. Zusätzlich ist es dem Nutzer möglich, beispielsweise via E-Mail Korrektur- und Verbesserungsvorschläge an den Autor zu senden.

Im Internet gibt es bereits eine große Zahl von für den Dermatologen interessanter Webseiten, wie Zeitschriften, Newsgroups, Fachgesellschaften, Universitäten und Seiten zur Aus- und Weiterbildung. Zur Fortbildung gibt es Websites mit Fallvorstellungen, dermatologischen Bildatlanten und auch einzelnen dermatopathologischen Bildern. Ein systematischer, didaktisch aufbereiteter dermatopathologischer Atlas, der das gesamte Spektrum dermatologischer Erkrankungen berücksichtigt, ist unseres Wissens im World Wide Web noch nicht verfügbar. Die Vermittlung und Aneignung von dermatopathologischem Grundwissen spielt in der Ausbildung des Dermatologen eine wichtige Rolle. So ist die Kenntnis der wichtigsten Veränderungen der Mikrostruktur der Haut zum Verständnis dermatologischer Krankheitsbilder von zentraler Bedeutung.

Vor diesem Hintergrund soll in dieser Arbeit untersucht werden, ob es mit den heute zur Verfügung stehenden technischen Mitteln möglich ist, einen digitalen dermatopathologischen Atlas für das Internet zu erstellen, der mit mehreren Bildern zu jeder dermatohistologisch relevanten Erkrankung die wichtigsten histologischen Kriterien erläutert und darstellt. Hierzu wird zunächst ein Überblick über die wichtigsten technischen Aspekte des Internets und digitaler Bilder gegeben. Die Grenzen der Bildkompression in Bezug auf die Bildqualität werden in einer Studie untersucht, um herauszufinden, ob es einen relevanten Unterschied bei den einzelnen Kompressionsstufen gibt und wie der optimale Kompromiss zwischen Kompression, Bildqualität und Downloadzeit aussieht. Der im Rahmen dieser Arbeit erstellte "Dermatology Online Pathology **A**tlas" (DOPA) ist als eine Beta-Version seit dem 1.10.2002 unter www.dermatopathology-online.net im Internet verfügbar. Mittelfristig wird der Atlas in den bereits seit einigen Jahren bestehen "Dermatologic Online Image Atlas" (DOIA) unter www.dermis.net integriert.

## **1.2 Einführung in die Thematik**

## **1.2.1 Geschichte der Dermatopathologie**

Die Haut, das den Körper bedeckende, flächenmäßig größte Organ des Menschen stand von jeher im Mittelpunkt des Interesses, sei es aufgrund verschiedener Farbe, sichtbarer Makel oder auch zum Zwecke der Bestrafung. Wissenschaftler hingegen interessierten sich lange nicht für ihre Mikrostruktur. Hautkrankheiten galten über Jahrhunderte als Störungen der Körpersäfte, als Ausschläge fehlerhafter Säfte (Dyskrasie) nach außen. Dieses humoralpathologische Erklärungsmodell wurde erst im Laufe des 19. Jahrhunderts endgültig abgelöst. Für Gerolamo Mercuriale bestand 1572 in seinem ersten neuzeitlichen Lehrbuch für Hautkrankheiten "De morbis cutaneis et omnibus corporis humani excrementis tractatus" [85] der Zweck der Haut noch darin, alles zusammen zu halten.

Erste weiterführende Studien zur Anatomie der Haut wurden 1736 von Daniel Turner und 1777 von Annaeus-Charles Lorry veröffentlicht. Lorry sah in der Haut nicht mehr nur die allgemeine Decke, sondern ein Organ des Gesamtkörpers, das zu diesem selbst innige Beziehungen hat. Obwohl bereits Mikroskope existierten - die Erfindung des Mikroskops wird den holländischen Brillenmachern H. und Z. Janssen um 1590 und dessen Weiterentwicklung A. Leeuwenhoek zugeschrieben beschränkten sich die Untersuchungen von Lorry noch auf die äußere Betrachtung der Haut mit einem Vergrößerungsglas [57]. Überhaupt waren es im 17., 18. und teilweise auch 19. Jahrhundert überwiegend Anatomen wie Marcello Malpighi (1628-1694), Abraham Vater (1684-1751), Jean Astruc (1684-1766) oder Friedrich G. Henle (1809-1885), die sich in ihren Studien, teils auch mithilfe des Mikroskops, mit der Haut befassten [6]. Malphigi beschrieb sehr detailliert das Stratum germinativum der Epidermis, Haare, Haarfollikel, und die Talgdrüsen. Abraham Vater entdeckte die lamellären Endkörperchen von Nervenfasern, die im 19. Jahrhundert ebenfalls Gegenstand näherer Betrachtung von Filippo Pacini waren und heute den Namen Vater-Pacinische Körperchen tragen. Henle befasste sich intensiv mit dem Aufbau der Haare und beschrieb die verschiedenen Schichten der Haarwurzel. Astruc, der Verfasser des "Traité des tumeurs et des ulcères" unternahm den Versuch, die anatomischen Forschungen über die Haut als Erklärung für die verschiedenen Dermatosen zu nutzen und den anatomischen Sitz mit der Erkrankung in Einklang zu bringen [111].

Der Begriff der Dermatopathologie wurde 1792 von Henry Seguin Jackson in seiner Abhandlung "Dermato-pathologia etc." [64] geprägt. Er schlug vor, die anatomischen und physiologischen Untersuchungen unter dem Terminus "dermatologia" und die pathologischen Veränderungen unter "dermato-pathologia" zusammenzufassen. Später setzte sich allerdings "Dermatologie" für das Fachgebiet der Hauterkrankungen durch und "Dermatopathologie" steht heute für die Histopathologie der Haut [59]. Marie-Francois-Xavier Bichat (1771-1802), der als Begründer der Histopathologie gilt, führte weitere eingehende Untersuchungen zur Anatomie von Dermis und Epidermis durch, in denen er u. a. auch den Einfluss von Hitze, Kälte und Wasser auf die Haut erforschte [46]. 1844 sprach Julius Rosenbaum (1807-1874) zum ersten Mal vom Dermatopathologen.

In der Mitte des 19. Jahrhunderts war es Ferdinand Hebra (1816-1880) in Wien, der endgültig die humoralpathologischen Theorien zurückdrängte und 1845 unter dem Titel "Versuch einer auf pathologische Anatomie gegründeten Eintheilung der Hautkrankheiten" eine Klassifikation von Erkrankungen der Haut in 12 Kategorien veröffentlichte. Diese Einteilung beruhte überwiegend noch auf Betrachtungen der makroskopischen Anatomie und stützte sich auf die pathologischen Untersuchungen seines Lehrers Rokitansky. Obwohl sich Hebra, durch den Wien im 19. Jahrhundert zum bedeutendsten Zentrum dermatologischer Forschung wurde [56], der Relevanz der mikroskopischen Anatomie bewusst war, beschäftigte er sich selbst nicht mit dem Mikroskopieren sondern stand der Histologie "verständnislos und ohne Interesse gegenüber" [106]. Hebra überließ dieses Feld seinen Schülern, vor allem Moritz Kaposi, Heinrich Auspitz und Isidor Neumann [111]. Der zweite Teil von Hebras Lehrbuch, der 1876 erschien, war zum größten Teil von Kaposi geschrieben, der hierin die Lehren Hebras mit histopathologischen Forschungen begründete [39,58]. Auspitz, ein kritischer Schüler Hebras, verwarf schließlich die Klassifikation der Hauterkrankungen seines Lehrers, weil er sie nicht mit seinen eigenen Untersuchungen und den neuen Erkenntnissen der Pathologie in Einklang bringen konnte.

Als ein Pionier der Dermatopathologie gilt Gustav Simon (1810-1857) [87], dessen Buch "Die Hautkrankheiten durch anatomische Untersuchungen erläutert" 1848 in Berlin erschien und das erste auf diesem Gebiet war. Simon, der 1842 die Akne-Milbe Demodex folliculorum entdeckte, kategorisierte die Erkrankungen überwiegend nach makro- und mikroskopischen morphologischen Kriterien und wich von diesem Vorgehen nur bei den parasitären Erkrankungen ab. Heute noch entspricht die Terminologie in der Dermatologie in weiten Teilen der von Simon [69]. Im selben Jahr erschien von Friedrich Wilhelm Felix von Bärensprung (1822- 1864) das Werk "Beiträge zur Anatomie und Pathologie der menschlichen Haut", in dem er sich eingehend mit einer kleinen Anzahl von Hauterkrankungen wie Naevi, Condylome, dem Leichdorn, Schwielen sowie mit der Ichtyosis auseinander setzte [70]. Von Bärensprung, dessen Ziel in diesem Buch war "die Structurverhältnisse der chronischen Entartungen der Haut [zu] erforschen" [119], hielt es für unabdingbar, dass der Dermatologe in größerem Umfang als bisher die Forschungsergebnisse der pathologischen Anatomie berücksichtigen müsse [67].

Paul Gerson Unna (1850-1928), der Vater der modernen Dermatopathologie, legte bereits in seiner Dissertation "Beiträge zur Histologie und Entwicklungsgeschichte der menschlichen Oberhaut und ihrer Anhangsgebilde" einige fundamentale neue Erkenntnisse vor, wie z. B. die Unterteilung der Epidermis in vier Schichten [54]. Sein Kapitel "Entwicklungsgeschichte und Anatomie der Haut" in von Ziemssens Handbuch der speziellen Pathologie und Therapie, das 1882, nur 7 Jahre nach seiner Dissertation erschien, brachte grundlegende Beschreibungen der verschiedenen Strukturen der Haut. Er beschrieb das Stratum corneum und die Differenzierung in 3 Schichten, eine oberflächliche, mittlere und suprabasale. Er prägte ebenfalls die Termini Stratum spinosum und Stratum granulosum [52]. Unna, der 3 Monate in Wien bei Hebra gelernt hatte und dort maßgeblich von Auspitz beeinflusst worden war [23,53], gründete 1886 in Hamburg sein eigenes dermatologisches Institut, Dermatologikum genannt. Dieses Institut, das technisch besser ausgerüstet war als die Universitäts-Hautklinik Eppendorf 20 Jahre später [65], wurde zu einem "Mekka" der Dermatologen aus aller Welt [104]. 1889 wurde Unna von Johannes Orth, Pathologe aus Göttingen, gebeten, für ein neues Handbuch der Pathologie das Kapitel "Histopathologie der Hautkrankheiten" zu schreiben. Nach 5 Jahren harter Arbeit, in denen er viele Biopsien untersucht und eigene histologische Methoden und Färbungen entwickelt hatte, erschien 1894 sein monumentaler, 1225 Seiten starker Beitrag zur Dermatopathologie. Im Laufe der Arbeiten zu diesem Buch entdeckte er Plasmazellen, Naevuszellen, die Akanthose, die Spongiose und die ballonierende und reticuläre Degeneration bei vesikulösen Dermatosen sowie die Degenerationsprodukte des Kollagen. In der Einleitung schrieb Unna:

*"Denn wenn überhaupt die Möglichkeit hier einmal vorliegt, die klinische Beobachtung mit dem histologischen Befund bis ins Einzelne zu vergleichen, so erwächst uns auch die Pflicht, hier diese beiden Bilder, unter denen sich das pathologische Geschehen darstellt, stets aufeinander zu reduzieren, klinisch mit histologisch geschultem, mikroskopisch mit dermatologisch geschultem Blicke zu sehen, jede Disharmonie als ein Sporn zu weiterem Studium nach beiden Richtungen zu betrachten und nicht zu ruhen, bis wenigstens die makroskopische und mikroskopische Pathologie ein harmonisches Ganzes bildet."* [118]

Dieses Buch, das in der deutschen Ausgabe keine Illustrationen enthielt (der englischen Übersetzung wurden 42 Zeichnungen zugefügt) [88], blieb das Standardwerk für die nächsten 30 Jahre.

Anfang des 20. Jahrhunderts waren es in Deutschland vor allem Oscar Gans und Walter Frieboes, die das Werk von Unna fortführten. Mit seinem Lehrbuch "Histologie der Hautkrankheiten/Die Gewebeveränderungen der kranken Haut unter Berücksichtigung ihrer Entstehung und ihres Ablaufes", das Gans 1921 und 1925 in zwei Bänden veröffentlichte, legte er eine Neuauflage des Buches seines Lehrers Unna, um die ihn dieser gebeten hatte, vor. Er modifizierte allerdings die Klassifikation der Erkrankungen anhand eigener Untersuchungen und Ergebnisse [86]. Im Gegensatz zum Buch von Unna war dieses Werk bereits mit zahlreichen Zeichnungen und teilweise schon mit Mikrofotografien illustriert.

Jean Darier (1856-1938), der von 1889 an eine Reihe von Abhandlungen über die Histopathologie veröffentlichte, gilt als der Wegbereiter der modernen Dermatopathologie in Frankreich [57]. Sein Lehrer Ernest Besnier (1831-1909) prägte 1879 den Begriff der Biopsie [122], die er als ein wichtiges Hilfsmittel auf dem Weg zur Diagnose ansah.

Die in den folgenden Jahren wachsende Macht des Nationalsozialismus in Europa und der damit einsetzende Exodus von Wissenschaftlern aus Deutschland und Europa in die USA führten allerdings dazu, dass Europa seine über Jahrhunderte bestehende medizinische Vormachtstellung verlor [57] und sie auch bis heute nicht mehr wiedererlangte. Die amerikanische Dermatopathologie wurde hierdurch maßgeblich von deutschen Wissenschaftlern wie Alexander und Walter Lever, Felix und Herrmann Pinkus, Erich Urbach u. a. geprägt. Im Verlauf des letzten Jahrhunderts hat sich die Dermatopathologie, die durch die Einführung der Elektronenmikroskopie, der Immunfluoreszenz und der Immunhistochemie weitere diagnostische Werkzeuge erhalten hat [54], zu einem wichtigen Teilgebiet der Dermatologie in Klinik und Forschung entwickelt [79].

## **1.2.2 Internet**

## 1.2.2.1 Einführung

Das Internet (Kurzform der Wörter "International" und "Network") ist das größte weltumspannende, allgemein zugängliche Computernetzwerk, das über 100 Millionen Rechner und eine noch wesentlich größere Anzahl von Nutzern, deren Zahl sich jedoch nur schwer schätzen lässt, verbindet. Es wird erwartet, dass es über die nächsten Jahre um das Zehnfache wachsen wird [5] und somit die Zahl der Nutzer noch vor dem Jahr 2006 die Milliardengrenze erreicht hat. Nur wenige Innovationen in der Geschichte hatten das Potential, unser Leben so grundlegend zu verändern wie das Internet [16].

In das Internet sind viele verschiedene Teilnetze/Dienste integriert, von denen das bekannteste das World Wide Web (WWW) ist. Seit Einführung des World Wide Web im Jahre 1991 hat sich das Internet von einem nur von Computerexperten zu beherrschendem, kompliziertem Medium zu einem einfach zu bedienenden Informationssystem entwickelt, das die Übertragung von Text, Bild, Video, Ton und anderen Datentypen möglich macht [25]. Noch vor wenigen Jahren bestand die Hauptaufgabe des Internet im Versenden elektronischer Post [45]. Im Laufe der Jahre kamen dann weitere Dienste wie z.B. E-Mail, News, FTP (File-transferprotocol), Telnet und CSCW (Computer supported cooperative work) hinzu. Diese Dienste bieten u. a. die Möglichkeit, elektronische Post (E-Mail) zu versenden, Informationen zu bestimmten Themen zu erhalten (Newsgroups) oder Computer aus der Ferne zu bedienen (Telnet).

Seit der Einführung sog. Volltext-Suchmaschinen wie z.B. AltaVista (www.altavista.com), Excite (www.excite.com) oder Infoseek (www.infoseek.com) kann man das WWW als eine 15-Milliarden-Stichwort Enzyklopädie betrachten [5], da sich durch diese Suchmaschinen nahezu jede gewünschte Information finden lässt.

Insbesondere für die Medizin und andere Wissenschaften haben das Internet und insbesondere das World Wide Web einen deutlichen Fortschritt hinsichtlich der Beschaffung und Verbreitung wissenschaftlicher Information und anderer Literatur sowie der Förderung der Ausbildung gebracht [5,38]. 1985 noch dokumentierten Covell et al. Probleme, mit denen sich Ärzte in der Praxis beim Benutzen von Büchern und anderen Printmedien zur Beantwortung von Patientenfragen auseinandersetzen mussten [21]. 16 Jahre später listet die National Library of Medicine in der Medline (http://www.nlm.nih.gov) über 11 Millionen Zitate aus ca. 4500 Zeitschriften in 30 Sprachen; wöchentlich kommen 8000, jährlich etwa 400 000 neue Zitate hinzu [90]. Bereits 1999 existierten über 100.000 Webseiten mit medizinischem Inhalt, deren Zahl weiterhin ständig wächst [30]. Der direkte Zugriff auf die gesamte wissenschaftliche Literatur, der lange ein Traum von Wissenschaftlern gewesen ist [108], sowie eine schnelle und gezielte Informationsbeschaffung sind heute durch Suchmaschinen und Datenbanksysteme im Internet möglich. Diese Möglichkeiten können dazu dienen Forschung und Lehre effizienter zu gestalten und damit vor allem die Patientenversorgung zu verbessern.

Für den in Klinik und Praxis tätigen Dermatologen gibt es mittlerweile eine große und ständig wachsende Zahl von Informationsquellen im Internet [120]: Email-Listen, Newsgroups und vor allem die zahlreichen Homepages von verschiedenen Institutionen im WWW [25]. Die meisten deutschen Universitätskliniken unterhalten heute eine Homepage, über die man Informationen z. B. über Forschungsschwerpunkte und Struktur der jeweiligen Institute sowie auch sog. Links zu anderen interessanten Seiten im WWW erhalten kann. Viele dermatologische Fachgesellschaften sind im Internet präsent; zahlreiche Fachzeitschriften stellen ihre Artikel, teilweise auch als Volltext, zur Verfügung. Online-Journals wie z. B. das Dermatology Online Journal (http://dermatology.cdlib.org) haben sich etabliert [63]; die Homepage von Medscape (http://www.medscape.com) bietet wissenschaftliche Informationen zu verschiedenen Fachgebieten; bei Journal Watch (http://www.jwatch.org) werden Artikel aus verschiedenen Fachzeitschriften u. a. der Dermatologie zusammengefasst und kommentiert und somit ein Überblick über die aktuelle Literatur des Fachgebietes geboten.

Neben der Informationsvermittlung wird das Internet auch in der Ausund Weiterbildung von Ärzten eine zunehmend wichtigere Rolle spielen, wo bereits jetzt eine stetig wachsende Zahl von Internetseiten Angebote zur Weiterbildung mit CAI-Modulen (Computer aided instruction) oder auch CBT-Modulen (Computer based training) zur Verfügung stellen. Durch den nahezu unbegrenzten Umfang an Textinformation mit der Kombination multimedialer Informationen wie Bilder, Videos und Ton sowie dem wesentlich schnelleren Zugang zu gewünschten Manuskripten bietet das Internet zahlreiche Vorteile gegenüber gedruckten Medien [25]. Weitere Pluspunkte sind für diesen Zweck die benutzerfreundlichen graphischen Oberflächen, die weltweite Verfügbarkeit und die sog. Plattformunabhängigkeit. Zahlreiche Studien, die über das computerunterstützte Lernen durchgeführt wurden, zeigten bisher allerdings ein breites und widersprüchliches Spektrum [44,96].

Durch das Internet sind medizinische Informationen nicht mehr nur Fachkreisen vorbehalten sondern stehen heute auch der breiten Bevölkerung in einem bisher nicht bekannten Ausmaß zur Verfügung. Die Möglichkeit des Zugriffs auf solche Informationen bringt für Patienten große Vorteile mit sich [20]. So bieten z. B. zahlreiche Institutionen Informationen und Diskussionsforen zu bestimmten Krankheitsbildern an; andere Homepages offerieren Beratungen via E-Mail. Patienten können somit auch Empfehlungen ihrer Ärzte kritisch überprüfen [31] und im Internet nach Spezialisten für ihr Krankheitsbild suchen. Ein Problem in diesem Bereich stellt allerdings die sehr unterschiedliche Qualität und Relevanz der angebotenen Informationen dar [17].

#### 1.2.2.2 Geschichte des Internet

Die Notwendigkeit, Daten zwischen Rechnern auszutauschen, wurde bereits unmittelbar nach der Entwicklung der ersten Computer erkannt. Der erste Datentransfer zwischen einzelnen Computern bestand aus Lochkarten oder Magnetbändern, die von einem zum anderen Rechner getragen wurden.

1957 gründeten die USA die ARPA (Advanced Research Projects Agency), die in das Verteidigungsministerium integriert war. Die ARPA sollte Informations- u. Datentechnologie entwickeln, um den USA in Zeiten des kalten Krieges einen Vorsprung gegenüber der damaligen UDSSR zu verschaffen [84].

1969 wurde das ARPANET (Advanced Research Projects Agency Net) als militärisches Netzwerk entwickelt, das den Zweck hatte, die Kommunikation zwischen Rechnern im Falle eines Nuklearschlages aufrecht zu erhalten. Dieses Netz bestand zunächst aus 4 Knotenrechnern (s. a. Abbildung 1.1).

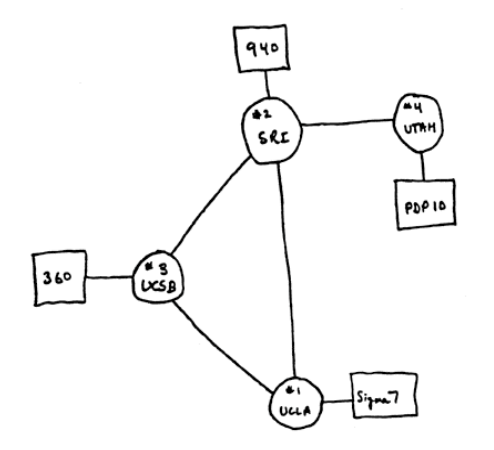

*Abbildung 1.1: Original Skizze des ARPANET aus dem Jahr 1969 (http://www.computerhistory.org/timeline/topics/networks.page)*

Obwohl zunächst nur für militärische Zwecke gedacht, wurde das ARPANET ab 1972 dazu verwendet, Universitäten und Forschungseinrichtungen, die mit dem Verteidigungsministerium zusammenarbeiteten, miteinander zu verbinden [45]. 1973 wurden zum ersten Mal Institutionen außerhalb der USA an das ARPANET angeschlossen, 1983 auch Deutschland. Aus Sicherheitsgründen wurde vom ARPANET später ein öffentlicher Bereich abgetrennt, aus dem sich allmählich das Internet entwickelte. 1971 wurde das erste E-mail-Programm entwickelt, mit dem man kurze Nachrichten über das Netz schicken konnte [48]. 1982 wurden TCP

(Transmission control protocol) und IP (Internet protocol) etabliert, die zusammen als TCP/IP das Übertragungsprotokoll für das Internet definierten.

Ein wichtiger Abschnitt in der Entwicklung des Internet begann 1991 als Tim Berners-Lee am CERN (Conseil Européen pour la Recherche nucléaire) in Genf ein Projekt mit dem Namen "Information Management" vorstellte, den Vorläufer des World Wide Web [9]. Dieses Projekt ging auf Ideen zurück, die Vannevar Bush bereits 1945 [18] publiziert hatte und die in den sechziger Jahren weiterentwickelt wurden. Nachdem Marc Andreesen 1993 am NCSA (National Center for Supercomputing Applications) den ersten sog. Browser (Mosaic), ein Programm, das Hypertexte lesen und auf einer graphischen Benutzeroberfläche zusammen mit Bildern darstellen konnte, entwickelt hatte, begann 1994 der weltweite Durchbruch des WWW [10]. Im selben Jahr wurde das World Wide Web Consortium (http://www.w3.org/) gegründet, das Aktivitäten rund um das WWW koordiniert und für Standards wie u. a. HTML (Hypertext markup language) und XML (Extensible markup language) verantwortlich ist.

## 1.2.2.3 Dienste im Internet

#### 1.2.2.3.1 E-Mail

Mit E-Mail (Kurzform von electronic mail) oder elektronischer Post wird der Dienst im Internet bezeichnet, mit dem die Teilnehmer untereinander Nachrichten austauschen können. Er realisiert die Idee, Briefe als Datei zwischen Computern in einem Rechnernetz zu versenden. E-Mail hat sich in den vergangen 10 Jahren zu einem unentbehrlichen Kommunikationsmedium entwickelt und in vielen Bereichen bereits Telefon, Telefax und Postbrief abgelöst. Nach Schätzungen der Post wurden 1995 9 Milliarden Postbriefe und 6 Milliarden elektronische Nachrichten verschickt; im Jahr 2000 hingegen stehen 6 Milliarden Postbriefen 13 Milliarden elektronische Sendungen gegenüber [75]. Vorteile der elektronischen Post sind die Geschwindigkeit, die Möglichkeit, sie an mehrere Personen oder Personengruppen zu versenden sowie die Möglichkeit zur Datenverschlüsselung und elektronischen Archivierung. Eine E-Mail besteht aus dem Inhalt, den Anlagen und einer E-Mail-Adresse, die aus sich aus einer Benutzeridentifikation und einem Domainnamen,

getrennt durch das Symbol " $@``$  zusammensetzt. Eine E-Mail-Adresse hat i. d. R. folgende Form:

## Empfängername@subdomain.domain.tld

Die Übertragung der elektronischen Post erfolgt durch ein einfaches Protokoll, das SMTP (Simple mail transport protocol), der Empfang wird durch das POP3 (Post Office protocol) geregelt. Durch Einführung der MIME-Erweiterungen (Multipurpose internet mail extension) wurde das Problem beseitigt, mit einer E-Mail nur Textdateien versenden zu können. So ist es heute möglich, Bilder, Videos, Sprachdateien, Texte oder auch ganze Programme als Attachments an Nachrichten anzuhängen und auf elektronischem Wege zu verschicken. Über Mailinglisten kann sich der Benutzer nach vorheriger Registrierung Informationen zu bestimmten Interessengebieten wie z. B. Inhaltsverzeichnisse von medizinischen Fachzeitschriften oder Kongressberichte zusenden lassen.

## 1.2.2.3.2 Gopher

Vor der Einführung des World Wide Web war Gopher der erste Dienst, der dem Laien sofort zugänglich war und der einige Ideen des WWW vorwegnahm. Bereits bei diesem System konnte man durch einfache Navigation zwischen Gopher-Servern wechseln und nach beliebigen Informationen suchen. Die Bedienung beruht auf verschachtelten Verzeichnisstrukturen, die bei Auswahl zu nachgeordneten Unterverzeichnissen verzweigen [75]. Mit der Einführung des WWW hat dieser Dienst seine Bedeutung verloren.

#### 1.2.2.3.3 FTP

Das FTP (File transfer protocol) wird verwendet, um Dateien im Internet (Text-, Bild-, Video-, Ton- und Programmdateien) von einem Rechner zum anderen zu übertragen [26]. Es dient heute in erster Linie dazu, Publikationen, Programme und andere Dateien aus öffentlichen Archiven im Internet auf den eigenen Rechner herunterzuladen (Download) [97]. Auf diese Weise können Publikationen schnell und problemlos der Öffentlichkeit zugänglich gemacht werden. Die Anmeldung auf FTP-Servern erfolgt entweder über eine Benutzernummer oder anonym. Das FTP-

Protokoll basiert wie die viele andere Internet-Applikationen auf dem Transportprotokoll TCP [75].

## 1.2.2.3.4 Telnet

Mit Hilfe des Internetdienstes Telnet kann man eine Verbindung zu einem anderen Rechner aufbauen und ist dann in der Lage, Prozesse auf diesem Rechner aus der Ferne zu steuern. Man spricht hier auch von einem "remote login": der eigene Computer wird zum Terminal des entfernten Rechnersystems [97]. Die Nutzung von Telnet hat Sicherheitsmängel, da z. B. bei der Anmeldung Benutzername und Passwort unverschlüsselt von TCP/IP übertragen werden.

## 1.2.2.3.5 News

Dieser Dienst ist eine konsequente Weiterführung der o. g. Mailinglisten, nur kann man hier ohne vorherige Registrierung an sog. Diskussionsforen teilnehmen und sich über E-Mail mit anderen Teilnehmern über verschiedene Interessengebiete austauschen. Gelegentlich bezeichnet man diesen Dienst auch als elektronischen Marktplatz, da Marktplätze wie die Agora im antiken Athen als Synonym für die Bekanntgabe und den Austausch von Informationen stehen [81]. Für Neueinsteiger gibt es häufig eine Datei mit den am häufigsten gestellten Fragen (Frequently asked questions/FAQ), in der diese dann beantwortet werden. Bereits vor der Einführung des WWW haben Newsgroups ihre Effektivität in bezug auf Informationsverbreitung bewiesen [80] und machen schnelle und gezielte Kommunikation rund um den Globus möglich [109]. So sind Beispiele von Patienten aus geographisch isolierten Ländern bekannt, die sich mit Fragen zu ihrer Erkrankung an Newsgroups gewendet haben und dann eine ggf. lebensrettende Diagnose von einem in einem anderen Land lebenden Spezialisten bekommen haben [114].

#### 1.2.2.4 Das World Wide Web

Das World Wide Web ist von der Technik her eine Weiterentwicklung von Gopher, einem der ersten Dienste im Internet, der auch dem Laien sofort zugänglich war. Ein wichtiges Element, das Gopher fehlte war HTML, die Hypertext markup language. Man bezeichnet das Web (Kurzform von World Wide Web) auch als verteiltes Hypermediasystem [45]: verteilt, da sich die Informationen auf unzähligen Rechnern überall auf der Welt befinden, und Hypermedia, da die Textdokumente sog. Hypertext aufweisen. Dieser Letztere enthält farbig besonders gekennzeichnete Textstellen, die man als Links bezeichnet, und die in ein neues Dokument verweisen oder mit denen man innerhalb eines Dokumentes navigieren kann. Klickt der Benutzer eine solchen Link mit der Maus an, wird automatisch das Dokument, auf das dieser Link verweist, geöffnet. Als Verweise können Überschriften, Bilder, Teile von Bildern oder auch Stichpunkte aus einem Inhaltsverzeichnis dienen. Von Hypermediasystem spricht man auch, da die Dokumente im Web nicht nur Text sondern auch Bilder-, Ton-, Video oder Programmdateien enthalten können.

Um Hypertext Dokumente lesen zu können, benötigt man spezielle Programme, sog. Browser (engl.: to browse = in Büchern blättern oder schmökern) wie Netscape Communicator oder Internet Explorer. Diese Browser benutzten ein spezifisches Protokoll, wie z. B. das Hypertext transfer protocol (HTTP), um ein Dokument von einem Server anzufordern und auf den eigenen Rechner zu übertragen. Diese Dokumente, die HTML enthalten, werden vom Browser interpretiert und deren Inhalt wird auf dem Bildschirm in einer benutzerfreundlichen Form dargestellt. Somit ermöglicht der Browser das Betrachten der verschiedenen Dokumente, die im WWW verfügbar sind, sowie die Navigation zwischen diesen über Links. Die Browser sind in den vergangenen Jahren ständig weiterentwickelt und um diverse Fähigkeiten (Plug-in), wie z. B. das Anzeigen von stark verkleinerten Originalbildern (sog. thumbnail) oder von gesprochener Information, erweitert worden.

## 1.2.2.4.1 HTTP (Hypertext transfer protocol)

Eine der Komponenten des WWW ist das Transportprotokoll HTTP, das die gemeinsame Sprache zwischen WWW-Server und WWW-Benutzerschnittstelle darstellt [36]. Es dient zum Übertragen von Dokumenten, die meist in HTML verfasst sind und ist der entscheidende Übertragungsmechanismus, der es ermöglicht im Internet durch einfache Interaktion mit den Texten und Bildern im Browser zu anderen Informationen zu gelangen. Die erste Version, seit 1990 als HTTP 0.9 im Einsatz, konnte nur einfache Daten über das Internet übertragen. Die aktuelle Version HTTP 1.1, die im Januar 1997 veröffentlicht wurde, brachte verschiedene Verbesserungen gegenüber den Vorgängerversionen [76], wie z. B. die stehende Verbindung zwischen Client (Rechner des Benutzers) und Server (Rechner des Anbieters), mit der innerhalb einer Sitzung gleichzeitig mehrere Teildokumente einer Website übertragen werden können. Das Protokoll ist relativ einfach aufgebaut [50]:

- 1. der Client baut eine TCP/IP Verbindung mit dem Server auf
- 2. es folgt eine Anfrage des Clients an den Server, i. d. R. die Anforderung eines bestimmten Dokumentes
- 3. der Server sucht die angeforderte Datei in seinem Speicher und antwortet indem er entweder seine Identifizierung, das Datum, einige Angaben zum Dokument und das gewünschte Dokument oder eine Fehlermeldung an den Client übermittelt
- 4. falls weitere Informationen wie z. B. Bilder zum Aufbau des Dokumentes (Webseite) notwendig sind, sendet der Client weitere Anfragen an den Server
- 5. die Verbindung wird beendet.

Da eine Webseite normalerweise aus Texten und Grafiken besteht, müssen verschiedene Dokumente an den Client zum Aufbau der Webseite versendet werden. Um nicht jedes Mal eine neue TCP/IP Verbindung aufbauen zu müssen, erkennt der Server bei HTTP 1.1 welche zusätzlichen Dokumente erforderlich sind und sendet diese in einer langen Dateikette an den Client, was die Geschwindigkeit bei der Übertragung von Webseiten deutlich erhöht.

## 1.2.2.4.2 CGI (Common Gateway Interface)

Ohne das Common Gateway Interface, die Programmierschnittstelle von WWW-Servern, wäre das WWW kein großer Fortschritt gegenüber Gopher. Durch das CGI werden eine Vielzahl von Anwendungen möglich, wie beispielsweise die Benutzung von Literaturdatenbanken, Online-Shopping oder die gemeinsame Erstellung und Führung einer Patientenakte [15].

Das CGI ist ein Interface, um externe Programme oder auch Gateways unter Steuerung eines Informationsservers ablaufen zu lassen. Als Gateways werden Programme bezeichnet, die Informationsanforderungen behandeln und

entsprechenden Dokumente liefern oder generieren [37]. Ein CGI Programm fungiert als Gateway zwischen Client und Server [42], da es Informationen, die für den Client in einer nicht lesbaren Form vorliegen (z. B. SQL-Datenbanken), bearbeiten und somit in eine für den Client nutzbare Form bringen kann [37,91]. Abbildung 1.2 zeigt den Datenfluss bei Anwendung von Gateway-Programmen.

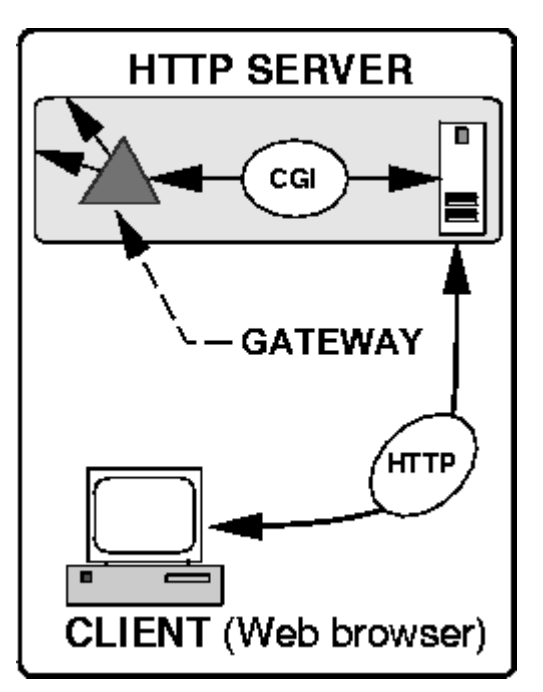

*Abbildung 1.2: Prinzip vom CGI (aus: Graham I (2000) An Introduction to the Common Gateway Interface. http://www.utoronto.ca/webdocs/CGI/cgi1.html)*

Durch CGI Programme wird es möglich, dass ein Nutzer eine Datenbankabfrage an einen WWW-Server richtet, dieser die Anfrage bearbeitet und das Ergebnis wiederum an den Nutzer weitergeleitet wird. Im Gegensatz zur statischen Information eines einfachen HTML-Dokumentes, spricht man hier auch von dynamischer Information [91]. Als Programmiersprachen für solche Programme werden sog. Scriptsprachen benutzt, wie z. B. Perl, PHP oder JavaScript.

1.2.2.4.3 HTML

HTML (Hypertext Markup Language) ist eine relativ einfache Dokumentbeschreibungssprache, die vom WWW-Konsortium (W3C) standardisiert wird und aktuell in der Version 4.0 vorliegt [29]. Diese Sprache wurde zunächst dafür entwickelt, um wissenschaftlich formatierte und gegliederte Texte zu übertragen. Derzeit wird die aktuelle Version nicht von allen gängigen Browsern implementiert,

sondern häufig werden firmenspezifische Erweiterungen als zusätzliche Features eingebaut. Als Zeichensatz wird der Universal Character Set (UCS) verwendet, der durch die Norm ISO 10646 definiert ist [45]. Durch HTML, das seit 1990 im WWW benutzt wird, kann man Texte, die Querverweise (Hypertext) enthalten, mithilfe eingesetzter Markierungssymbole in Seiten aufteilen und die Einzelteile des Textes genau spezifizieren. Die Markierungssymbole, sog. tags, erlauben die Gliederung eines Textes in Überschriften, Kapitel, Unterkapitel, Absätze, Aufzählungen und Querverweise [43]. In der ersten Jahren von HTML konnten diese Dokumente nur mit Zeicheneditoren geschrieben werden, wodurch es nur Fachleuten möglich war, solche Dokumente zu erstellen. Heutzutage können HTML-Dokumente mit jedem beliebigen Texteditor oder mit spezieller Software geschrieben werden, was jedem Interessierten das Erstellen von Webseiten ermöglicht [92].

Ein Bereich in einem HTML-Dokument wird durch die o. g. tags gekennzeichnet, die jeweils den Anfang und das Ende eines Bereiches kennzeichnen. Sie beginnen immer mit einer öffnenden, spitzen Klammer (<) und enden immer mit einer schließenden, spitzen Klammer (>). Dazwischen steht der Name der Marke und häufig noch zusätzliche Informationen über Art und Zweck des folgenden Textes. Textmarken die spezielle Teile eines Textes markieren (Überschriften, Absätze) werden mit einer Anfangsmarke und einer Endmarke gekennzeichnet, die sich nur durch einen Schrägstrich unterscheiden: <br/> <br/>body> und </body>, oder <html> und </html> [82]. Ein HTML Dokument besteht aus einem Kopf, in dem z. B. der Titel eines Dokumentes deklariert wird, und einem Rumpf, der das eigentliche Dokument enthält. Abbildung 1.3 zeigt ein HTML-Dokument in der Ansicht des Texteditors und Abbildung 1.4 in der Browseransicht.

1 Einleitung 24

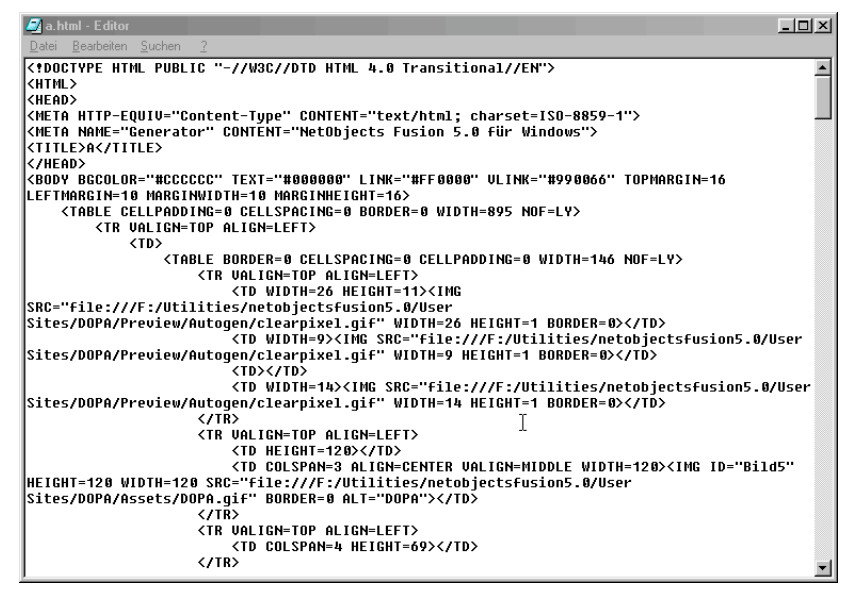

*Abbildung 1.3: HTML-Dokument im Quelltext*

|                                                | Microsoft Internet Explorer bereitgestellt von Lycos Europe                                           |                                                                                                    | $- B $ $\times$     |
|------------------------------------------------|----------------------------------------------------------------------------------------------------|----------------------------------------------------------------------------------------------------|---------------------|
| Datei<br>Bearbeiten Ansicht Eavoriten Extras ? |                                                                                                    |                                                                                                    | 411                 |
| ÷<br>$\Rightarrow$<br>Zurück<br>Vorwärts       | Δ<br>बि<br>⊕<br>Q<br>m<br>ी<br>Abbrechen Aktualisieren<br>Suchen<br>Startseite<br>Favoriten<br>Medien | $\mathbf{r}$<br>Ø<br>尉·<br>₫<br>$\overline{w}$<br>当<br>E-Mail<br>Verlauf<br>Drucken<br>Bearbeiten<br>Diskussion<br>Finger |                     |
|                                                | Adresse ( F:\Utilities\netobiectsfusion5.0\User Sites\DOPA\Preview\a.html                             | Wechseln zu<br>▾                                                                                                    | Links <sup>33</sup> |
|                                                | <b>Dermatology Online Pathology Atlas</b><br>W                                                        |                                                                                                    |                     |
|                                                | Diagnosis alphabetically / Diagnosis starting with "A"                                                |                                                                                                    |                     |
| <b>DOPA</b>                                    | <b>Abscess</b><br>Acanthoma fissuratum                                                                | Amyloidosis                                                                                                    |                     |
| Home                                           | Acanthosis                                                                                            | Amyloidosis, macular type<br>Anal polyp                                                                                   |                     |
| Diagnosis                                      | Acanthosis nigricans                                                                                  | Angioendotheliomatosis                                                                                                    |                     |
|                                                | Acne rosacea                                                                                          | Angiokeratoma                                                                                                    |                     |
| Team                                           | Acne vulgaris                                                                                         | Angiolipoma                                                                                                    |                     |
| <b>Contact</b>                                 | Acne, inverse                                                                                         | Angiolymphoid hyperplasia with eosinophilia                                                                               |                     |
| <b>Links</b>                                   | Acrally localized malignant melanoma                                                                  | Angioma, senile                                                                                                    |                     |
|                                                | Acroangiodermatitis (Mali)                                                                            | Angiosarcoma                                                                                                    |                     |
|                                                | Acrodermatitis chronica atrophicans                                                                   | Annular elastolytic granuloma                                                                                             |                     |
|                                                | Acrodermatitis enteropathica                                                                          | Anomaly of hair-shaft                                                                                                    |                     |
|                                                | Acrokeratosis neoplastica (Bazex syndrome)                                                            | Aphtous ulcer                                                                                                    |                     |
|                                                | Actinic (solar) elastosis                                                                             | Aplasia cutis congenita                                                                                                   |                     |
|                                                | Actinic reticuloid, chronic photosensitivity dermatitis                                               | Apocrine hydrocystoma                                                                                                    |                     |
|                                                | Actinomycosis                                                                                         | Apocrine nevus                                                                                                    |                     |
|                                                |                                                                                                    | <mark>의</mark> Arbeitsplatz                                                                                               |                     |

*Abbildung 1.4: HTML-Dokument in der Browseransicht*

Der für das World Wide Web interessanteste tag ist die sog. Ankermarke, die durch die Symbole <a> und </a> gekennzeichnet wird. Ein Mausklick auf den zwischen diesen Marken eingeschlossenen Text, der im Browser unterstrichen und meist in blauer Farbe erscheint, verweist auf eine andere Datei irgendwo im Internet oder in einem lokalen Verzeichnis. Diese Verknüpfungen werden als Links (engl.: to link verknüpfen, verbinden) bezeichnet.

Trotz der ständigen Weiterentwicklung von HTML ist es denkbar, dass sie bald durch andere Sprachen wie z. B. XML (Extensible Markup Language), die man zur Beschreibung strukturierter Multimediadokumente verwendet , abgelöst wird.

## **1.2.3 Quellen für den Dermatologen im Internet**

Die Zahl von für den Dermatologen interessanten Websites ist in den letzten Jahren kontinuierlich gestiegen. Bereits 1999 ließen sich bei einer einfachen Suche über Altavista ca. 500000 Internetseiten [120] mit dermatologischen Informationen finden. Durch die Möglichkeit Bilder zu übertragen, bietet sich das Internet als Informations- und Ausbildungsmedium in der Dermatologie geradezu an.

In der Diagnostik von Hauterkrankungen sowie in der Aus-, Weiter- und Fortbildung sind klinische und histologische Bilder von Hauterkrankungen unverzichtbar. Traditionelle Medien sind in der Herstellung aufwendig und teuer in der Herstellung und bieten im Vergleich zum Internet nur unzureichende Suchmechanismen [25]. Bereits heute lässt sich das World Wide Web für Dermatologen in Klinik und Praxis vielfältig nutzen. Einen kleine Auswahl von für den Hautarzt interessanten Websites gibt Tabelle 1.1.

| декоеш песи.                                   |                                                     |  |
|------------------------------------------------|-----------------------------------------------------|--|
| Dermatology                                    | http://www.karger.ch/journals/drm/drm jh.htm        |  |
| Archives of Dermatology                        | http://archderm.ama-assn.org/                       |  |
| Journal of the American Acedamy of Dermatology | http://www.harcourthealth.com/scripts/om.dll/       |  |
| Pediatric Dermatology                          | http://www.blackwellscience.com/journals/pediatric/ |  |
| American Journal of Dermatopathology           | http://www.amjdermatopathology.com/                 |  |
| British Journal of Dermatology                 | www.blacksci.co.uk/products/journals/bjd.htm        |  |
| Journal of Cutaneous Pathology                 | www.munksgaard.dk/cutan_pathology                   |  |
| British Journal of Dermatology                 | www.blacksci.co.uk/products/journals/bjd.htm        |  |
| Journal Watch                                  | http://www.jwatch.org                               |  |
| Dermatology Online Journal                     | http://dermatology.cdlib.org/DOJdesk/desk.html      |  |
|                                                |                                                     |  |

*Tabelle 1.1: Für den Dermatologen interessante Quellen im Internet*

#### **Gesellschaften:**

**Zeitschriften:**

The Cutaneous Drug Reaction Database at Dartmouth gopher://gopher.dartmouth.edu/1/Research/BioSci/CDRD

## 1 Einleitung 26

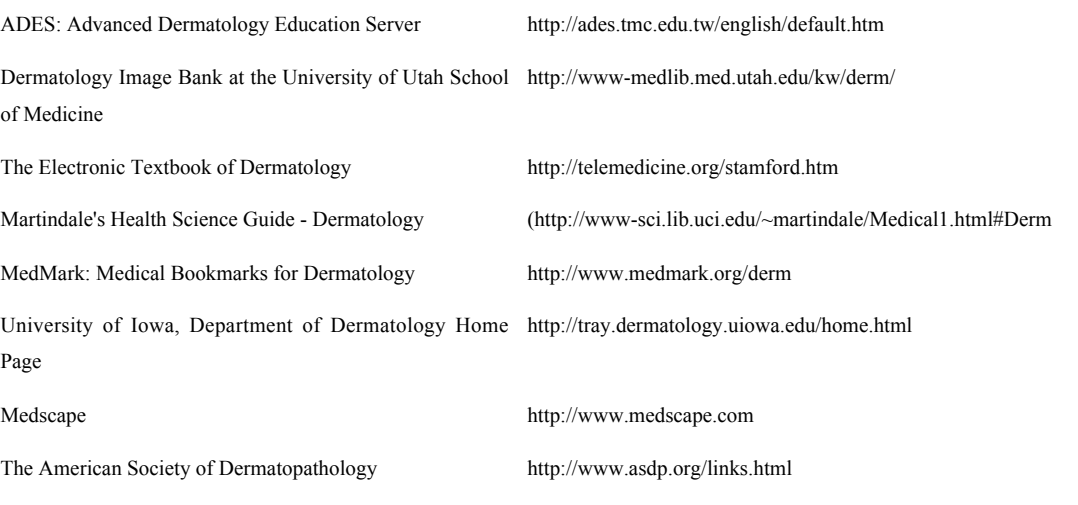

#### **Lehre**

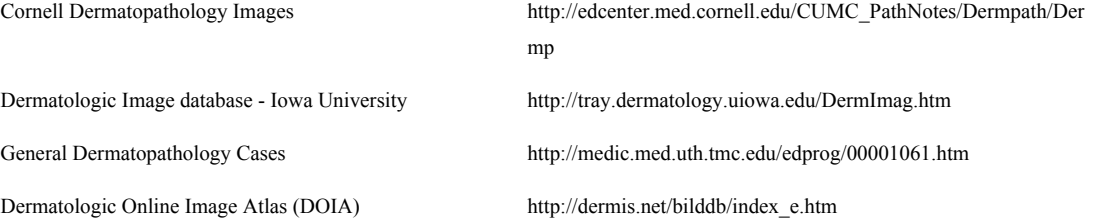

## **Dermatopathologie**

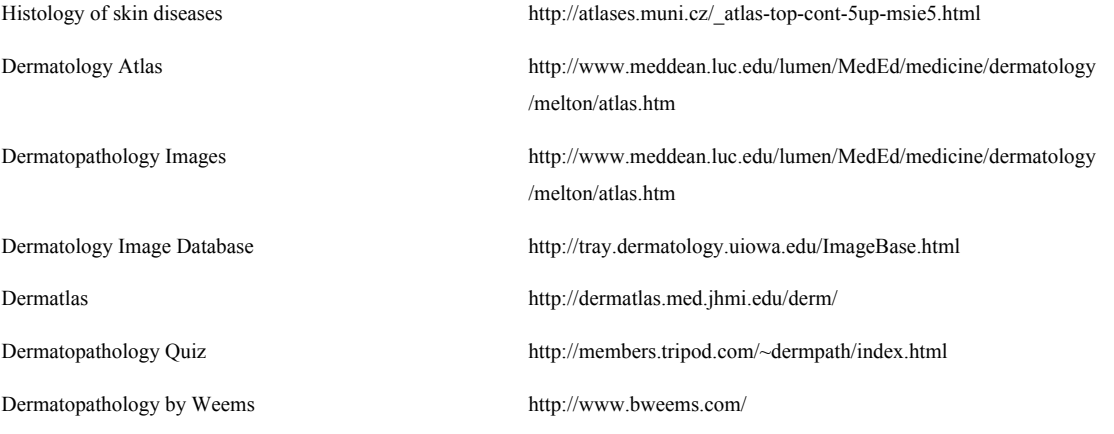

#### **1.2.4 Digitale Bilder**

#### 1.2.4.1 Einführung

Die digitale Fotografie ist im Begriff, die mehr als hundertfünfzig Jahre alte sog. analoge Fotografie abzulösen [41]. Fotostudios und Werbeateliers arbeiten bereits lange mit digitaler Technik, Zeitungsverlage statten ihre Fotoreporter mit digitalen Kameras aus und verzichten auf die konventionelle und teure Nassentwicklung [2]. Auch für den Privatanwender ist die digitale Fotografie mittlerweile erschwinglich geworden und selbst mit einem PC des unteren Preissegmentes und einfacher Bildbearbeitungssoftware lassen sich heute ohne Probleme digitale Bilder speichern, bearbeiten und archivieren.

In der Medizin ist das digitale Bild ebenfalls mittlerweile weit verbreitet. Röntgenbilder werden immer häufiger digitalisiert und auf digitalen Medien (DICOM) gesichert und nicht mehr auf konventionelle Filmfolien belichtet [27,99]. In der Klinik ist die digitale Fotografie zu einer praktischen Alternative in der Befunddokumentation, Kommunikation und Ausbildung gegenüber der konventionellen Technik geworden [28]. Die Dokumentation mittels digitaler Technik bei diagnostischen Eingriffen ist heute ohne Probleme möglich [68], spezielle Systeme für die digitale Mikrofotografie werden von verschiedenen Herstellern angeboten.

Vorteile der digitalen Technik sind die sofortige Verfügbarkeit des Bildes, der fehlende Materialverbrauch, die schnelle Archivierung und die Möglichkeit, Bilder über das Internet zu versenden. Durch die sofortige Verfügbarkeit des Bildes kann man das Ergebnis direkt überprüfen und ggf. gleich eine neue Aufnahme anfertigen, was insbesondere bei der Dokumentation von Befunden bei ambulanten Patienten, Operationen und schwierigen Aufnahmesituationen von erheblichem Vorteil ist. Gleichzeitig können mit dem Bild weitere Daten (Patienteninformationen) gespeichert werden, was die Archivierung erleichtert und Verwechslungen weniger wahrscheinlich macht.

Demgegenüber stehen das immer noch relativ schlechte Preis/Leistungsverhältnis, die mechanische Empfindlichkeit digitaler Kameras, der Speicherbedarf und der vergleichsweise hohe Batterieverbrauch [89]. Aber auch in diesen Bereichen hat die neue Technik in den letzten Jahren aufgeholt [41,51].

Ein Problem, das sich seit der Einführung der digitalen Fotografie stellt, ist die Möglichkeit der Bildmanipulation, d. h. die inhaltliche Veränderung des Bildes, die schon heute mit einfacher Software und geringen Computerkenntnissen möglich ist. Das digitale Bild lässt keine Rückschlüsse mehr zu, ob das abgebildete Objekt wirklich existiert, da sich Bildmanipulationen kaum nachweisen lassen. Dies wird nicht nur die Wissenschaften in den nächsten Jahren vor erhebliche rechtliche Probleme stellen [116].

## 1.2.4.2 Geschichte

Die elektronische Fotografie ist seit den dreißiger Jahren bekannt. Damals wurden von Philo Taylor Farnsworth und Vladimir Kosma Zoworykin Bildspeicherröhren, die sog. Ladungsbilder erzeugen, entwickelt. Das von Zoworykin vorgestellte Ikonoskop wurde in einer von EMI produzierten Kamera verwendet, mit der 1936 die erste Fernsehsendung in England übertragen wurde. Bis zur Entwicklung der CCD (Charged coupled device), Halbleiterelemente zur Bildspeicherung, waren die Bildspeicherröhren der Standard in der Fernsehindustrie.

Obwohl die ersten Vorschläge für den Bau solcher CCD bereits 1948 gemacht wurden, dauerte es bis 1972 bis sie zum ersten Mal in Kameras eingesetzt wurden. Ihre erste Verwendung fanden sie in Videokameras. 1981 wurde von Sony eine Videokamera mit einem CCD vorgestellt, mit der man bis zu 50 Bilder speichern und über einen Frame-Grabber – einen Analog/Digital-Wandler – digitalisieren konnte [7].

Die erste richtige Digitalkamera wurde 1991 von Kodak eingeführt. Bei ihr handelte es sich um eine umgebaute analoge Spiegelreflexkamera. Statt eines Filmes wurde hier ein CCD-Sensor mit ca. 1,5 Mill. Pixel Auflösung verwendet. Um die Bilder zu speichern, musste man eine separate digitale Speichereinheit in einer zusätzlichen Tasche mit sich führen [4]. Seit dieser Zeit hat sich die digitale Fotografie rasant weiterentwickelt; heutzutage sind mehrere Hundert verschiedene digitale Kameras mit unterschiedlichsten Speichermedien auf dem Markt. Die Spanne reicht von digitalen Spielzeugkameras über technisch ausgereifte Modelle für den Hobbyfotografen bis hin zu Profikameras mit mehreren Millionen Pixel Auflösung, die Ausdrucke bis DIN A 4 in Kunstdruckqualität ermöglichen.

## 1.2.4.3 Bildgewinnung

Die Erzeugung digitaler Bilder ist nicht nur mittels digitaler Kameras sondern auch mit einer Reihe anderer Verfahren möglich. Teilweise werden hierbei primär konventionell erstellte Bilder zu digitalen weiterverarbeitet.

Möglichkeiten der Bildgewinnung sind:

- o Digitale Kamera
- o Scanner
- o Framegrabber
- o Photo/Picture CD

## 1.2.4.3.1 Scanner

Eine Methode, mit der man Bilder digitalisieren kann, ist das Scannen. Es ist geeignet für Bilder, transparente Vorlagen, Texte, Negative und Dias. Als Scannen bezeichnet man das punktgenaue Abtasten einer Vorlage [22]. Die hierdurch gewonnenen Informationen werden digitalisiert und gespeichert. Man unterscheidet unterschiedliche Arten von Scannern:

- o Trommelscanner
- o Flachbettscanner
- o Filmscanner

Trommelscanner, die aufgrund ihres hohen Preises nur im professionellen Bereich eingesetzt werden, können Vorlagen mit sehr hoher Auflösung (1800-2400 ppi) scannen. Sie arbeiten mit sog. Photo-Multiplier-Röhren, die aus Photokathoden bestehen, welche Licht in ein digitales Signal umwandeln, das dann mit einem Analog/Digital-Wandler zu einem digitalen Signal weiterverarbeitet wird.

Flachbettscanner sind wesentlich günstiger als Trommelscanner und daher mittlerweile sehr weit verbreitet. Ursprünglich wurden sie vor allem zum Scannen von Texten (OCR-optical character recognition) verwendet. Dieser Scannertyp ist mit einem CCD ausgestattet, dessen Sensoren zeilenweise (Zeilensensoren) angeordnet sind und sich zusammen mit einer Lichtquelle auf einem beweglichen Schlitten befinden, der die auf einer Glasplatte liegende Vorlage abtastest [2]. Durch den Einsatz von Durchlichtaufsätzen lassen sich transparente Vorlagen und auch Filme scannen. Handelsübliche Modelle haben eine Auflösung von 300-1200 ppi.

Filmscanner arbeiten wie die Flachbettscanner mit CCD-Sensoren, die entweder linear oder flächig angeordnet sind. Die Funktionsweise gleicht der von Flachbettscannern mit Durchlichteinheit, allerdings liegt die maximale Auflösung mit bis zu 2700 ppi deutlich höher.

## 1.2.4.3.2 Framegrabber

Bei einem Framegrabber handelt es sich um Zusatzkarten, die in einen Rechner eingebaut oder eingesteckt werden und die mit Hilfe eines Analog/Digital-Wandlers analoge Videosignale (z. B. PAL) in computerlesbare Signale umwandeln. Diese werden dann im Speicher der Karte als Bilder abgelegt, die anschließend auf einem Computer weiterverarbeitet und gespeichert werden können.

#### 1.2.4.3.3 PhotoCD

Bei dieser von Kodak angebotenen CD [71] werden 35-mm-Filme in Großlaboratorien an Photo Imaging Workstations (PIW) digitalisiert. Die Methode ist sowohl für Negativ- als auch für Diafilme geeignet. Tabelle 1.2 gibt einen Überblick über die möglichen Auflösungen und Dateigrößen.

| Format  | Auflösung         | Dateigröße       |
|---------|-------------------|------------------|
| Base/16 | 128 x 192 Pixel   | 72 KB            |
| Base/8  | 256 x 384 Pixel   | 288 KB           |
| Base    | 512 x 768 Pixel   | $1.1 \text{ MB}$ |
| Base 4  | 1024 x 1536 Pixel | 4.5 MB           |
| Base 16 | 2048 x 3072 Pixel | 18 MB            |

*Tabelle 1.2: PhotoCD-Auflösungen*

Die Bilder werden in verschiedenen Auflösungen gescannt und anschließend auf CD gebrannt. Auf eine PhotoCD passen ca. 100 Bilder, die im Kodak-Photo-CD-Format (PCD) gespeichert werden [71], und die sich sowohl an PCs als auch an Macintosh-Rechnern mit den meisten Bildbearbeitungsprogrammen öffnen und bearbeiten lassen. Eine neuere Entwicklung stellt die ProPhotoCD dar, die es ermöglicht Negativformate bis 6 x 9 cm zu bearbeiten und Auflösungen bis 4096 x 6144 Pixel liefert. Die PictureCD stellt eine kostengünstige Alternative zur Bilddigitalisierung für den Hobbyfotografen dar, bei welcher die Bilder in einer Auflösung (1024 x 1534 Pixel) gescannt werden und mit der CD eine Bildbetrachtungssoftware geliefert wird. Ein Vorteil dieses PhotoCD/PictureCD-Verfahrens ist, dass man keine Digitalkamera oder Scanner anschaffen muss; allerdings stehen die Bilder nicht sofort zur Verfügung [2]. Seit einiger Zeit ist es möglich seine entwickelten und digitalisierten Bilder aus dem Internet herunterzuladen oder auch online Ausdrucke von digitalen Bildern zu bestellen.

## 1.2.4.4 Digitale Kameras

Die meisten digitalen Kameras bestehen grundsätzlich aus demselben System wie herkömmliche Fotoapparate, nämlich einem Objektiv, einem Verschluss, einer verstellbaren Blende, einem Suchersystem, das häufig durch einen kleinen Monitor ergänzt wird, und schließlich einem lichtempfindlichen Element, das bei Digitalkameras aus 3 Komponenten besteht:

- o dem Bildsensor,
- o dem Analog/Digital-Wandler,
- o und dem Speicherelement.

Im überwiegenden Teil der Digitalkameras werden Flächensensoren (area array CCD) eingesetzt, die in Größe und Auflösung stark variieren [3]. Die Größe des Chips liegt zwischen 5 x 5 mm bei einfachen Kameras und 6 x 6 cm bei Studiokameras, die Auflösung variiert zwischen 480 x 640 und 2036 x 3062 Pixel; im Vergleich hierzu hat ein Kleinbildnegativ eine Größe von 24 x 36 mm und eine Auflösung von ca. 4000 x 6000 Pixel. Ein Fernseher hat eine Auflösung von ca. 168.000 Pixel, das menschliche Auge von ca. 120 Millionen [89].

Neben der Belichtungsfunktion und der Analog/Digital-Wandlung übernimmt die Kameraelektronik bei Digitalkameras weitere Aufgaben, wie die Umwandlung in spezielle Dateiformate und die Datenkompression. Bei einigen Kameras ist zusätzlich die Eingabe von Sprache sowie das Aufnehmen und Abspielen von kurzen Videosequenzen möglich. Für die digitale Mikrofotografie stehen von einigen Firmen spezielle Kamerasysteme zur Verfügung, die fest auf ein Mikroskop montiert werden.

Ein Problem bei der digitalen Fotografie stellt sich durch die Größe der lichtempfindlichen Elemente in Bezug auf die Standardbrennweite des Objektives, die durch die Diagonale dieses Elementes festgelegt wird [22]. Bei einem Kleinbildnegativ beträgt die Diagonale ca. 43 mm, woraus sich eine Brennweite für ein Normalobjektiv von gerundet 50 mm ergibt. Bei einer gängigen Chipgröße von ca. 9 x 14 mm hingegen reduziert sich die Standardbrennweite auf 24 mm, was dazu führt, dass man in digitale Kompaktkameras zwar Objektive mit relativ großen Brennweitenvariationen im Telebereich einbauen kann, im Weitwinkelbereich jedoch müsste man eine Brennweite von 10-12 mm zur Verfügung haben, um eine Abbildung entsprechend einem 24 mm Kleinbildobjektiv zu erhalten. Dies ist nicht nur sehr teuer, sondern führt auch zu erheblichen Verzerrungen. Ein weiteres Problem in Bezug auf die Chipgröße ist die begrenzte Abbildungsschärfe von Kleinbildobjektiven (ca. 100 - 300 Linienpaare/mm), die dazu führt, dass man auch dann schlechtere Abbildungsergebnisse erhalten würde, wenn die Sensoren mit 25 Millionen Pixel (was in etwa der Information eines Kleinbildnegatives entspricht) ausgestattet wären [2].

Ein weiterer wichtiger Baustein von Digitalkameras ist der Bildspeicher. Heutzutage sind verschiedene wechselbare Speichermedien im Einsatz, die ähnlich einem Film in die Kamera eingesteckt werden. Wenn der Speicher voll ist, können die Karten ausgetauscht werden oder der Speicherinhalt auf einen Rechner übertragen werden. In den letzten Jahren sind verschiedene Systeme auf den Markt gekommen, die in Größe, Speichervolumen und Preis variieren. Einen Überblick hierüber gibt Tabelle 1.3.

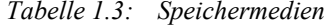

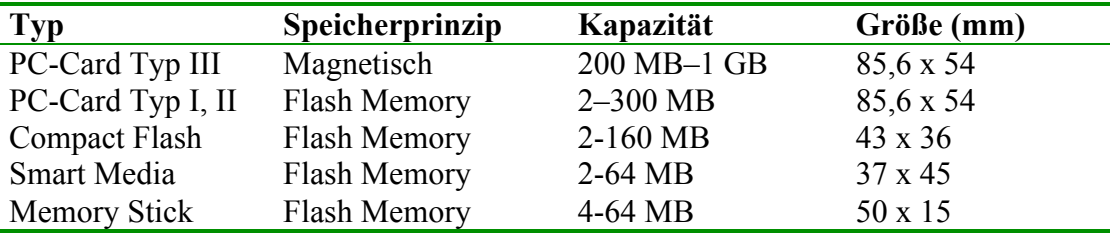

Die PC-Card Typ III, deren Vorteil die hohe Speicherkapazität ist, funktioniert wie eine kleine Festplatte; nachteilig sind sicherlich die mechanische Empfindlichkeit und der relativ hohe Stromverbrauch. Der Flash-Memory wird am häufigsten in Kameras verwendet. Bilder können nach Bedarf gespeichert und gelöscht werden ohne, wie bei älteren Systemen üblich, den ganzen Datenträger formatieren zu müssen [22]. Der Stromverbrauch ist bei diesem Speichertyp niedrig, allerdings liegt der Preis/MB deutlich höher als bei der PC-Card Typ III.

Der Bilddatentransfer von der Kamera zum Rechner kann über verschiedene Schnittstellen durchgeführt werden. Eine Möglichkeit ist die serielle Schnittstelle, die an fast allen PC vorhanden ist. Ein erheblicher Nachteil ist hier allerdings der sehr langsame Datentransfer von nur ca. 1 MB/Minute. Wesentlich schneller und einfacher zu handhaben sind die USB (Universal-Serial-Bus) Schnittstellen, die einen Datenübertragung von ca. 1 MB/Sekunde erlauben. Zusätzlich kann man hier die Kamera bei laufendem Betrieb des Rechners anschließen und entfernen sowie gleichzeitig mehrere Geräte an diese Schnittstelle anschließen.

#### 1.2.4.5 Bildsensor

Der zentrale Baustein einer digitalen Kamera ist der Bildsensor. Die meisten digitalen Aufnahmegeräte verwenden CCD-Bildsensoren (Charged coupled device),

in einigen Modellen werden auch CMOS-Sensoren (Complementary metal oxide semiconductor) genutzt. Ein Sensor ist mit einer großen Zahl von kleinen Photozellen ausgestattet, die als Pixel (dies ist die Abkürzung von picture-element), bezeichnet werden und Licht in elektrischen Strom umwandeln können. Bei einer sog. 2,5 Megapixel Kamera liegen also 2,5 Millionen solcher Photozellen auf einem Bildsensor. Die Größe der entstehenden Ladung ist direkt proportional zur Stärke des einfallenden Lichtes [22]. Das im Sensor entstehende analoge, elektrische Signal muss, bevor es der Computer lesen kann, durch den in der Kamera eingebauten Analog/Digital-Wandler in ein digitales Signal umgewandelt werden, das anschließend gespeichert werden kann.

Bei den häufiger verwendeten CCD-Sensoren werden zwei Typen unterschieden:

- o Full frame CCD
- o Interline CCD

Der Full-frame-CCD ist häufig in professionellen Kameras anzutreffen, da seine Produktion wesentlich aufwändiger und teurer ist. Sein Vorteil ist die höhere Lichtempfindlichkeit, da die Oberfläche zu ca. 70% aus lichtempfindlichen Sensoren gegenüber nur 30% beim Interline-CCD besteht [3]. Andererseits benötigt dieser Sensor einen mechanischen Verschluss in der Kamera und kann deshalb kein permanentes Videosignal liefern, d. h. ein Kontrolle des Bildausschnittes über einen in der Kamera eingebauten LCD-Bildschirm oder einen externen Monitor ist nicht möglich.

Der in der Herstellung deutlich günstigere Interline CCD benötigt aufgrund seiner Bauweise keinen Verschluss und kann daher ein Echtzeit Videosignal produzieren. Der o. g. Nachteil der kleineren Sensorfläche kann durch den Einsatz kleiner Mikrolinsen über jedem einzelnen Sensor in einem gewissen Umfang ausgeglichen werden [3]. Dies führt einerseits zu einer Vergrößerung der lichtempfindlichen Fläche, kann aber andererseits zu optischen Problemen, wie z. B. einer unterschiedlichen Ausleuchtung oder auch Verzerrungen führen [22].

#### 1.2.4.6 Bildformate und Bildkompression

Unter Bildformat versteht man unterschiedliche Möglichkeiten, digitale Bilder zu speichern. Von den zahlreichen Formaten, die sich in Hinsicht auf Anwendungsgebiet, Plattform, Kompression grundlegend unterscheiden, sind für die Speicherung von Fotografien eigentlich nur zwei empfehlenswert: TIFF und JPEG [2]. Diese beiden Formate können von den allermeisten Programmen und unterschiedlichen Betriebssystemen gelesen und geschrieben werden. Ein Bildformat besteht grundsätzlich aus zwei Elementen:

- o Titel
- o Bilddaten

Im Titel werden Informationen über die horizontale und vertikale Dimension des Bildes in Pixel, die Art der Bilddaten (Graustufen, Farbe etc.), Farbtiefe des Bildes und die Kompression festgehalten. Anschließend folgen die Bilddaten, die mit Hilfe der Informationen im Titel rekonstruiert werden können.

Mit der Bildkompression wird der benötigte Speicherbedarf der Bilddatei reduziert. Dies bringt einen Platzgewinn bei der Speicherung und einen Zeitgewinn bei der Übertragung über ein Netzwerk wie beispielsweise das Internet [78]. Zwei Arten von Kompressionsverfahren werden hierbei unterschieden:

- o verlustfreie Kompression
- o verlustbehaftete Kompression.

Bei den verlustfreien Verfahren kann das Bild aus den vorhandenen Daten wieder vollständig rekonstruiert werden, während bei der verlustbehafteten Kompression (engl.: lossy compression) ein Datenverlust auftritt und somit das Bild aus den Daten nicht mehr vollständig rekonstruiert werden kann. Moderne Kompressionsverfahren nutzen die Grenzen der menschlichen Wahrnehmung aus, d. h. der Datenverlust wird bis zu einer gewissen Grenze durch das menschliche Auge nicht wahrgenommen.

## 1.2.4.6.1 TIFF (Tagged image format file)

Dieses plattformunabhängige Dateiformat wurde 1986 von Aldus und Microsoft entwickelt, um die wachsende Zahl von Bildern, die von Scannern und Kameras

produziert wurden, zu standardisieren. Es trägt i. d. R. die Dateiendung "TIF". Obwohl mehrere Versionen von TIFF existieren, ist es heutzutage das gängigste Format, um Bilddateien zwischen Rechnern, auch unterschiedlicher Plattformen (IBM, Apple etc.), auszutauschen [1]. In einer einzelnen TIFF-Datei dürfen auch mehrere Bilder enthalten sein. Bilder in diesem Format können allerdings von Webseiten nicht dargestellt werden.

## 1.2.4.6.2 JPEG (Joint photographic expert group)

Die Joint Photographic Expert Group ist eine Gruppe von Experten der elektronischen Bildaufzeichnung und der Datenübertragung, von der dieses Format entwickelt wurde, das i. d. R. die Dateiendung "JPG" trägt. JPEG hat sich in den letzten Jahren sehr weit verbreitet und wurde durch die Internationale Standardisierung Organisation (ISO) standardisiert [15]. Es handelt sich hierbei um ein sog. verlustbehaftetes Kompressionsverfahren, das besonders gut für Fotos und weniger gut für Strich- und Textgrafiken geeignet ist [77]. Es existieren verschiedene Varianten von JPEG, wie z. B. JPEG 2000, das qualitativ bessere komprimierte Bilder liefern soll und mit dem sich unterschiedliche Ausschnitte von Bildern verschieden stark komprimieren lassen.

Bei diesem Kompressionsverfahren wird das gesamte Bild zunächst in kleine Rasterzellen mit einer Länge von 8 x 8 Pixel unterteilt. In diesen Quadraten wird ohne Berücksichtigung der Motivkanten nach Ähnlichkeiten in den Tonwerten gesucht, die ab einem gewissen Grad der Übereinstimmung (in Abhängigkeit vom gewählten Kompressionsfaktor) zusammengefasst werden [11]. Ein Kompressionsfaktor bis 1:10 ist für den Betrachter nicht wahrnehmbar, eine Kompression von 1:100 hinterlässt allerdings deutliche Spuren in Form kästchenförmiger Artefakte. Bilder mit weichen Kontrasten werden insgesamt besser komprimiert als solche mit harten Kontrasten oder geschärfte Bilder. Da bei jedem Öffnen und Schließen eines mit JPEG komprimierten Bildes Informationen durch die Kompression verloren gehen, sollten Veränderungen am Bild besser an der nicht komprimierten Archivversion des Bildes durchgeführt werden [2].

JPEG erlaubt es, die Bildqualität über einen sog. Qualitätsfaktor festzulegen, der allerdings nicht normiert ist. Bei dem von uns verwendeten Programm (Photoshop)
wird eine Skala von 1 – 100 verwendet, wobei 1 die schlechteste und 100 die beste Qualität ist. Gleichzeitig unterscheidet man 4 verschiedene Qualitätsstufen: niedrig, mittel, hoch und maximal.

#### 1.2.4.7 Bildauflösung, Farbtiefe und Dateigröße

Die Bildauflösung lässt sich als ein über ein Bild gelegtes Netz verstehen, dessen Feinheit die Genauigkeit der Nachbildung bestimmt. Sie wird in Pixel per inch (ppi) oder dots per inch (dpi) angegeben. Je höher die Auflösung bei einer bestimmten Bildgröße ist umso mehr Pixel müssen gespeichert werden, d. h. umso größer ist die Datei. Digitale Bilder sind somit immer ein Kompromiss aus gewünschter Bildqualität, Dateigröße, und Speicherbedarf [13]. Computermonitore weisen eine Auflösung zwischen 72 und 120 ppi auf, für das Web gilt eine Bildauflösung von 72 ppi als optimal.

Die Farbtiefe legt fest, wie viele Bits pro Pixel gespeichert werden können und bestimmt damit die Anzahl der Farben, die in einem Bild dargestellt werden können. In einem Bitmap kann ein Pixel schwarz oder weiß sein, die Farbtiefe entspricht 1 Bit. Für Bilder in Graustufen stehen 256 verschiedene Helligkeiten entsprechend 8 Bit zur Verfügung. Eine RGB-Datei (Red Green Blue) besteht aus den 3 Farbkanälen mit jeweils 256 Helligkeitsabstufen, was 24 Bit entspricht. CMYK-Dateien (Cyan Magenta Yellow Black) setzen sich aus 4 Farbkanälen mit 8 Bit zusammen entsprechend einer Farbtiefe von 32 Bit. Für das Bereitstellen von Bildern im WWW ist fast ausschließlich der RGB-Modus interessant [11].

Die Dateigröße eines Bildes berechnet sich aus der Bildgröße, der Auflösung und der Farbtiefe:

o Formatbreite in Inch x Formathöhe in Inch x Bildauflösung<sup>2</sup> in ppi x Farbtiefe in Bit.

Wird eine Datei komprimiert, wird ihre Größe durch den Kompressionsfaktor dividiert. Die Zeit, die benötigt wird um, eine Datei aus dem Internet auf den Computer zu laden, berechnet sich aus dem Quotienten von Dateigröße in Bit und Übertragungsrate des Modems in Bit/Sekunde. Allerdings wird diese theoretisch berechnete Übertragungszeit von einigen Faktoren, wie beispielsweise der Auslastung des Servers, beeinflusst und kann daher nur als Anhaltspunkt dienen.

# **2 Material und Methoden**

## **2.1 Kamera**

Für die mikrofotografischen Aufnahmen wurde die Olympus Digitalkamera (Olympus Optical Inc. Europa, Hamburg, Deutschland) Camedia C 3040 Zoom (s. Abbildung 2.1) verwendet. In dieser Kamera befindet sich als Bildsensor ein CCD-Chip mit einer maximalen Auflösung von 2048 x 1536 Pixel, d. h. 3,3 Megapixel. Das Objektiv hat eine Lichtstärke von 1,8 – 2,6 bei einer Brennweite von 7,1 – 21,3 mm, was der Brennweite 35 – 105 mm einer Kleinbildkamera entspricht. Zusätzlich verfügt die Kamera über einen zweifachen digitalen Zoom. Am Ende des Objektives befindet sich ein Schraubring, der die Aufnahme von Zubehör und das Anbringen eines Mikroskopadapters erlaubt.

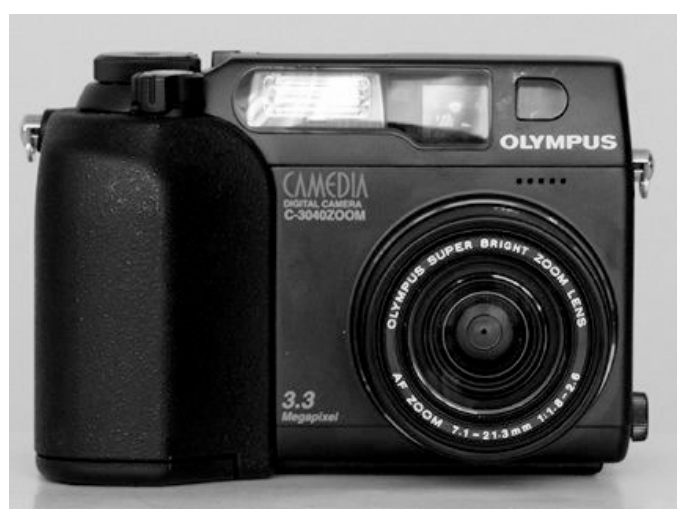

*Abbildung 2.1: Olympus C 3040 Zoom*

Als Speichermedium diente eine SmartMedia-Card, wobei wir eine Karte mit 64 MB verwendeten. Die Zahl der möglichen Aufnahmen mit 64 MB und die Aufnahmeformate sind in Tabelle 2.1 aufgeführt.

| Aufnahmemodus     | Auflösung         | Format      | Anzahl Bilder |
|-------------------|-------------------|-------------|---------------|
| <b>TIFF</b>       | 480x640-1536x2048 | <b>TIFF</b> | $6 - 67$      |
| <b>SHQ</b>        | 1535x2048         | <b>JPEG</b> | 27            |
| HQ                | 1535x2048         | <b>JPEG</b> | 81            |
| SQ high quality   | 640x480-1200x1600 | <b>JPEG</b> | $45 - 265$    |
| SQ normal quality | 640x480-1200x1600 | <b>JPEG</b> | $128 - 664$   |

*Tabelle 2.1: Kapazität und Aufnahmeformate*

Zusätzliche wichtige Ausstattungsmerkmale sind ein abschaltbarer Autofokus, eine abschaltbare Belichtungsautomatik, ein LCD-Display an der Kamerarückwand sowie eine Fernbedienung. Als Anschlussbuchsen stehen ein serielle Schnittstelle, ein Videoausgang und ein USB-Port zur Verfügung. Die Stromversorgung über ein externes Netzteil ist möglich.

Um die Kamera am Mikroskop zu befestigen wurden die Adapter U-TV1X-2, U-CMAD-3 und C3040-ADU sowie ein kleiner Adapterring der Firma Olympus verwendet.

### **2.2 Hardware**

Für die Bildbearbeitung und Speicherung wurde ein Laptop-Computer mit einem 14,1 TFT Aktivmatrix Bildschirm, einem Intel Celeron 1000 Mhz Prozessor, 248 MB Arbeitsspeicher, einer 14 GB Festplatte, einem SIS-Grafikchip und einem eingebauten CD-Brenner verwendet. Die Verbindung zur Kamera wurde über die USB-Schnittstelle hergestellt.

#### **2.3 Präparate**

Die histologischen Präparate stammten zum überwiegenden Teil aus der Histologie der Hautklinik der Universitätsklinik Hamburg Eppendorf. Während der täglich durch Prof. Dr. P. von den Driesch durchgeführten Beurteilung wurden Präparate für die Aufnahme in den Atlas ausgewählt, die typische Kriterien einer Erkrankung besonders gut zeigten.

Zu einem kleineren Teil wurden auch Präparate verwendet, die von anderen pathologischen Abteilungen oder von niedergelassenen, dermatopathologisch arbeitenden Ärzten zur Verfügung gestellt wurden. Die Quellen wurden im Atlas genannt.

## **2.4 Aufnahme, Bildbearbeitung und Archivierung**

Die Präparate wurden nach Entfernung von Staub- u. Schmutzpartikeln mit einer Auflösung von 1024 x 768 Pixel im TIF-Format fotografiert. Die Scharfstellung wurde über das kleine LCD-Display der Kamera, die mit dem Autofokus arbeitete, durchgeführt. Abbildung 2.2 zeigt die auf das Mikroskop montierte Digitalkamera.

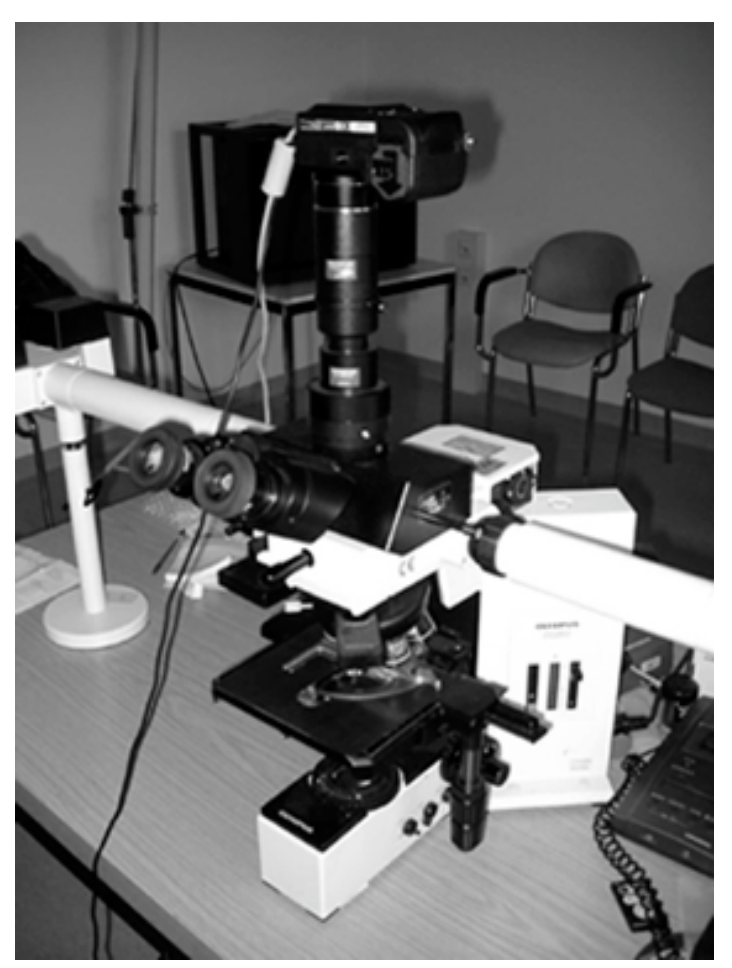

*Abbildung 2.2: Kamera und Mikroskop*

In der Regel wurden die Aufnahmen bei 40facher, 100facher, 200facher u. 400facher Vergrößerung gemacht. Bei besonders großen Präparaten wurden zusätzlich Aufnahmen bei 20facher Vergrößerung angefertigt. Nur in Ausnahmefällen wurde das Objektiv zur 1000fachen Vergrößerung mit Ölimmersion verwendet. Die Bilder wurden anschließend über die USB-Schnittstelle auf den Rechner geladen und zunächst auf ihre Schärfe geprüft. Unscharfe Bilder wurden gelöscht und es wurde sofort eine neue Aufnahme in der entsprechenden Vergrößerung angefertigt.

Die Bildbearbeitung wurde dann mit dem Programm Adobe Photoshop 5.0 LE durchgeführt. Zunächst wurde der Bildausschnitt mit dem Freistellungswerkzeug festgelegt, soweit der Ausschnitt nicht schon bei der Aufnahme in zufriedenstellender Weise bestimmt werden konnte; dies war häufiger bei Übersichtsaufnahmen in 20 u. 40facher Vergrößerung der Fall. Anschließend wurden Helligkeit und Kontrast sowie ggf. die Farbbalance reguliert. Für die Bildbeschriftung wurden auf den Bildern wichtige Befunde mit Pfeilen und Nummern versehen. Weitere Bildmanipulationen wurden nicht durchgeführt.

Die Fotos wurden als TIFF-Dateien gespeichert und entsprechend mit Präparatenummer, Jahreszahl und Bildnummer eindeutig benannt und dann auf eine CD-R gebrannt. Die Archivierung der Fotos wurde mit dem Programm Cumulus Version 5.0.10 (Canto Software AG, Potsdam, Deutschland) vorgenommen. Diese Software ermöglicht eine einfache und schnelle Archivierung, indem das Bild einfach auf das Programmfenster gezogen wird. Das Programm legt dann ein sog. Thumbnail (Miniaturbild) des Fotos an und speichert den Pfad zu dem Datenträger auf dem es gespeichert ist. In der integrierten Datenbank, in der auch eigene Felder definiert werden können, werden automatisch die wichtigsten Aufnahmedaten gespeichert.

## **2.5 Mikroskop**

Wir verwendeten das Diskussionsmikroskop Olympus BX 50 (Olympus Optical Inc. Europa, Hamburg, Deutschland).

## **2.6 Bildbeschriftung**

Für die Beschriftung der Bilder wurde eine Datenbank nach dem Entity/Relationship-Modell entworfen und mit den Programmen Access 2000 und Visual Basic for Applications von Microsoft (Microsoft Corp., Redmond, USA) implementiert. Das Hauptformular dieser Datenbank enthielt folgende Datenfelder:

- o Bildnummer (Primärschlüssel)
- o Diagnose
- o Färbung
- o Vergrößerung
- o Herkunft des Bildes
- o Allgemeine histopathologische Kriterien
- o Spezielle Bildbeschriftung
- o Kommentar
- o Markierungen (Beschreibung von Markierungen, die auf dem Bild vorgenommen wurden)

Die Diagnosen wurden nach dem Erlanger dermatohistopathologischen Diagnoseschlüssel codiert. Für die allgemeinen histopathologischen Kriterien wurde eine zusätzliche Tabelle angelegt, aus der man die für eine Erkrankung typischen Kriterien (z. B. Akanthose, Hyperkeratose) auswählen konnte. Die getroffene Auswahl wurde mit der entsprechenden Diagnose in Beziehung gesetzt, so dass bei erneuter Bearbeitung von Bildern einer Diagnose diese Daten automatisch übernommen wurden. Die Beschriftung erfolgter in englischer Sprache und wurde mit Hilfe der folgenden gängigen Lehrbücher und Atlanten der Dermatopathologie erstellt:

- o McKee PH (1989) Pathology of the skin
- o Lever WF (1987) Histopathology of the skin
- o Isaacson PG, Norton AJ (1994) Extranodal Lymphomas
- o Rapini RP, Jordon RE (1988) Atlas of Dematopathology
- o Weedon D (1997) Skin Pathology
- o Schmoeckel C (1994) Lexikon und Differentialdiagnose der klinischen Dermatologie

### **2.7 Untersuchung zur Auflösung digitaler histologischer Bilder**

Um die maximal mögliche Kompression der Bilder zur Bereitstellung im Internet zu testen, wurde eine Studie durchgeführt. Für die Untersuchung wurden Aufnahmen von 6 verschiedenen dermatologischen Erkrankungen angefertigt:

- o Erythema nodosum
- o Lichen nitidus
- o Pagetoider M. Bowen
- o Sweet Syndrom
- o Granuloma pyogenicum
- o Malignes Melanom

Die Aufnahme erfolgte im TIF-Format mit einer Auflösung von 1024 x 768 Pixel und wurde bei einer Vergrößerung von 10fach (Erythema nodosum), 40fach (Granuloma pyogenicum und Sweet Syndrom), 100fach (Lichen nitidus, malignes Melanom) und 200fach (pagetoider M. Bowen) durchgeführt.

Mit Hilfe des Bildbearbeitungsprogramms Photoshop 5.0 LE (Adobe Systems Inc., San Jose, USA) wurde zunächst der Bildausschnitt festgelegt, die Bildgröße auf 768 x 576 Pixel reduziert und anschließend Helligkeit und Kontrast optimiert.

Die Bilder wurden dann in fünf verschiedenen Qualitätsstufen als JPEG (0, 20, 40, 60, 80) komprimiert. Die daraus resultierenden Dateigrößen und theoretischen Downloadzeiten für ein 56K Modem für das Bild des Erythema nodosum sind in Tabelle 2.2 aufgeführt.

| Qualität          | Dateigröße | Downloadzeit (Sekunden) |
|-------------------|------------|-------------------------|
| <b>TIFF</b>       | 1,27MB     |                         |
| JPEG <sub>0</sub> | 21,9 KB    |                         |
| JPEG 20           | 47,6 KB    | 10                      |
| JPEG 40           | 69,8 KB    | 14                      |
| JPEG 60           | 122,9 KB   | 23                      |
| JPEG 80           | 207,4 KB   | 38                      |

*Tabelle 2.2: Dateigröße der JPEG-Bilder*

Die auf diese Weise erstellten 36 Bilder (6 für jede Diagnose) wurden in das Bildschirmpräsentationsprogramm Diashow 3.6 (AquaSoftware, Potsdam, Deutschland) integriert und die Reihenfolge der Bilder zufällig gewählt. Der Hintergrund der Präsentation wurde schwarz gestaltet und am Unterrand der Bilder wurde die jeweilige Diagnose eingeblendet, um für die Untersucher keine

Prüfungssituation entstehen zu lassen. Die Abbildungen 2.3 – 2.8 zeigen die für die Untersuchung gewählten Bilder.

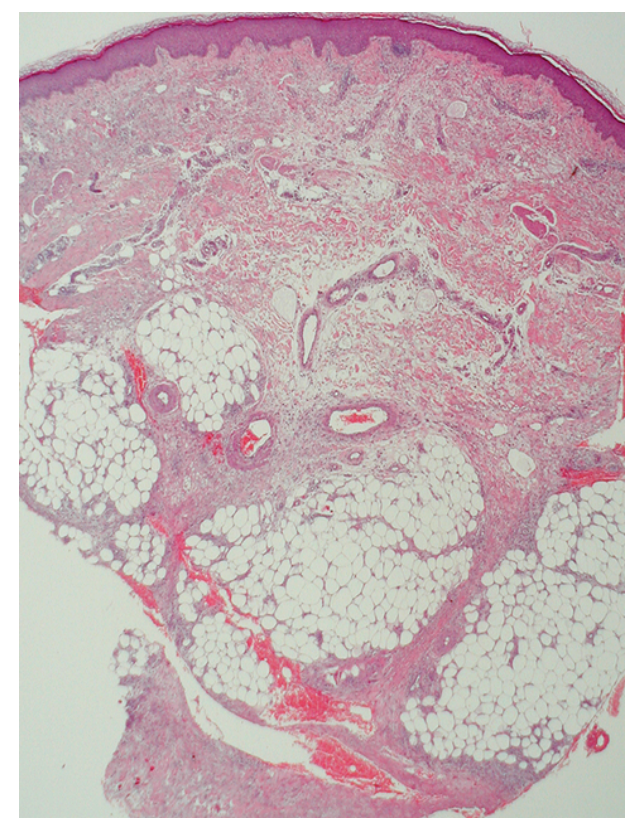

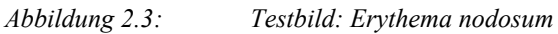

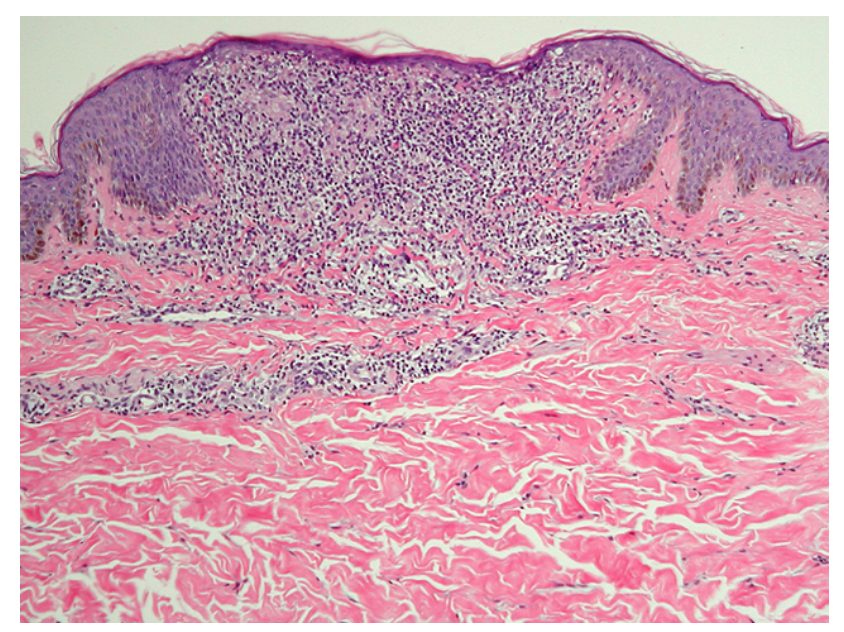

*Abbildung 2.4: Testbild: Lichen nitidus*

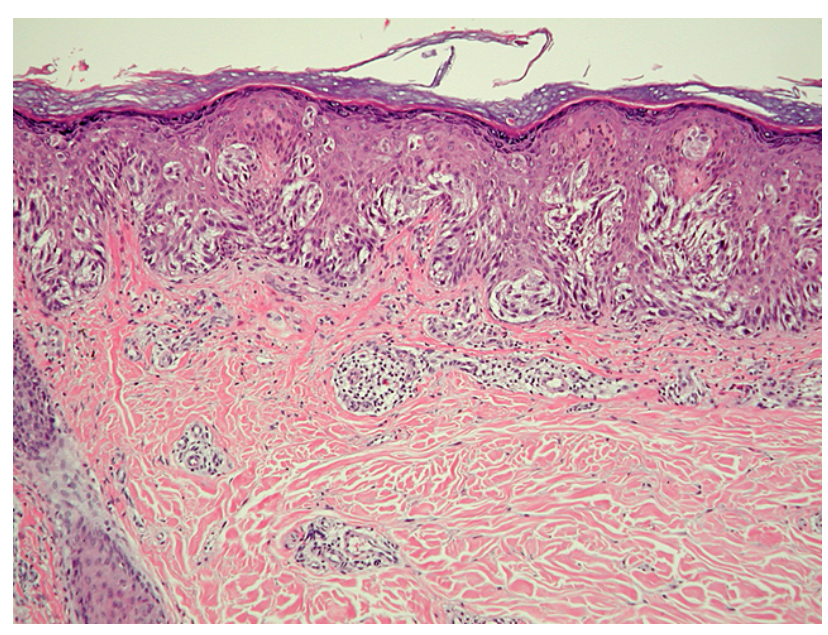

*Abbildung 2.5: Testbild: Malignes Melanom*

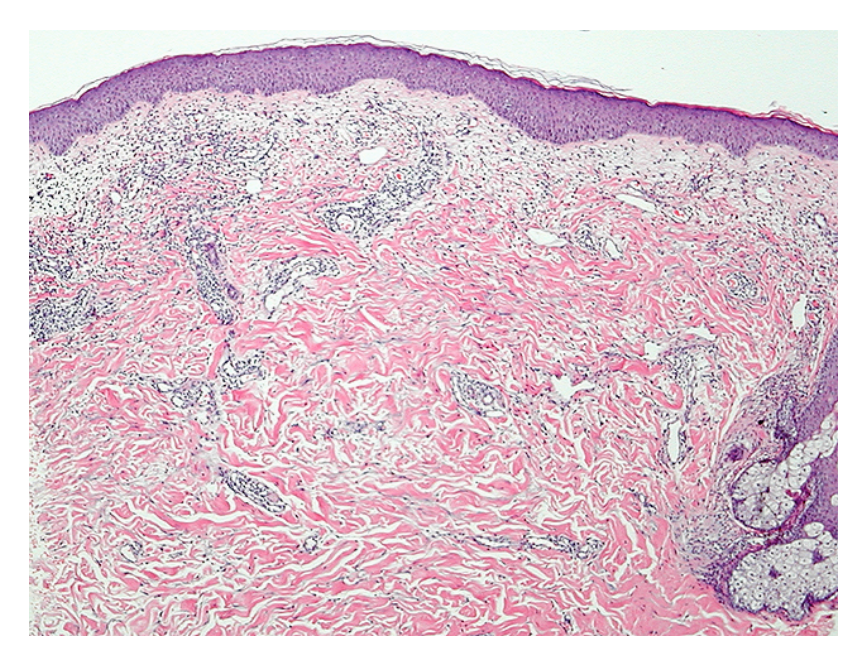

*Abbildung 2.6: Testbild: Sweet Syndrom*

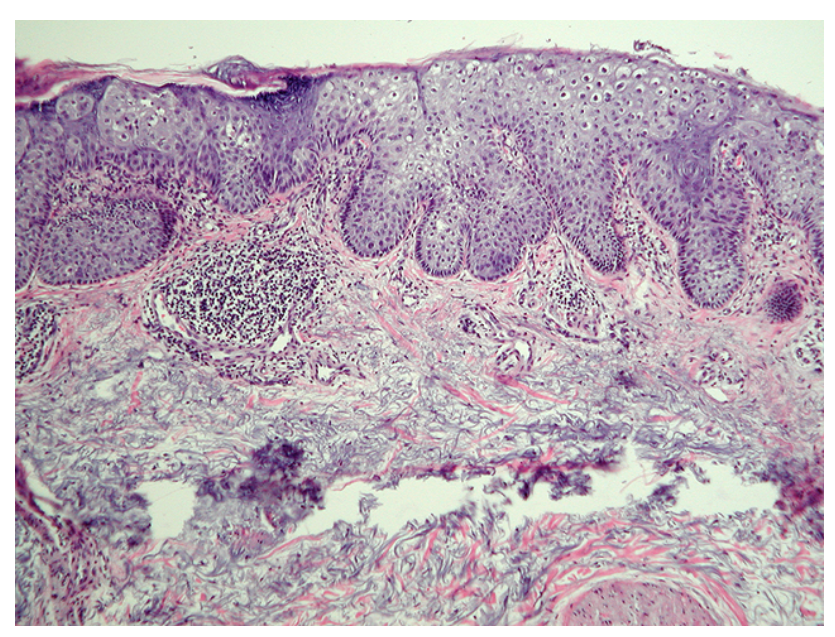

*Abbildung 2.7: Testbild: M. Bowen*

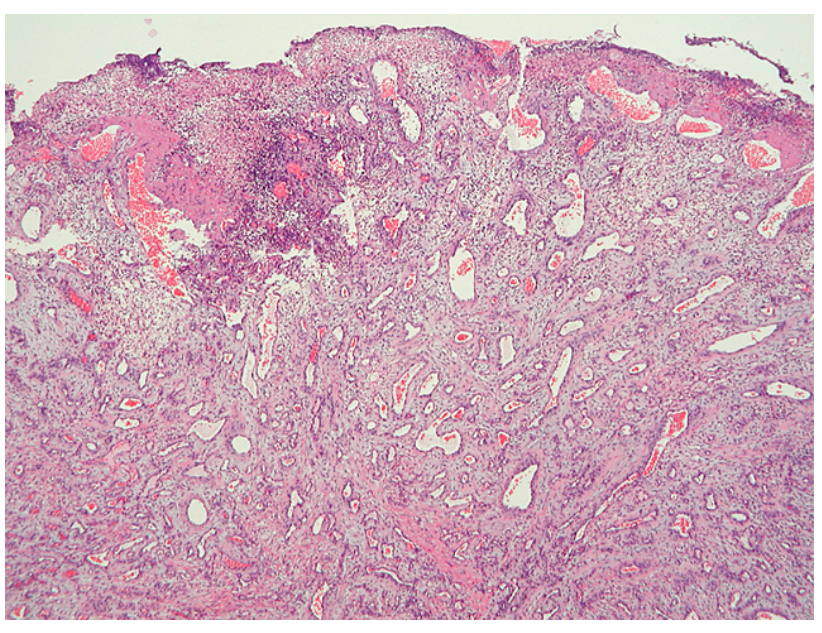

*Abbildung 2.8: Testbild: Granuloma pyogenicum*

Die Präsentation der Bilder erfolgte auf einem Laptop-Computer mit einem 14,1 Zoll LCD-TFT-Monitor, auf dem die Bilder in der Größe von 768 x 576 Pixel vollständig abgebildet wurden. Jedes Bild wurde 30 sec dargestellt, bei Bedarf auch länger oder kürzer. Diese Serie von Bildern wurde fünfzehn, in der Dermatopathologie

unterschiedlich erfahrenen Ärzten gezeigt, die auf einem Auswertungsbogen die Bilder mit Bilder mit folgenden Noten bewerten sollten:

- o gut
- o brauchbar
- o gerade noch akzeptabel
- o unbrauchbar

Die Auswertung der Fragebögen erfolgte mittels deskriptiver Statistik, wobei die Bewertungen der Bilder in Abhängigkeit von Kompression und Vergrößerung untersucht wurden.

### **2.8 Entwicklung der Webseite**

Für die Beta-Version der Homepage von DOPA wurden mit den Programmen NetObjects Fusion Version 5.0 (Website Pros Inc., Jacksonville, USA) und 1st Page (Evrsoft, Wilmington, USA) statische HTML-Dokumente erzeugt, in die der Inhalt der Datenbank und die entsprechenden Fotografien integriert wurden. Die Funktionalität der Seiten wurde mit den gängigen Browsern Netscape Communicator 7.0, Opera 6.03 und Internet Explorer 5.01 getestet.

# **3 Ergebnisse**

## **3.1 Kamera**

Der erste Schritt war, verschiedene auf dem Markt angebotene Kamerasysteme zu vergleichen und das geeignete Gerät für unsere Zwecke auszuwählen. Neben den normalen digitalen Kameras, deren Spanne von einfachen Sucherkameras bis hin zu professionellen Spiegelreflexkameras reicht, werden von verschiedenen Firmen (Nikon, Olympus) spezielle Systeme für die digitale Mikrofotografie angeboten. Neben dem Preis spielten für unsere Entscheidung auch andere Faktoren eine wichtige Rolle. Einige Funktionen der von uns eingehend getesteten Kameras, einer Olympus C 3040 Zoom Kompaktkamera und einer Olympus DP 50 (System für die digitale Mikrofotografie) sind in Tabelle 3.1 aufgeführt:

|                           | <b>Olympus C 3040 Zoom</b> | <b>Olympus DP50</b>       |
|---------------------------|----------------------------|---------------------------|
| Kameratyp                 | Single Chip CCD Kamera     | Single Chip CCD Kamera    |
| Sensor                    | 1 1/8 inch CCD             | inch CCD                  |
| Max. Pixel                | 3.34 Millionen             | 1.5 Millionen             |
| Bildauflösung (Pixel)     | 2048 x 1536, 1600 x 1200,  | 2776 x 2074, 1392 x 1040, |
|                           | 1280 x 960, 1024 x 768,    | 640 x 480                 |
|                           | 640 x 480                  |                           |
| Objektiv                  | $7,1-23$ mm, F $1,8-2,6$   |                           |
| Aufnahmeformate           | TIFF, JPEG                 | TIFF, JPEG, BMP, PICT     |
| Weißabgleich              | Automatisch                | Automatisch               |
| Sucher                    | Optischer Realbildsucher   |                           |
| LCD-Monitor               | 1,8-Zoll-LCD-TFT           |                           |
| Monitorauflösung          | 114.000 Pixel              |                           |
| Schnittstelle             | USB, Seriell, AV (PAL)     | PCI bus                   |
| Empfindlichkeit           | ISO 100/200/400            | ISO 50/100/200/400        |
| Betriebssystem            | Windows/MacOS              | Windows/MacOS             |
| Software                  | Camedia Master Software    | Olympus Software          |
| Stromversorgung           | Netz, Batterie, Akku       | Netz                      |
| Preis Kamera $(\epsilon)$ | 800                        | 10.000                    |
| Preis Mikroskopadapter    | 900                        |                           |
| $(\epsilon)$              |                            |                           |

*Tabelle 3.1: Vergleich der Olympus C 3040 Zoom und der Olympus DP 50*

Die Olympus DP 50 wird von der Firma mit einer Software ausgeliefert, über welche die Kamera bedient wird; leichzeitig ermöglicht sie die Anzeige eines EchtzeitVideobildes mit max. 10 Frames/Sekunde. Die Bildarchivierung kann über die mitgelieferte, in Microsoft Access programmierte, Datenbank erfolgen. Ein großer Vorteil dieser Kamera ist, den Bildausschnitt und die Kamerafunktionen über den Computermonitor kontrollieren zu können, sowie das auf die Kamera abgestimmte Softwarepaket. Ein weiterer Vorzug ist, dass es sich um ein System handelt, das nur für die Mikrofotografie geeignet und fest mit dem Mikroskop verbunden ist. Da eine sonstige fotografische Nutzung nicht möglich ist, reduziert sich die Wahrscheinlichkeit eines Diebstahls erheblich. Entscheidende Nachteile der Kamera sind zum einem der relativ kleine CCD-Chip (s. Tabelle 3.1) und zum anderen der unverhältnismäßig hohe Preis. Die Olympus C 3040 liegt zusammen mit dem Adaptersystem mehr als 8000 €, rechnet man den Preis zusätzlich gekaufter Software (Bildbearbeitung, Archivierung und Datenbank) hinzu, 7000 € unter dem Preis dieses Systems. Dies erschien uns unter Berücksichtigung der Abbildungsqualität beider Kameras nicht gerechtfertigt.

Insbesondere wegen der sehr guten Abbildungsqualität und des relativ günstigen Preis/Leistungsverhältnisses entschieden wir uns für die Olympus C 3040 Zoom. Die Scharfstellung und die Kontrolle des Bildausschnitts kann sehr gut über das eingebaute LCD-Display erfolgen, zusätzlich ist der Anschluss eines externen Monitors über die AV-Schnittstelle möglich. Durch eine kleine Rändelschraube an einem Adapterteilstück kann die Kamera schnell am Mikroskop befestigt werden. Außerdem lässt sich die Kamera durch die Nahaufnahmefunktion (Aufnahmebereich 0,2 – 0,8 m) auch gut zur Dokumentation von klinischen Befunden dermatologischer Krankheitsbilder nutzen, was ihren Einsatzbereich deutlich erweitert.

In unserer Untersuchung stellte sich heraus, dass es eine Reihe von Funktionen gibt, die eine für die Mikrofotografie genutzte Digitalkamera aufweisen sollte. Auch wenn diese die Bildqualität nicht unmittelbar beeinflussen, sind sie für die Nützlichkeit der Kamera teilweise von entscheidender Bedeutung:

1. Adapter: Vor der Anschaffung einer Digitalkamera sollte unbedingt geklärt werden, ob der Hersteller der Kamera Adapter für ein Mikroskop anbietet und ob diese mit dem Mikroskop kompatibel sind. Adapter werden häufig nur von den Herstellern angeboten, die auch gleichzeitig Mikroskope bauen (z. B.

Olympus, Nikon). Sind Kamera und Mikroskop von unterschiedlichen Herstellern, sollte vor der Anschaffung geklärt sein, ob es Kompatibilitätsprobleme gibt.

- 2. Handhabung: Die Bedienelemente sollten übersichtlich angeordnet und ihre Funktion ohne Probleme ersichtlich sein. Die Steuerung der Kameraelektronik sollte über das LCD-Display möglich sein. Als vorteilhaft hat es sich erwiesen, wenn die Kamera über eine ausschaltbare "All reset" -Funktion verfügt, da sonst beim Ausschalten der Kamera die selbst vorgenommenen Einstellungen (z. B. Aufnahmeformat, Auflösung, Autofocus) auf die werkseitig vorgegeben Einstellungen zurückgesetzt werden.
- 3. Fernbedienung: Als unerlässlich für die Mikrofotografie hat sich die Fernbedienung erwiesen, da selbst kleinste Manipulationen, wie der Druck auf den i. d. R. leichtgängigen Auslöser, zu verwackelten Aufnahmen führen. Als Funktionen sind Aufnahme und Wiedergabe völlig ausreichend.
- 4. Speicher: Die Kamera sollte mit ausreichend Speicherkapazität ausgestattet sein; als Minimum sollten 16 MB gelten, die bei einer Auflösung von 1024 x 768 Pixel im TIF - Format gerade für 6 Bilder reichen. Wenn das Speichermedium voll ist, lassen sich Aufnahmen erst dann wieder machen, wenn entweder die Speicherkarte getauscht wurde oder die Bilder auf die Festplatte eines Rechners verschoben wurden. Ist kein Computer in der Nähe des Mikroskops aufgestellt, um die Bilder aus dem Kameraspeicher auf den Rechner zu laden, ist eine Speicherkapazität von mind. 64 MB sinnvoll, was bei o. g. Auflösung 27 Aufnahmen ermöglicht.
- 5. Datentransfer: Um die Daten von der Kamera auf den Rechner zu übertragen, sollten Kamera und Computer zumindest über eine USB-Schnittstelle verfügen, um unnötig lange Wartezeiten zu vermeiden. Das Übertragen von 64 MB über eine serielle Schnittstelle dauert mehr als eine halbe Stunde und reduziert sich bei einer USB-Schnittstelle auf 2-3 Minuten. Etwas umständlicher aber ebenfalls recht schnell sind Kartenlesegeräte, die für die einzelnen Speichermedien erhältlich sind.
- 6. LCD-Display: Als sinnvolles Hilfsmittel hat sich das LCD-Display erwiesen. Es ermöglicht die Kontrolle des Bildausschnitts und ermöglicht bei guter Auflösung (118.000 Pixel bei der Olympus C 3040) eine sichere Scharfstellung. Gleichzeitig werden i. d. R. die eingestellten Funktionen, das Aufnahmeformat und die Restkapazität des Speichers angezeigt. Ohne LCD-Display ist bei Sucherkameras, die in der Mikrofotografie eingesetzt werden, die Bildkontrolle nur über einen Monitor möglich.
- 7. Videoanschluss: Sehr hilfreich ist der zusätzliche Anschluss eines Fernsehmonitors über den in Echtzeit das Bild betrachtet und eingestellt werden kann. Sollte der Fernseher über keine entsprechende Anschlussbuchse verfügen kann die Kamera auch über einen Videorekorder mit diesem verbunden werden. Da fast alle Digitalkameras ihr LCD-Display auf der Kamerarückwand haben (Ausnahme: Nikon Coolpix mit schwenkbarem Display) entfällt bei Einsatz eines Fernsehmonitors das etwas umständliche Einstellen des Bildes über das LCD-Display.
- 8. Stromversorgung: Für die Benutzung am Mikroskop sollte die Kamera über ein externes Netzteil verfügen, da die Mikrofotografie zeitaufwändig und der Stromverbrauch von Digitalkameras insbesondere bei eingeschaltetem LCD-Display relativ hoch ist. Zusätzlich sollte die Nutzung von Akkus möglich sein, falls die Kamera auch zu anderen Zwecken eingesetzt werden sollte, da Batterien teuer sind und ihre Kapazität nur für ca. 400 Bilder reicht.
- 9. Aufnahmeformat: Um eine gute Abbildungsqualität zu erzielen, sollten Aufnahmen im nicht komprimierten TIF-Format möglich sein, was allerdings zu einer Wartezeit beim Schreiben der Bilder auf die Speicherkarte führt. Die Bildkompression sollte besser mit einem Bildbearbeitungsprogramm durchgeführt werden.

### **3.2 Digitale Mikrofotografien**

## **3.2.1 Aufnahme**

Um das geeignete Aufnahmeformat und ggf. die Kompression für die digitale Mikrofotografie herauszufinden, führten wir zunächst Serien von Aufnahmen mit verschiedenen Formaten und Kompressionsstufen durch. Hierbei zeigte sich, dass Aufnahmen im komprimierten Format HQ (entspricht JPEG) keine ausreichende Schärfe liefern. Als Aufnahmeformat wurde daher das unkomprimierte TIF-Format gewählt, das bei der Olympus C 3040 Zoom fünf verschiedene Auflösungen bietet: 2048 x 1536, 1600 x 1200, 1280 x 960, 1024 x 768 und 640 x 480 Pixel. Zunächst wurden zum Vergleich Aufnahmen mit allen Auflösungen durchgeführt, was bis zur Auflösung von 1024 x 768 keine sichtbaren Unterschiede zeigte. Die Dateigröße zwischen den einzelnen Formaten reichte von 1,26 MB bei 640 x 480 Pixel bis zu 9 MB bei 2048 x 1536 Pixel.

Für das Internet gilt eine Auflösung von 72 –92 ppi bei einer Optimierung der Webseiten für eine Bildschirmauflösung von 600 x 800 bis 1024 x 768 Pixel als ideal [11]. Stellt man Bilder in dieser Auflösung im Internet bereit, so kann das ganze Bild auf einem 17 Zoll Monitor betrachtet werden ohne zu scrollen, d. h. das angezeigte Fenster nach oben oder unten zu verschieben.

Bei einer Aufnahme mit bester Auflösung (2048 x 1536 Pixel) beträgt die Wartzeit bis das Bild auf die Speicherkarte geschrieben wird ca. 25 Sek., d. h. in dieser Zeit kann keine neue Aufnahme gemacht werden. Bei 1024 x 768 Pixel verkürzt sich diese Zeit auf ca. 5 Sek.. Gleichsam muss bei der besten Auflösung die Speicherkarte bereits nach 6 Aufnahmen gewechselt oder entleert werden, bei 1024 x 768 Pixel sind 27 Aufnahmen möglich.

Aufgrund der o. g. Überlegungen wurden die Aufnahmen für den Atlas bei einer Auflösung von 1024 x 768 Pixel durchgeführt. Diese Bildgröße stellt ein guten Kompromiss zwischen Bildqualität einerseits und Dateigröße, Datentransfer und Wartezeit andererseits dar. Dabei wurde berücksichtigt, dass die Bilder vorwiegend für eine Bildschirmdarstellung und ggf. Präsentation über einen Beamer genutzt werden sollen.

Nur bei Übersichtaufnahmen, bei denen mit dieser Auflösung kein zufrieden stellender Bildausschnitt erzielt werden kann, bietet es sich an, bei der Aufnahme ein größeres Format (z. B. 1600 x 1200 Pixel) zu wählen und den Bildausschnitt und die Bildgröße mit den entsprechenden Werkzeugen des Bildbearbeitungsprogramms festzulegen.

Die Scharfstellung über das in die Kamera eingebaute LCD-TFT-Display war der Fokussierung über das Okular des Mikroskops insbesondere bei Übersichtsaufnahmen deutlich überlegen. Wie schon aus der konventionellen Mikrofotografie bekannt sind gerade Übersichten in Bezug auf die Bildschärfe sehr problematisch. Das zeigte sich auch in unserer Untersuchung, wenn über das Okular des Mikroskops scharf gestellt wurde. Die Fokussierung über das Display der Kamera führte zu wesentlich besseren Ergebnissen, wobei der Unterschied besonders deutlich bei Vergrößerungen zwischen 20 und 40fach war. Zusätzlich war der Autofokus der manuellen Einstellung bei festem Fokus überlegen. Aufnahmen, bei denen über das Okular des Mikroskops scharf gestellt wurde und bei denen manuell der Fokus über das Display eingestellt wurde (dieser lag bei ca. 70cm), waren vielfach in Bezug auf die Bildschärfe deutlich schlechter als jene Aufnahmen, bei denen ausschließlich mittels Autofokus über das Kameradisplay scharf gestellt wurde. Bei Vergrößerungen von mehr als 100fach wurde dieser Unterschied nicht so deutlich.

Von den einzelnen Präparaten wurden in der Regel Aufnahmen bei verschiedenen Vergrößerungen gemacht (40fach, 100fach, 200fach, 400fach), um ähnlich wie beim normalen Mikroskopiervorgang erst eine Übersicht zu zeigen und später wichtige Details zu vergrößern. Die Abbildungen 3.1 – 3.4 zeigen eine typische Bilderserie.

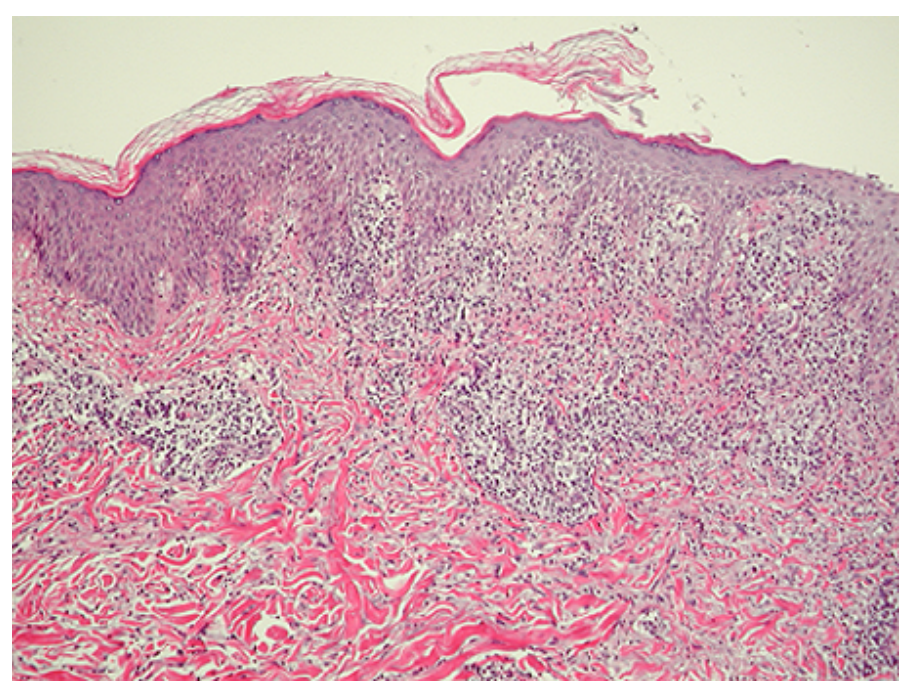

*Abbildung 3.1: Syphilis; Vergrößerung 40fach*

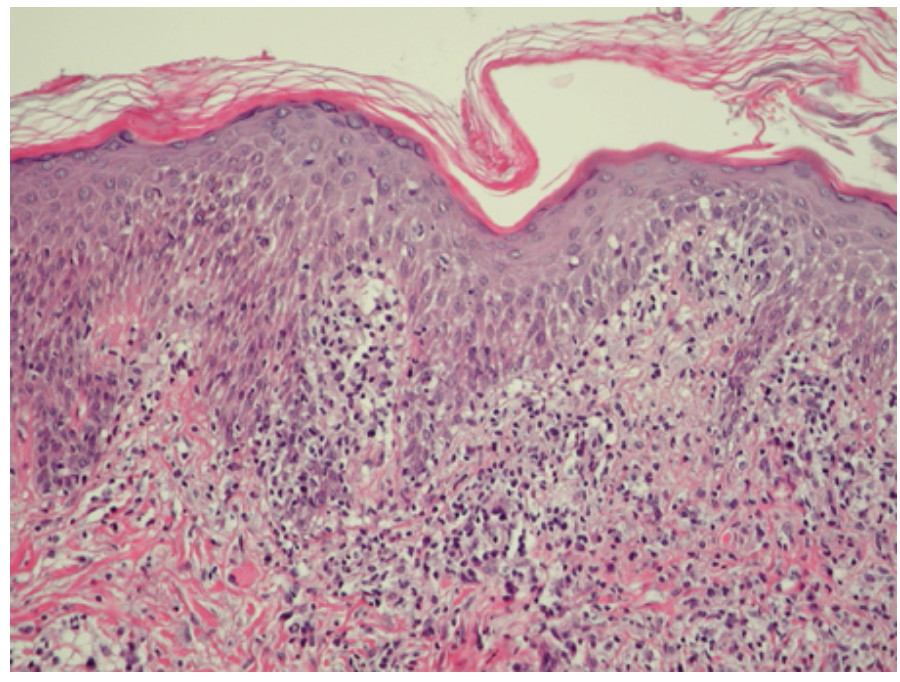

*Abbildung 3.2: Syphilis; Vergrößerung 100fach*

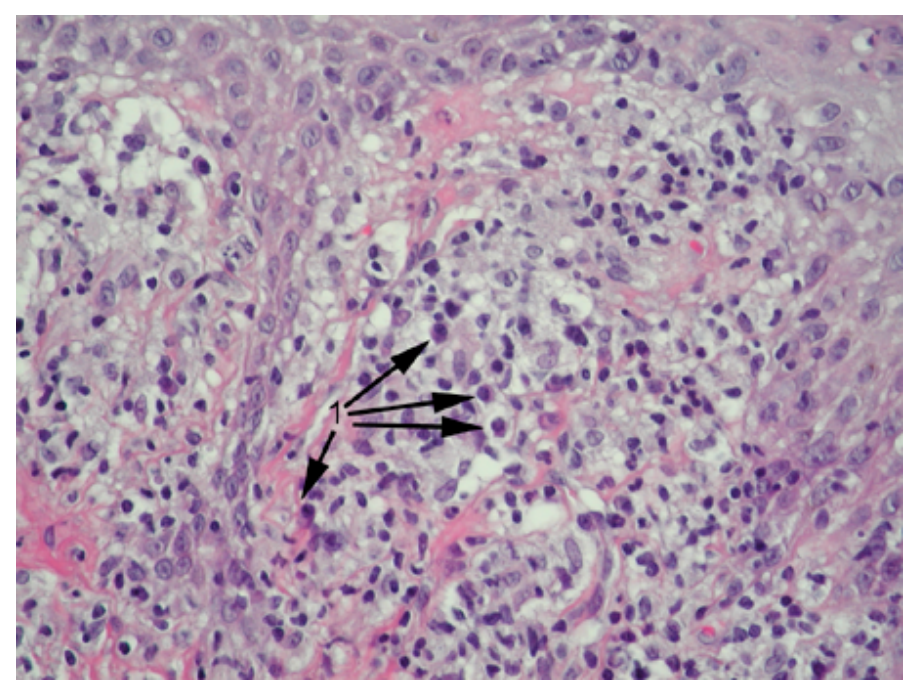

*Abbildung 3.3: Syphilis; Vergrößerung 200fach (Markierung auf Plasmazellen)*

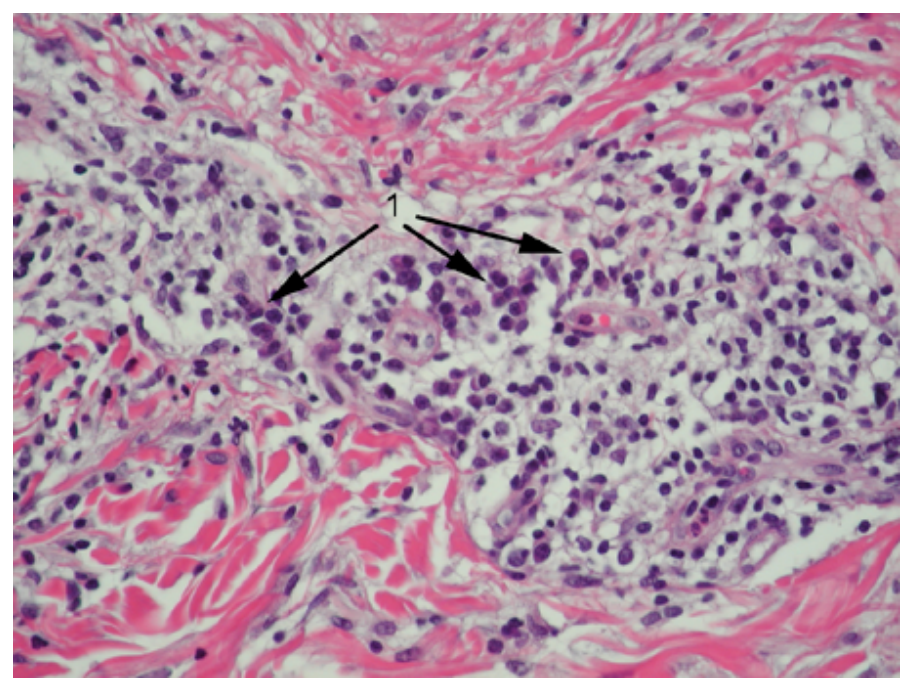

*Abbildung 3.4: Syphilis; Vergrößerung 400fach (Markierung auf Plasmazellen)*

#### **3.2.2 Bildbearbeitung**

Als großer Vorteil hat sich die Möglichkeit der sofortigen Bildbetrachtung und bearbeitung mit einem Bildbearbeitungsprogramm erwiesen. Die am häufigsten durchgeführten Korrekturen waren die Festlegung des Bildausschnitts und die Regulierung von Helligkeit und Kontrast. Insbesondere mit der Erhöhung des Kontrastes um ca. 20% konnte die Bildqualität der Mikrofotografien verbessert werden; eine Steigerung des Kontrastes über 25% führte zu keiner weiteren Verbesserung sondern eher zu einer Verschlechterung der Bildinformation, insbesondere bei Übersichtsaufnahmen. Eine Steigerung der Helligkeit um ca. 10% verbesserte die Qualität von Aufnahmen, die bei starker Vergrößerung (200- 1000fach) angefertigt wurden. Die Farbbalance wurde i. d. R. nur bei Aufnahmen von Präparaten mit immunhistochemischer Färbung verändert, die häufiger einen gewissen Farbstich aufwiesen.

Einige Bilder wurden mit dem Scharfzeichnungsfilter nachträglich noch etwas geschärft. Ein starkes Scharfzeichnen erwies sich nicht als sinnvoll, da hierbei häufig durch den erhöhten Kantenkontrast und die geringere Zahl an Mitteltönen die Abbildung von Details verschlechtert wurde.

## **3.2.3 Archivierung**

Als sehr einfach aber dennoch effektiv erwies sich die Bildarchivierung mit dem Programm Cumulus, wozu lediglich die Bilddateien mit der Maus auf das Programmfenster gezogen werden müssen. Das Programm speichert sämtliche Informationen über das Bild (EXIF-Dateien) sowie den Speicherort mit Verzeichnis (CD, Festplatte) ab. In das Programm ist eine Datenbank implementiert, in der Felder für die Dokumentation selbst angelegt werden können. Die Bilder werden in Katalogen verwaltet und werden im Hauptfenster des Programms als Thumbnails (Bildminiaturen) angezeigt. Bei Doppelklick auf eine solche Miniatur wird entweder eine Voransicht des Bildes oder das Datenbankfenster geöffnet. Ist der entsprechende Datenträger nicht im Laufwerk, wird man aufgefordert diesen einzulegen. Abbildung 3.5 zeigt das Hauptformular von Cumulus mit geöffnetem Datenbankfenster.

#### 3 Ergebnisse 58

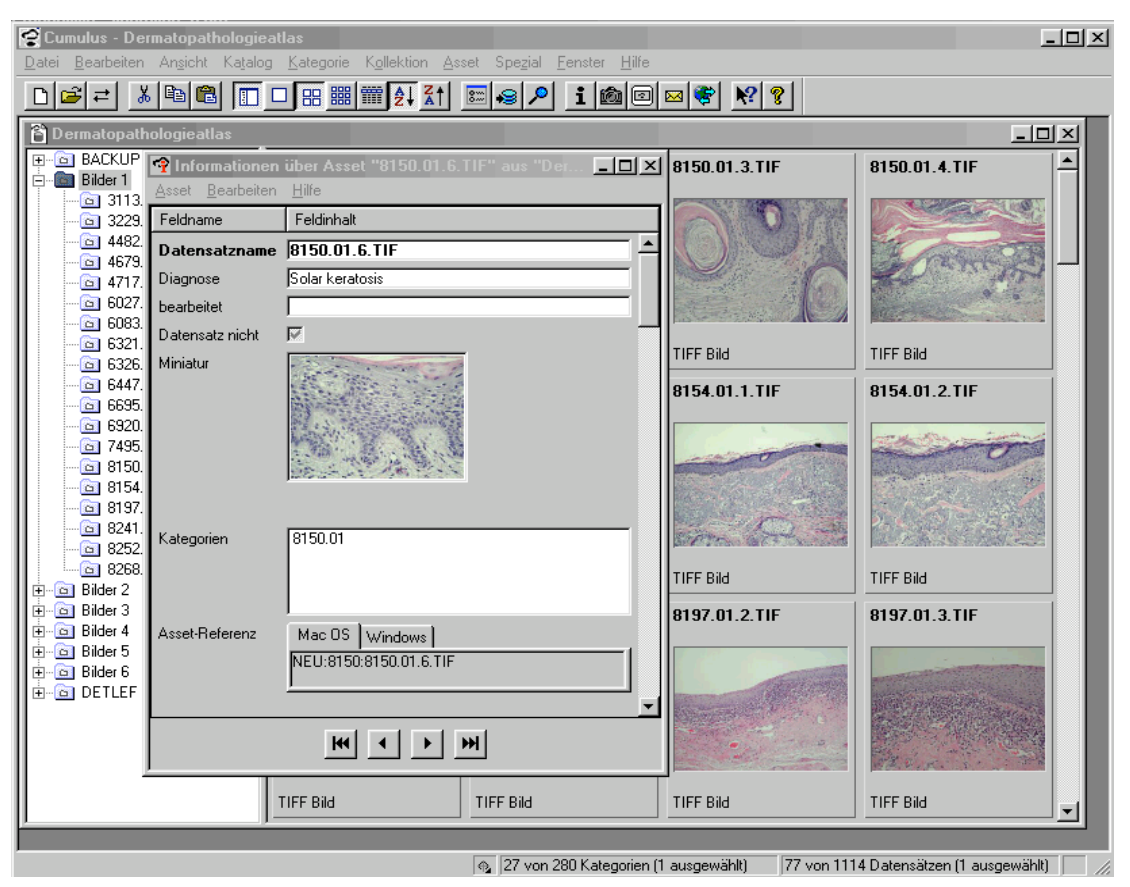

*Abbildung 3.5: Cumulus Hauptformular mit geöffnetem Datenbankfenster*

### **3.2.4 Zeitaufwand**

Nach einer Einarbeitungszeit von wenigen Wochen in denen verschiedene Techniken ausprobiert wurden und nach Bestimmung der zu verwendenden Auflösung und Dateigröße wurde der durchschnittliche Zeitaufwand für die Erstellung einer digitalen Mikrofotografie gemessen. Hierzu zählten alle Faktoren von der Einstellung des Bildausschnittes bis hin zur Archivierung. Die durchschnittlichen Zeiten für ein Bild mit einer Auflösung von 1024 x 768 Pixel und einer Dateigröße von 2,25 MB ist in Tabelle 3.2 wiedergegeben. Bei gleichzeitiger Verarbeitung mehrer Bilder verkürzen sich die Zeiten für den Brennvorgang und die Archivierung.

|                                             | Zeit              |
|---------------------------------------------|-------------------|
| Bildausschnitt, Fokussierung, Fotografieren | $2 \text{ min}$   |
| Speichern auf Smart Media Card              | 10 <sub>sec</sub> |
| Übertragen auf den Rechner                  | 20 sec            |
| Bildbearbeitung                             | $1,5$ min         |
| Brennen auf CDR                             | 3 min             |
| Archivierung mit Cumulus/2 Datenfelder      | min               |

*Tabelle 3.2: Zeitaufwand für die digitale Fotografie pro Bild*

## **3.3 Datenbank**

#### **3.3.1 Konzept**

Um die bei diesem Projekt anfallende große Zahl von Bildern und die Datenmenge, die bei der Beschriftung entsteht, effizient verwalten zu können, wurde eine Datenbank entwickelt. Zusätzlich sollte die Dateneingabe standardisiert, strukturiert und damit letztendlich vereinfacht werden. Sog. Datenbankmanagementsysteme (DBMS) sind die hierfür benötigten Werkzeuge, die ein schnelles Suchen und Ändern sowie eine flexible Verknüpfung von Daten ermöglichen. Das DBMS, auch Kontrollprogramm genannt, ermöglicht den Zugriff auf den Datenbestand, zusammen bilden diese beiden Komponenten die Datenbank. Zusätzlich bietet sich mit dem DBMS eine systematische Auswertung, eine Überprüfung auf Korrektheit und der Ausschluss von Duplikaten an.

Wie bei der Erstellung von Datenbanken üblich, wurde zunächst ein Datenbankentwurf in der konzeptionellen Ebene erstellt, der uns für die Aufnahme der gewünschten Information geeignet schien. Anschließend sollte dieser Entwurf mit Hilfe eines Datenbankmanagementsystems (DBMS) implementiert werden, wozu wir zunächst ein geeignetes Datenbankprogramm auswählen mussten. Unterschiedliche Systeme sind heutzutage verfügbar:

- o objektorientierte DBMS
- o relationale DBMS
- o Text basierte DBMS
- o hierarchische DBMS

Das relationale Datenbankmodell, an dem sich die meisten aktuellen Datenbankmanagementsysteme orientieren, wurde in seiner ursprünglichen Form 1970 von E. F. Codd, damals Informatiker bei IBM, vorgestellt und hat sich heute auf dem Markt weitestgehend durchgesetzt. Tabellen, Primärschlüssel und Beziehungen stellen zentrale Bausteine relationaler Datenbanken dar. Wir verwendeten das Programm Access 2000, das in das Office-Paket der Firma Microsoft integriert ist. Es handelt sich hierbei um ein weit verbreitetes DBMS, in das eine grafische Benutzerschnittstelle integriert ist und sich deshalb auch von Anfängern relativ leicht erlernen und bedienen lässt. Zusätzlich kann eine statische oder dynamische Ausgabe der Daten im Internet über Server mit dem "Microsoft Internet Information Server" bei Windows NT oder "Microsoft Personal Web Server" bei Windows 98 erfolgen.

Grundprinzipien der medizinischen Dokumentation gelten auch bei der Beschreibung von Bildern, dazu zählen [15,94]:

- o Einheitlichkeit
- o Vollständigkeit
- o Zweckmäßigkeit und Effektivität
- o Logik und Systematik
- o Zuverlässigkeit und Genauigkeit

Unter diesen Gesichtspunkten sollten in der Datenbank folgende Attribute (Eigenschaften) vorhanden sein:

- o Bildnummer
- o Diagnose
- o Kapitel
- o Vergrößerung
- o Färbung
- o Allgemeine histopathologische Kriterien der Erkrankung
- o Spezielle Beschreibung des Bildes
- o Kommentar
- o Quelle des Bildes

#### **3.3.2 Implementierung**

#### 3.3.2.1 Tabellen

Zunächst wurde hierzu eine Tabelle mit dem Titel Bild-Beschreibung erstellt, die nur solche Attribute enthalten sollte, die eindeutig bestimmt werden und für ein Bild nicht mehrfach vorliegen können wie z. B. Färbung, Vergrößerung und Quelle (s. Abbildung 3.6). Als Primärschlüssel wurde in dieser Tabelle die Bildnummer festgelegt, die sich aus Histologienummer, den letzten zwei Ziffern der Jahreszahl und einer fortlaufenden Nummer zusammensetzte (z. B.: 1890.02.1; 1890.02.2 etc). Primärschlüssel sind eindeutige Werte, über die man einen Datensatz mit allen seinen anderen Werten eindeutig adressieren kann.

Für den Primärschlüssel gilt:

- o er darf nicht leer sein
- o es dürfen keine Duplikate vorliegen
- o für jede Tabelle ist genau ein Primärschlüssel definiert.

| <b>图 Bild_Beschreibung: Tabelle (repliziert)</b> |            |                                                                                                    |                 |                      |                                     |                |         |                               | $\Box$ D $\bm{\mathsf{X}}$    |
|--------------------------------------------------|------------|----------------------------------------------------------------------------------------------------|-----------------|----------------------|-------------------------------------|----------------|---------|-------------------------------|-------------------------------|
| ID                                               | <b>EHD</b> | ICD                                                                                                    | <b>Staining</b> | <b>Magnification</b> | Sp Des                              | Sp Com         |         |                               | Mark 1 Mark 2 Mark 3 Mark 4 ^ |
| 1001.02.1                                        | 3217       |                                                                                                    |                 |                      | 1 "Bottom heavy" in                 |                | Lymph f |                               |                               |
| 1001.02.10                                       | 3217       |                                                                                                    | 11              |                      | 4 Presence of prolif Immunostaining |                |         |                               |                               |
| 1001.02.2                                        | 3217       |                                                                                                    |                 |                      | 2 "Bottom heavy" ir                 |                | Lymph f |                               |                               |
| 1001.02.3                                        | 3217       |                                                                                                    |                 |                      | 3 "Bottom heavy" in                 |                |         |                               |                               |
| 1001.02.4                                        | 3217       |                                                                                                    |                 |                      | 4 Marginal B-cell ly                |                |         | Margina Residua               |                               |
| 1001.02.5                                        | 3217       |                                                                                                    |                 |                      | 5 Residual lymph fc                 |                |         | Centrobl Centroc <sup>®</sup> |                               |
| 1001.02.8                                        | 3217       |                                                                                                    | 11              |                      | 3 L26 is mainly exp Immunostaining  |                |         |                               |                               |
| 1001.02.9                                        | 3217       |                                                                                                    | 11              |                      | 4 L26 is mainly exp Immunostaining  |                |         |                               |                               |
| 1001.98.1                                        | 711        |                                                                                                    |                 |                      | 4 A solitary layer of               |                |         | "Tombst Acantho               |                               |
| 1001.98.2                                        | 711        |                                                                                                    |                 | 5                    |                                     |                |         |                               |                               |
| 1059.02.1                                        | 1705       |                                                                                                    |                 |                      | 2 Overview showing                  |                |         |                               |                               |
| 1059.02.2                                        | 1705       |                                                                                                    |                 |                      | 4 Infiltrate with neut              |                |         |                               |                               |
| 10626.01.1                                       | 2426       |                                                                                                    |                 |                      | 4 Infiltration of the p             |                |         |                               |                               |
| 10626.01.10                                      | 2426       |                                                                                                    | 11              |                      |                                     | Immunostaining |         |                               |                               |
| 10626.01.2                                       | 2426       |                                                                                                    |                 |                      | 2 Infiltration of the p             |                |         |                               |                               |
| 10626.01.3                                       | 2426       |                                                                                                    |                 |                      | 4 Infiltration of the p             |                |         |                               |                               |
| 10626.01.4                                       | 2426       |                                                                                                    |                 |                      | 3 Infiltration of the p             |                |         |                               |                               |
| 10626.01.5                                       | 2426       |                                                                                                    |                 |                      | 4 Infiltration of the p             |                |         |                               |                               |
| 10626.01.6                                       | 2426       |                                                                                                    |                 |                      | 4 Infiltration of the p             |                |         |                               |                               |
| 10626.01.7                                       | 2426       |                                                                                                    |                 |                      | 4 Infiltration of the p             |                |         |                               |                               |
| 10626.01.8                                       | 2426       |                                                                                                    |                 |                      | 3 Infiltration of the p             |                |         |                               |                               |
| 10626.01.9                                       | 2426       |                                                                                                    | 11              | 3                    |                                     | Immunostaining |         |                               |                               |
| 1088.98.1                                        | 2107       |                                                                                                    | 6               |                      | 3 Mucin deposits in                 |                |         |                               |                               |
| 1088.98.3                                        | 2107       |                                                                                                    | 6               |                      | 4 Mucin deposits in                 |                |         |                               |                               |
| 1089.02.1                                        | 1710       |                                                                                                    |                 |                      | 2 The granulomas a                  |                |         |                               |                               |
| 1089.02.2                                        | 1710       |                                                                                                    |                 |                      | 3 Epidermal atrophy                 |                |         |                               |                               |
| 1089.02.3                                        | 1710       |                                                                                                    |                 |                      | 5 Characteristic Lar                |                | Langhar |                               |                               |
| 1089.02.4                                        | 1710       |                                                                                                    |                 |                      | 4 Granuloma with a                  |                |         |                               |                               |
| 1118.02.1                                        | 731        |                                                                                                    |                 | 3                    |                                     |                |         |                               |                               |
| 1118.02.2                                        | 731        |                                                                                                    |                 |                      | 2 Basal laver deger                 |                |         |                               |                               |
| Datensatz: 14   4                                |            | $\overline{1}$ $\blacktriangleright$ $\mid \blacktriangleright$ $\mid \blacktriangleright$ $\parallel \blacktriangleright$ $\parallel$ $\vee$ $\parallel$ $\vee$ $\parallel$ $\vee$ $\parallel$ $\parallel$ $\vee$ $\parallel$ $\vee$ $\parallel$ $\parallel$ $\vee$ $\parallel$ $\vee$ $\parallel$ $\parallel$ |                 | $\left  \right $     |                                     |                |         |                               |                               |

*Abbildung 3.6: Tabelle Bild-Beschreibung*

Weitere Tabellen wurden für die Diagnose, die Kapitel und die allgemeinen histopathologischen Kriterien geplant. Für die Codierung der Diagnose wurde der Erlanger Dermato-Histologie-Schlüssel in der Version vom 19.10.1992 verwendet, der in der Erlanger Universitätshautklinik entworfen wurde und eine Weiterentwicklung des ICD 9 unter Berücksichtigung histopathologischer Belange darstellt. Dieser Schlüssel wurde dem ICD 9 vorgezogen, da dieser nur eine relativ unpräzise Einteilung dermatologischer Erkrankungen zulässt. Tabelle 3.3 zeigt ein Beispiel aus diesem Diagnoseschlüssel, der von uns in der Datenbank erweitert werden kann, falls eine Diagnose noch nicht berücksichtigt ist.

| Code | <b>Diagnose</b>                       |
|------|---------------------------------------|
| 1501 | Arzneimittelinduzierte Vasculitis     |
| 1502 | Fixes Arzneimittelexanthem            |
| 1503 | Photoallergische Arzneimittelreaktion |
| 1504 | Phototoxische Arzneimittelreaktion    |
| 1599 | Sonstige Arzneimittelreaktionen       |

*Tabelle 3.3: Beispiel für den Erlanger Dermato Histologie-Schlüssel: Arzneimittelreaktionen*

Eine weitere Tabelle wurde für die Kapitel angelegt, deren Einteilung sich, wie auch der Erlanger Dermato-Histologie-Schlüssel an das Buch von Lever/Schaumburg in der 7. Auflage anlehnte. Eine neu eingegebene Diagnose musste immer auch einem der Kapitel zugeordnet werden.

Ein größeres Problem stellte die Tabelle "allgemeine histopathologische Kriterien" dar, da die Attribute systematisch und eindeutig benannt werden mussten, um bei der Eingabe keine Duplikate zu erzeugen und um bereits vorhandene Merkmale leicht wiederzufinden. Gleichzeitig musste in vielen Fällen die Lokalisation und auch der Zelltyp berücksichtigt werden: so kann ein Infiltrat z. B. perivaskulär, dermal oder subepidermal lokalisiert sein und es kann aus verschiedenen Zellen wie z. B. Lymphozyten, Granulozyten, oder Mastzellen bestehen. Zudem gibt es Veränderungen, die man typischerweise in der Epidermis aber nicht in der Dermis sieht wie z. B. die Akanthose, Papillomatose oder Spongiose; andere wiederum treten in Epidermis und Dermis auf wie z. B. Muzinablagerung oder Invasion von Tumorzellen. Um diese Attribute zu systematisieren und eindeutig zu benennen, wurde ihnen in der Bezeichnung ein Oberbegriff vorangestellt (z. B. epidermis or epithelium, dermis oder connective tissue), der dann spezifiziert wurde. Als Primärschlüssel wurde für diese Tabelle eine fortlaufende Nummer vergeben. Tabelle 3.4 zeigt Beispiele aus dieser Tabelle, die als "General histopathological features" bezeichnet wurde.

*Tabelle 3.4: Beispiele aus der Tabelle "General histopathological features"*

| ID  | <b>Beschreibung</b>                         |
|-----|---------------------------------------------|
| 3   | Epidermis or epithelium, hyperkeratosis     |
| 4   | Epidermis or epithelium, hyperparakeratosis |
| 5   | Epidermis or epithelium, acanthosis         |
| 6   | Epidermis or epithelium, spongiosis         |
|     |                                             |
| 29  | Infiltrate, foam cells                      |
| 37  | Infiltrate, rich of lypmphocytes            |
| 38  | Infiltrate, with few lymphocytes            |
| 160 | Infiltrate, band-like subepidermal          |
|     |                                             |
| 21  | Connective tissue, hemorrhage               |
| 25  | Connective tissue, solar elastosis          |
| 68  | Connective tissue, hyalinisation            |
| 95  | Connective tissue, fibrosis                 |

Zusätzlich wurde eine Tabelle für die *Differentialdiagnose* benötigt, da einem Bild häufig nicht nur eine sondern mehrere Differentialdiagnosen zuzuordnen waren. Wie schon bei der Tabelle für die Diagnose wurde hier als Primärschlüssel der Erlanger Dermato-Histologie-Schlüssel verwendet.

## 3.3.2.2 Beziehungen

Die verschiedenen Tabellen werden bei relationalen Datenbanken in Beziehung gesetzt. Beziehungen beschreiben eine logische Verknüpfung zwischen zwei oder mehreren Entitytypen (Entity/Relationship Modell), wobei eine Entity ein Informationsobjekt (Diagnose) ist, das durch mehrer Attribute (Eigenschaften/entsprechend einer Spalte in einer Tabelle) beschrieben wird. Die Beziehungen lassen sich mit Access grafisch darstellen und sind in Abbildung 3.7 wiedergegeben.

Man unterscheidet 3 verschiedene Beziehungstypen, abhängig davon wie viele Entities der Entitypen sie untereinander verbinden, wobei diese Quantitäten immer gelten müssen:

- o 1:1 Beziehung
- o 1:n Beziehung
- o n:m Beziehung

Auf unsere Datenbank übertragen gilt u.a.:

o 1:n Ein Bild entspricht einer Diagnose

Eine Diagnose kann mehreren Bildern zugeordnet werden

o n:m Eine Diagnose besteht aus mehreren histopathologischen Kriterien Eine Kriterium kann mehreren Diagnosen zugeordnet werden

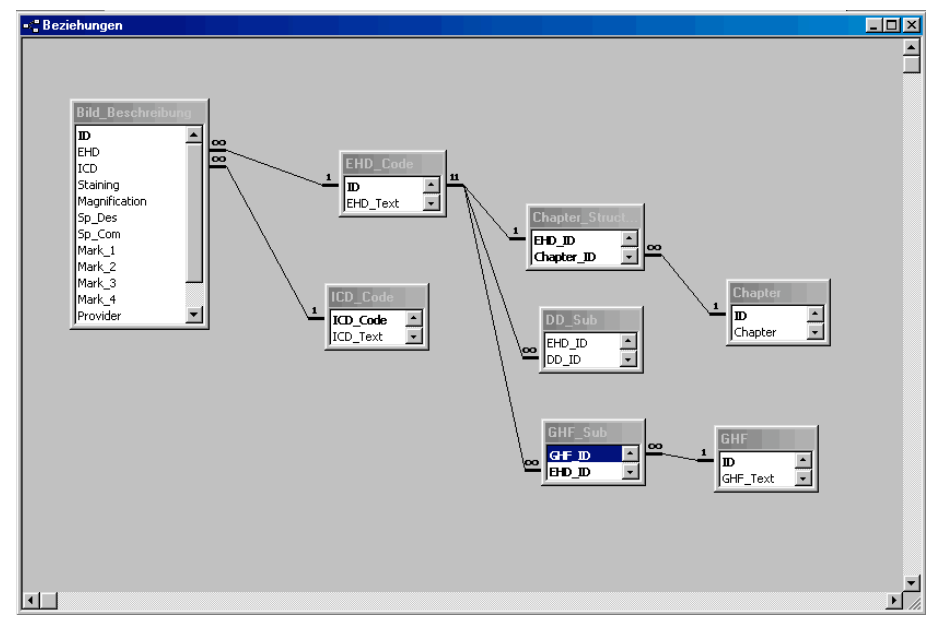

*Abbildung 3.7: Darstellung der Beziehungen mit MS Access*

Die 1:n Beziehung ist die wahrscheinlich am häufigsten in Datenbanken vorkommende Beziehung aber gleichzeitig auch die Einfachste. Dieses Problem wird durch Einfügen eines Attributes auf der "n-Seite, welches eine Beziehung zur "1er-Seite" herstellt, gelöst. Z. B. wurde der Diagnoseschlüssel, der Primärschlüssel in der Tabelle Diagnosen ist, als Fremdschlüssel in die Tabelle Bild-Beschreibung eingefügt.

Eine n:m Beziehung wird in zwei 1:n Beziehungen zerlegt, indem eine sog. Auflösungstabelle erstellt wird, welche die Primärschlüssel beider Tabellen als Fremdschlüssel aufnimmt. In unserer Datenbank war z. B. die Tabelle GHF\_Sub Auflösungstabelle für die Tabellen EHD\_Code und GHF.

Durch das Anlegen der zusätzlichen Tabellen wird gleichzeitig eine Datenredundanz vermieden, d. h. das mehrfache Vorkommen der gleichen Information in einer Tabelle. Redundanz führt zu keinem weiteren Informationsgewinn und kann durch Änderung zu Inkonsistenzen (Widersprüchen) mit anderen Daten führen.

### 3.3.2.3 Formular

Die Dateneingabe lässt sich durch Verwendung von Formularen vereinfachen und benutzerfreundlich gestalten. Für unsere Datenbank wurde eine Hauptformular entworfen, in das 5 Unterformulare für den Erlanger Schlüssel (EHD-Code), die Kapitel, den ICD, die Differentialdiagnose, und die General histopathological features integriert wurden. Durch das Einfügen von Unterformularen lassen sich Daten gleichzeitig in mehreren Tabellen bearbeiten. Abbildung 3.8 zeigt das Hauptformular der Datenbank.

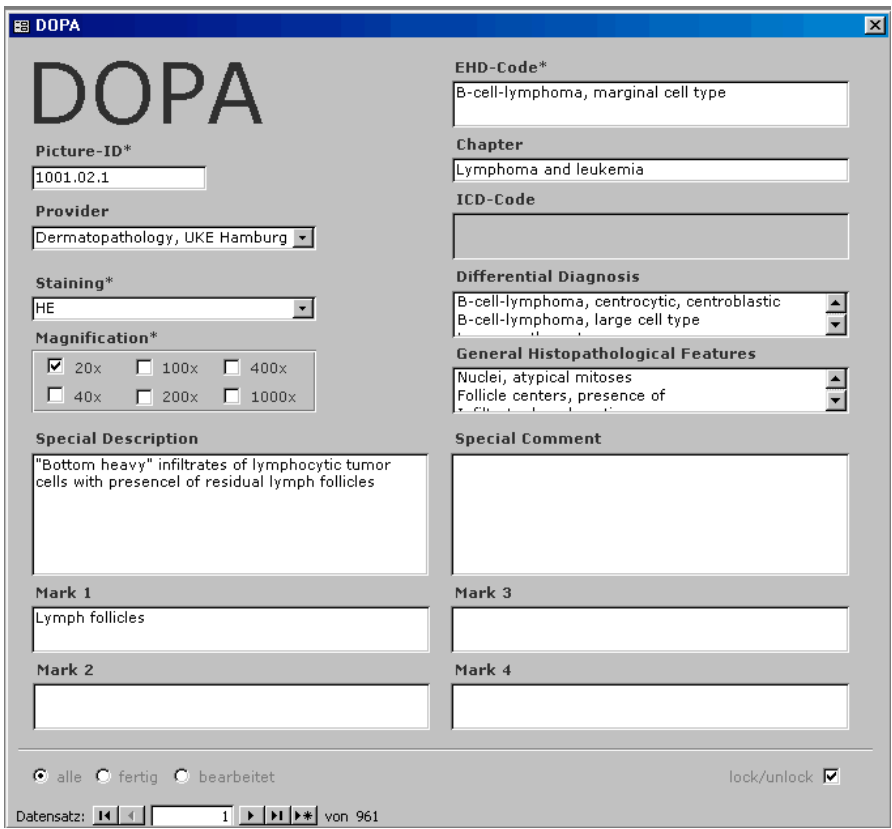

*Abbildung 3.8: Hauptformular der Datenbank*

Die Überschriften der Unterformulare "EHD-Code", "Differential diagnosis" und "General histopathological features" wurden als Hyperlinks angelegt. Durch Klicken auf diese Überschriften wird ein weiteres Formular geöffnet, aus dem die entsprechenden Werte ausgewählt werden können, wobei bei "Differential Diagnosis" und "General Histopathological Features" eine Mehrfachauswahl möglich ist. Nach Schließen der Formulare werden die Unterformulare mit den neuen Werten aktualisiert.

In diese Datenbank wurde schließlich der beschreibende Text für die Fotografien eingegeben. Der Inhalt wurde anschließend von Prof. von den Driesch überprüft und ggf. korrigiert oder ergänzt. Um das Auffinden von nicht korrigierten Datensätzen zu erleichtern, wurde in die Datenbank eine Filterfunktion eingebaut, womit die Anzeige der Datensätze auf "alle", "bearbeitet" und "fertig" eingeschränkt werden konnte. Durch eine "Lock-Funktion" wurden die fertigen Datensätze vor versehentlichen Änderungen geschützt.

Durch diesen Aufbau wurde die Beschriftung der Bilder systematisiert und damit auch vereinfacht. Durch das relationale Datenbankmodell wird die Datenbank "lernfähig", d. h. überflüssige Doppeleingaben von Daten, die zu Fehlern führen können, entfallen und gleichzeitig wird die Dateneingabe beschleunigt. Insgesamt wurden mehr als 1000 Bilder auf diese Weise beschriftet.

#### **3.3.3 Auswertung der Untersuchung**

#### 3.3.3.1 Einfluss der Bildkompression

Es zeigte sich, dass bereits ein Bild mit dem Qualitätsfaktor 20 im Durchschnitt (Mittelwert 2,4  $\pm$  1.06) nur geringfügig schlechter beurteilt wird als das nicht komprimierte TIFF-Bild (Mittelwert 2,1 + 0,81) Deutlich schlechter wurde das Bild in der Qualitätsstufe 0 (Mittelwert 3,3  $\pm$  0,93) bewertet. Je höher der Qualitätsfaktor, umso geringer wird der Unterschied in der Bewertung zum Originalbild (Abbildung 3.9).

Als "gut" und "brauchbar" wurden bei der Qualität 100 (entspricht dem TIFF-Bild) insgesamt 66 Bilder bewertet. Bei den anderen Qualitätsstufen waren es 63 (80), 61 (60), 51 (40), 47 (20) und 21 (0) (Abbildung 3.10).

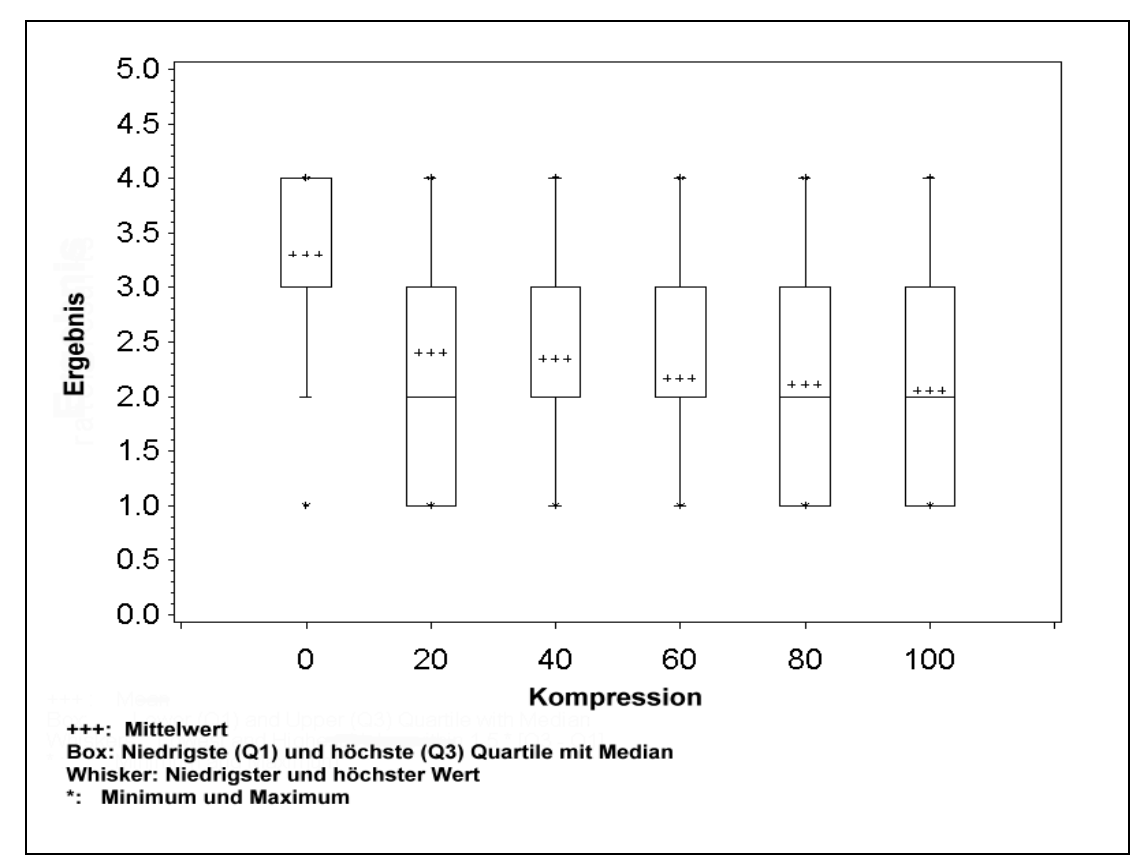

*Abbildung 3.9: Box-Whisker-Plot für die Kompression*

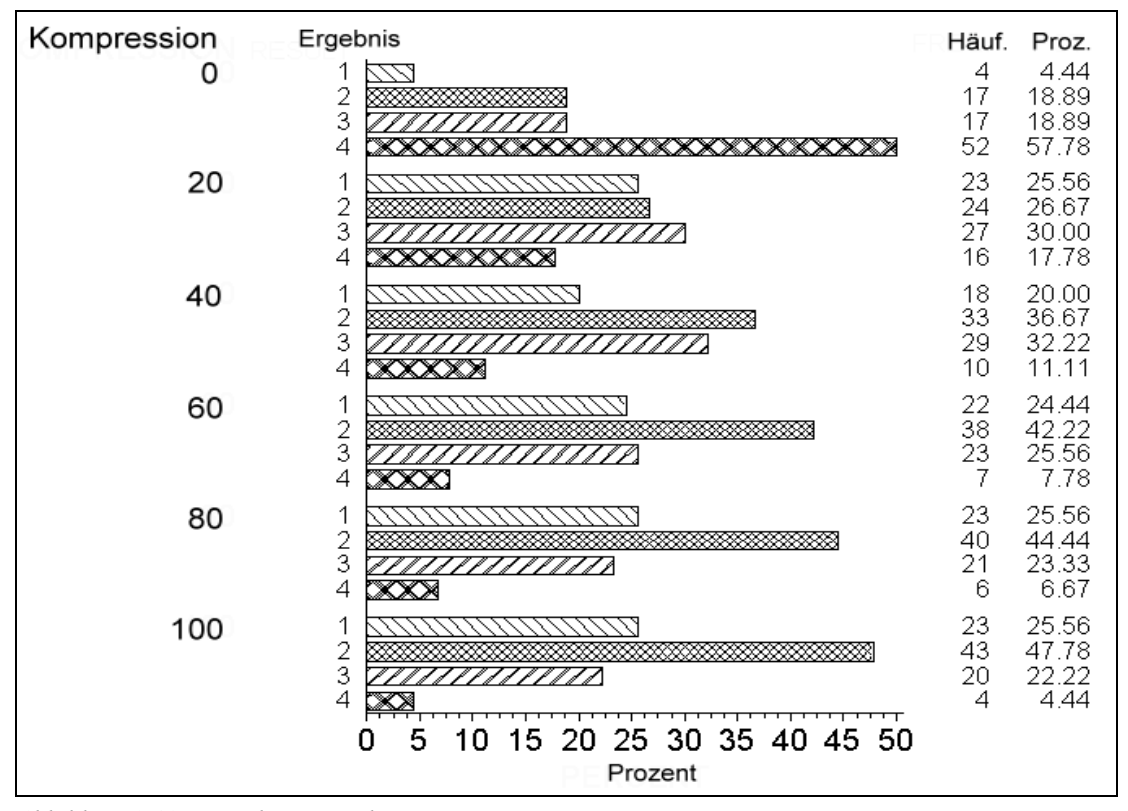

*Abbildung 3.10: Ergebnisse nach Kompression*

#### 3.3.3.2 Einfluss der Vergrößerung

Die Übersichtaufnahmen bei geringen (20fach und 40fach) Vergrößerungen (Mittelwert 3,0  $\pm$  0,92 bzw. 2,6  $\pm$  0,9) wurden schlechter bewertet als die Aufnahmen, die bei starker (100fach und 200fach) Vergrößerung (Mittelwert 2,0  $\pm$ 0,96 bzw. 2,3  $\pm$  1,0) gemacht wurden. Je stärker die Vergrößerung umso besser wurde die Bewertung (Abbildung 3.11); einzige Ausnahme war die Wertung bei 200facher Vergrößerung.

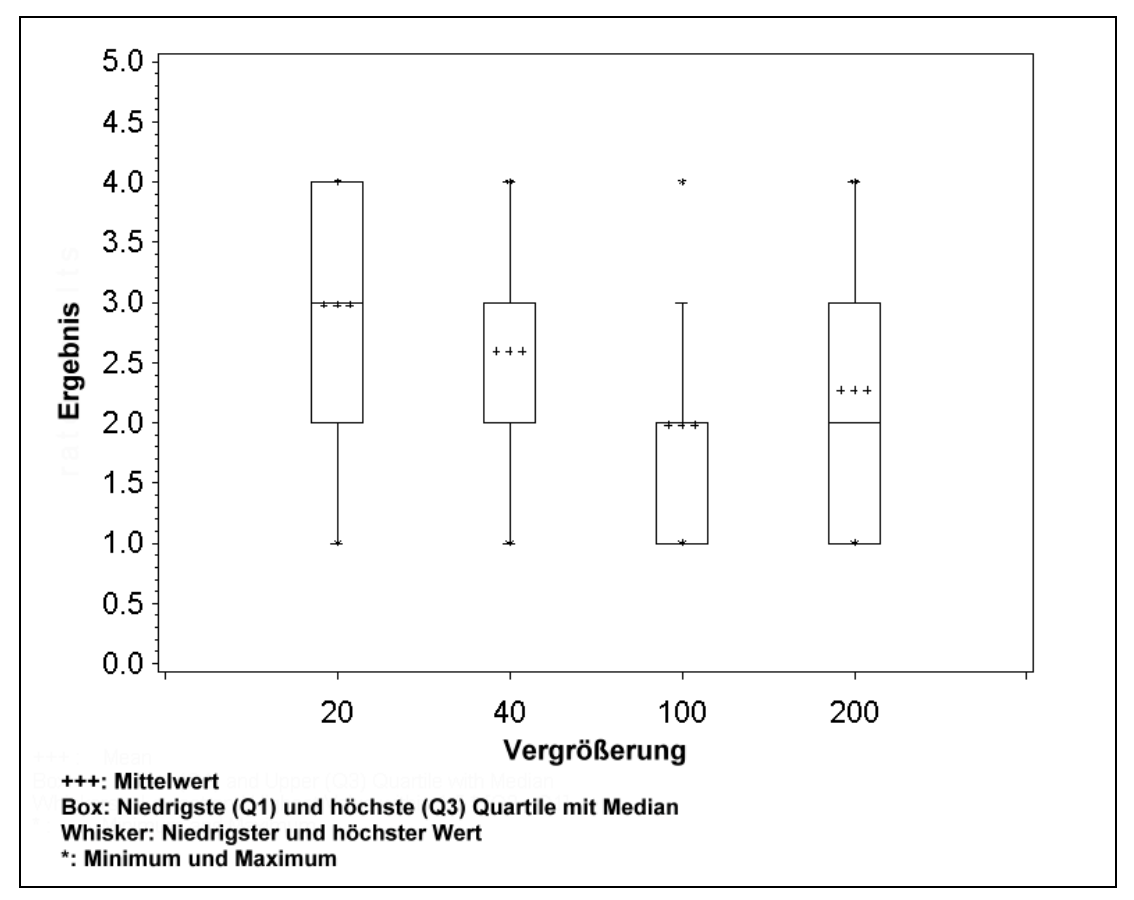

*Abbildung 3.11: Box-Whisker-Plot für die Vergrößerung*

Eine durchschnittliche Bewertung von 2,5 wurde bei einer 20fachen Vergrößerung erst mit der Qualitätsstufe 80 erreicht. Bei 40facher Vergrößerung wurde dies bei Qualität 40 und bei 100- u. 200facher Vergrößerung bereits bei 20 erreicht.

#### **3.3.4 Präsentation im Internet**

Für die Beta-Version des Atlasses wurden statische HTML-Dokumente erzeugt. Bei diesen statischen Dokumenten steht der volle Funktionsumfang der Datenbank noch nicht zur Verfügung, da hierfür zusätzlich ASP-Scripte in die HTML-Seiten eingefügt werden müssen, um direkt auf eine Datenbankanwendung zugreifen zu können. Dies wird durch die Integration in DOIA zu einem späteren Zeitpunkt realisiert werden.

Auf der Startseite der aktuellen Version von DOPA wird der Nutzer über die wichtigsten Grundlagen zu dem Atlas informiert, und er kann dann über eine Schaltfläche eine alphabetischen Auswahlliste aufrufen. (Abbildung 3.12). Nach Auswahl eines entsprechenden Buchstaben öffnet sich eine Liste mit den mit diesem Buchstaben beginnenden Diagnosen (Abbildung 1.4).

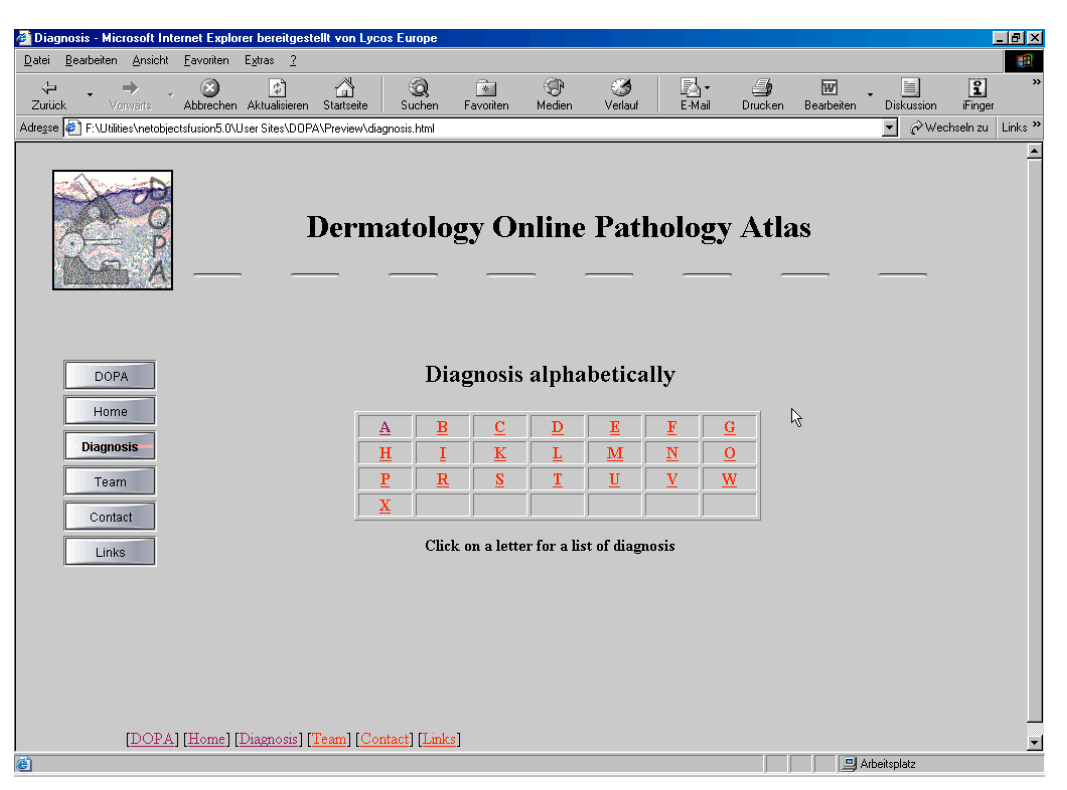

*Abbildung 3.12: Alphabetische Auswahlliste von DOPA*

Nach Auswahl einer Diagnose wird die Seite mit den Miniaturbildern (Thumbnails) von den Fotografien angezeigt, die für die jeweilige Erkrankung vorhanden sind (Abbildung 3.13).

#### 3 Ergebnisse 70

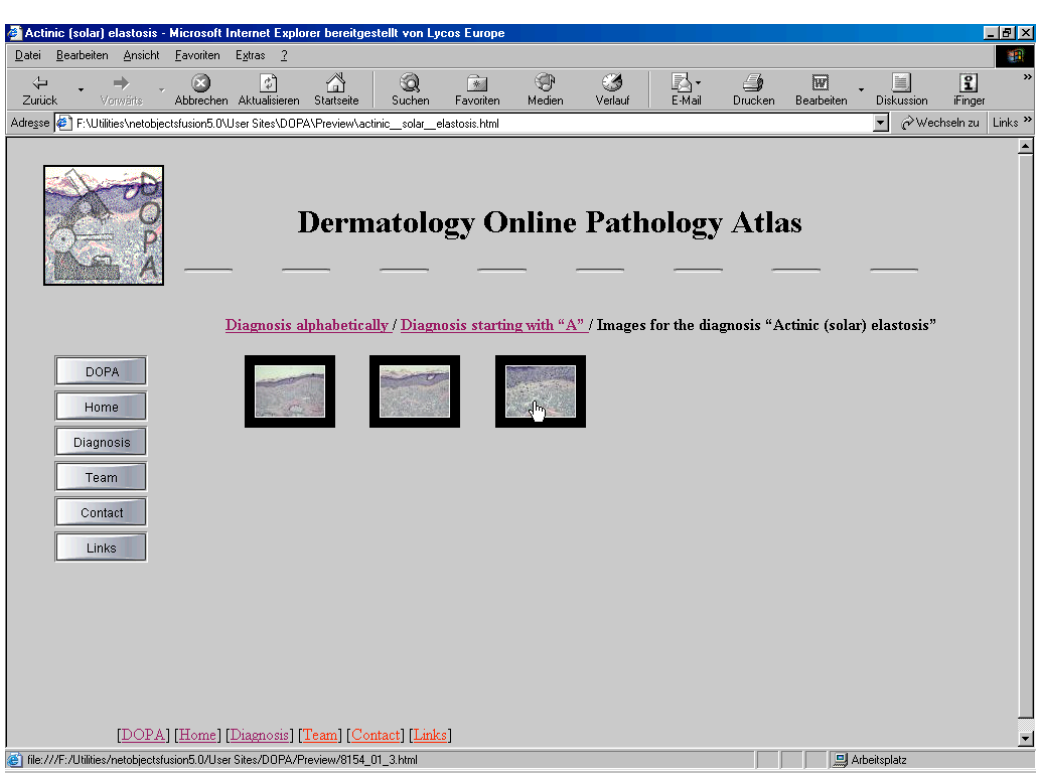

*Abbildung 3.13: Miniaturabbildungen als Hyperlinks*

Durch einen "Click" auf eine der Miniaturen wird das Originalbild mit der entsprechenden Beschriftung in Tabellenform angezeigt (Abbildung 3.14).

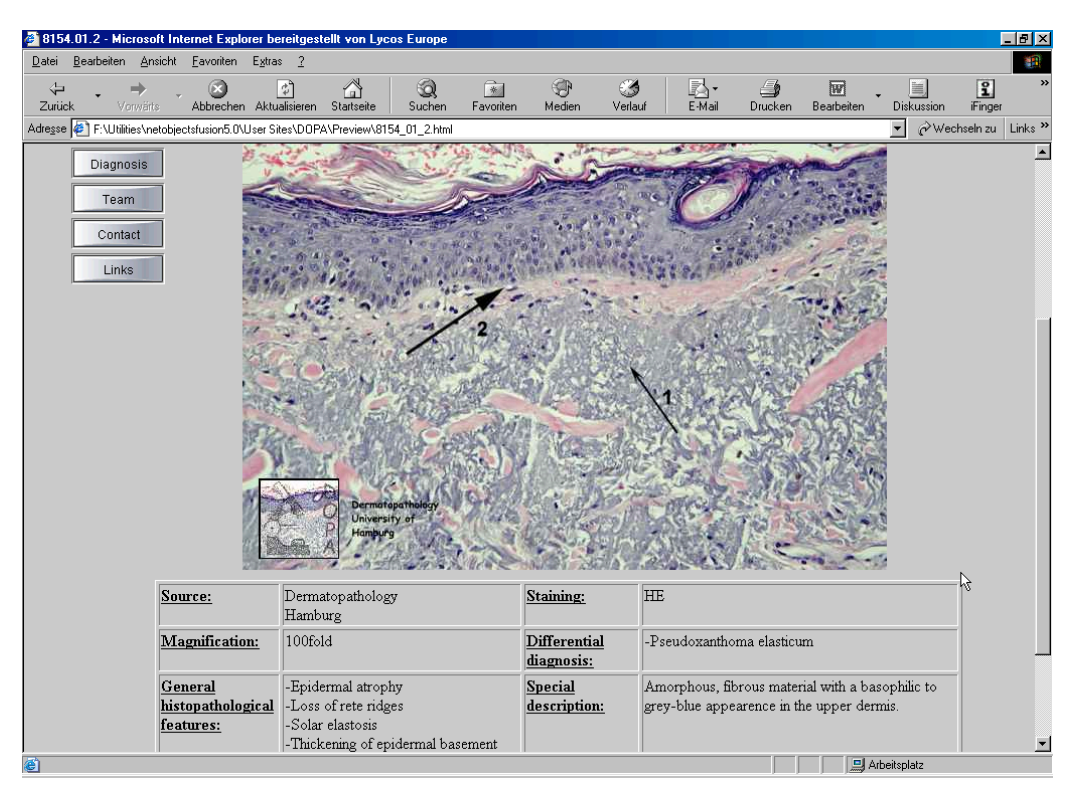

*Abbildung 3.14: Histologisches Bild mit Beschreibung*

Die Seiten sind so gestaltet, dass im Vollbildmodus des Browsers auf einem 17-Zoll-Monitor das gesamte Bild mit der entsprechenden Beschriftung angezeigt werden kann ohne zu scrollen. Durch Navigationsmöglichkeiten in der Kopfzeile der jeweiligen Seite kann der Benutzer schnell zwischen den einzelnen Listen und den Bildern wechseln. Auf einer weiteren Seite der DOPA-Homepage werden Links zu anderen interessanten Websites angeboten. Derzeit wird der Atlas etwa wöchentlich aktualisiert und um neue Bilder erweitert.

#### **3.3.5 Integration in DOIA (www.dermis.net)**

Für die endgültige Publikation im Internet wird der Dermatopathologieatlas in den bereits existierenden Dermatologic Online Image Atlas (DOIA) integriert. Die Bilder werden hierzu zunächst mit Photoshop über die Stapelverarbeitung mit einem digitalen Wasserzeichen und einem Stempel der Hamburger Universitätsklinik versehen und nach dem JPEG-Standard für das Internet komprimiert. Die Access-Datenbank wird um ein Feld erweitert, dass den Pfad zu den Bildern, die in einem Unterordner liegen, enthält, um diese später auf der Webseite anzeigen zu können. Dieses Vorgehen ist sinnvoller als die Integration über ein OLE-Feld in der Datenbank, da die Anzeige von Bildern aus der Datenbank heraus langsamer erfolgt als durch die direkt Darstellung über das HTML-Tag im Dokument selbst. Für die Darstellung werden HTML-Seiten entworfen, die um Skripte in ASP (Active Server Pages/Microsoft) erweitert werden. Bei Aufruf einer Webseite die ASP-Skripte enthält, werden diese auf dem Webserver ausgeführt und das Ergebnis dem Client als HTML-Dokument übermittelt, man spricht daher auch von serverseitigem Scripting. Als Skriptsprache wird VBScript von Microsoft verwendet, da dies eine für Anfänger leicht zu erlernende Sprache ist. Mittels ASP kann über die ODBC-DB-Treibertechnik auf die Informationen der Access-Datenbank zugegriffen und deren Inhalt im Internet dargestellt werden. Die HTML-Dokumente, Datenbank und Bilder werden auf einen Windows-NT-Server geladen auf dem der Internet Information Server von Microsoft läuft. Die Administration des Servers erfolgt über einen SSHverschlüsselten Zugang. Die Erstellung von neuen Seiten und andere Aktualisierungen sind einmal pro Monat geplant.

# **4 Diskussion**

### **4.1 Digitale Bilder in der Dermatopathologie**

Die Einführung der digitalen Technik hat die Welt der Fotografie revolutioniert. Dies betrifft alle Bereiche, sei es die Bildgewinnung, Verarbeitung, Archivierung oder die Vervielfältigung. Während Personal Computer in den letzten Jahren bei enorm gestiegener Leistungsfähigkeit immer billiger geworden sind, ist die digitale Kamera aufgrund ihres zuvor sehr hohen Preises erst seit kurzem für eine große Zahl von Anwendern erschwinglich geworden. Gleichzeitig hat sich die Bildqualität in den vergangen drei Jahren deutlich verbessert. Für alle, die sich beruflich mit der Fotografie auseinandersetzen müssen, bedeutet dies eine dramatische Entwicklung. Selbst wenn die konventionelle Technik noch sehr lange weiterexistieren wird, kann man sich dieser neuen Technologie nicht mehr verschließen [22,100]. In der Medizin hat die digitale Fotografie bereits einen festen Stellenwert und insbesondere die klinische Dermatologie bedient sich häufig digitaler Bilder um Befunde zu dokumentieren [105]. Hierbei hat sich gezeigt, dass dermatologische Diagnosen anhand digitaler Bilder mit großer Sicherheit bestimmt werden können [74]. In Klinik und Praxis, in der Forschung sowie der Aus- und Weiterbildung gibt es viele Einsatzgebiete für Bilder [103], die u. a. zur Dokumentation von Krankheitsverläufen und Behandlungserfolgen oder von histopathologischen Befunden verwendet werden können [110]. Kostenanalysen offenbarten, dass mittlerweile die Dokumentation mit Digitalkameras günstiger ist als mit einer konventionellen 35 mm Kamera [55], zwar sind die Anschaffungskosten noch relativ hoch, jedoch entfallen Folgekosten für Filme, Entwicklung, und die aufwändige Archivierung.

Das Angebot an Digitalkameras, die für die medizinische Dokumentation eingesetzt werden können ist groß [89,98] und in unserer Untersuchung zeigte sich, dass Kameras, die für diese Zwecke verwendet werden, auch hervorragend für die digitale Mikrofotografie geeignet sind. Spezielle Systeme, die teuer und von der Bildqualität nicht besser sind, jedoch durch die abgestimmte Software etwas mehr Komfort bieten, sind für diesen Einsatzzweck nicht zwingend erforderlich. So können selbst
dann mit relativ einfachen Kameras brauchbare Ergebnisse erzielt werden, wenn auf die Anschaffung der teuren Adapter verzichtet wird [8] und direkt durch das Okular des Mikroskops fotografiert wird [98,117].

Seit Einführung der digitalen Fotografie in die klinische Routine beschäftigen sich Experten mit der Frage der Bildspeicherung und Datenkompression. Das größte Problem ist hierbei das enorm große Volumen digitaler Bilddaten. Eine hochaufgelöste digitale Röntgenaufnahme mit 4096 x 4096 Pixel und einer 12Bit Grauwertkodierung hat einen Speicherbedarf von 32MB. Bereits 1999 wurde für die Universitätsklinik Aachen ein Bilddatenvolumen aus Röntgen, CT und MRT von ca. 2TB geschätzt [78]. Im Gegensatz zu radiologischen Anwendungen, wo aus diagnostischen und rechtlichen Gründen eine verlustfreie Bilddatenkompression bevorzugt wird, bedienen sich pathologische Anwendungen i. d. R. verlustbehafteter Kompressionsverfahren [60] wie beispielsweise JPEG. Die im Bereich telematischer Anwendungen bevorzugte Kompression ist stark von ihrem Einsatzzweck abhängig. Bei den sog. asynchronen Verfahren, bei denen Bilder an einen oder mehrere andere Rechner übertragen werden, die nachfolgend lokal betrachtet werden können, ist es durchaus möglich, hochaufgelöste Bilder mit geringer Kompression zu übertragen [35], vorausgesetzt ein entsprechend schneller Übertragungsstandard (mind. mehrere ISDN-Kanäle) ist verfügbar. Bei einem Online-Angebot wie unserem Atlas werden vor allem Lernende angesprochen (Studenten, ÄiP, Assistenzärzte), die in aller Regel noch nicht über einen ISDN- oder DSL-Anschluss verfügen. Um für diesen Personenkreis die Kosten für die Nutzung eines internetbasierten Informationsangebotes möglichst niedrig zu halten und den für das Auffinden der entsprechenden Information benötigten Zeitaufwand zu verkürzen, ist es wichtig, die Bilddateien so zu komprimieren, dass die Übertragung auf den lokalen Rechner in möglichst kurzer Zeit erfolgt. Es ist hierfür beispielsweise nicht sinnvoll, eine höhere Auflösung als 72-92 ppi zu wählen, da die wenigsten Monitore größere Auflösungen darstellen können [22]. Die höchste sinnvolle Bildschirmauflösung für einen 17 Zoll Monitor beträgt 1024 x768 Bildpunkte, weshalb Webseiten häufig für diese Bildschirmauflösung optimiert werden.

Zur Qualität und Auflösung digitaler Bilder wurden bereits mehrere Studien durchgeführt. Perednia et al. zeigten acht Dermatologen makroskopische Bilder unterschiedlicher Hauterkrankungen, einmal als Diapositiv über einen Projektor und zu einem anderen Zeitpunkt als digitales Bild über einen 17-Zoll-Computermonitor. Anhand des Bildes sollte durch die Ärzte eine Diagnose gestellt werden. Bereits bei der gewählten Auflösung von 574 x 489 x 24 schien der Informationsgehalt der digitalen Bilder dem der Diapositive zu entsprechen, da ein statistisch signifikanter Unterschied in der Diagnosestellung zwischen den beiden Bildqualitäten nicht nachgewiesen werden konnte [101]. Obwohl klassische Filmaufnahmen anatomische Details mit hoher Brillanz darstellen und die Auflösung eines Kleinbildfilms von 4000 x 6000 Pixel nur von sehr teuren Digitalkameras erreicht wird, zeigte die Studie von Bittorf et al. ebenfalls [13], dass bereits mit Bildern wesentlich geringerer Auflösung ein Qualitätsunterschied von Betrachtern nicht mehr wahrgenommen wird und dass bereits Bilder mit einer Auflösung von 768 x 512 x 24 gute Ergebnisse liefern. Bei dieser Untersuchung wurden digitale Bilder verschiedener Auflösungen mit einem Referenzbild (Diapositiv) verglichen, indem nebeneinander über zwei Diaprojektoren jeweils das Referenzbild und ein digitales Bild gezeigt wurden.

Aufgrund dieser Ergebnisse erschien es sinnvoll, für unsere Studie ein Bild mit der Auflösung von 768 x 576 Pixel zu verwenden, da einerseits die Qualität hinreichend belegt ist und sich andererseits dieses Bildformat an einem 17-Zoll-Monitor komplett anzeigen lässt. Beide o. g. Studien benutzten zur Darstellung Diapositive, da zum einen davon ausgegangen wurde, dass die Ärzte noch nicht ausreichend für die Betrachtung von Fotografien an Computermonitoren geschult seien und zum anderen, dass Bilder mit hohen Auflösungen von bis zu 3072 x 2048 Pixel nicht an einem Monitor dargestellt werden konnten [13]. Für unseren Zweck war es von entscheidender Bedeutung, herauszufinden ob ein sichtbarer Unterschied zwischen der nicht komprimierten, bestmöglichen Bildschirmauflösung und dem komprimierten Bild vorliegt und ab welcher Kompressionsstufe er nachweisbar ist. Wir verwendeten deshalb im Gegensatz zu diesen Studien für die Präsentation ausschließlich einen Computermonitor, da der Zweck unserer Bilder auf eine Bildschirmdarstellung beschränkt (Internet) ist und nur unterschiedliche digitale Bildformate verglichen werden sollten. Zusätzlich kann heutzutage davon ausgegangen werden, dass die meisten Ärzte an den Umgang mit Computern und die Betrachtung von Bildern an einem Monitor gewöhnt sind. Aus Gründen der Praktikabilität (Durchführung der Untersuchung in anderen Kliniken) wählten wir für unsere Studie ein Laptop-Computer mit einem LCD-TFT-Display; gleichsam wurde hierbei berücksichtigt, dass im Klinikbetrieb zunehmend LCD-Bildschirme eingesetzt werden.

Unsere Ergebnisse zeigen, dass bereits digitale Bilder mit einem starken Kompressionsfaktor (Qualitätsstufe 20 und 40) gute Ergebnisse liefern. Ab einer mittleren Kompression (Qualitätsstufe 60) können die Betrachter kaum noch einen Qualitätsunterschied zum Originalbild feststellen. Je besser also die Qualität des Bildes, d. h. je geringer der Kompressionsfaktor ist, umso häufiger wurden die Fotografien als "gut und "bewertet", wobei ein deutlicher Unterschied nur bei Qualität 0, d.h. maximaler Kompression vorliegt. Abb. zeigt das Verhältnis von gut bewerteten Bildern zur Kompression, wobei 0 die maximale Kompression, d. h. schlechteste Qualität bedeutet.

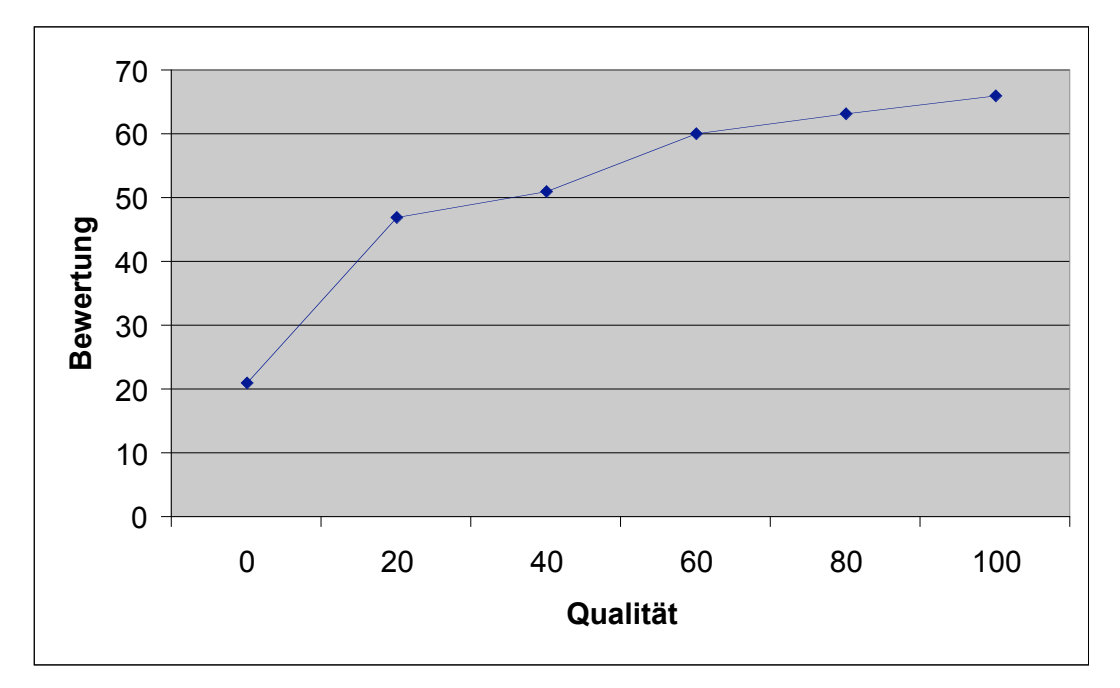

*Abbildung 4.1: Verhältnis von Qualitätsstufe und positiv bewerteter Bilder*

Allerdings ist der Vergrößerungsfaktor, wie bei der konventionellen Mikrofotografie auch, von entscheidender Bedeutung für die Wahrnehmung der Bildqualität.

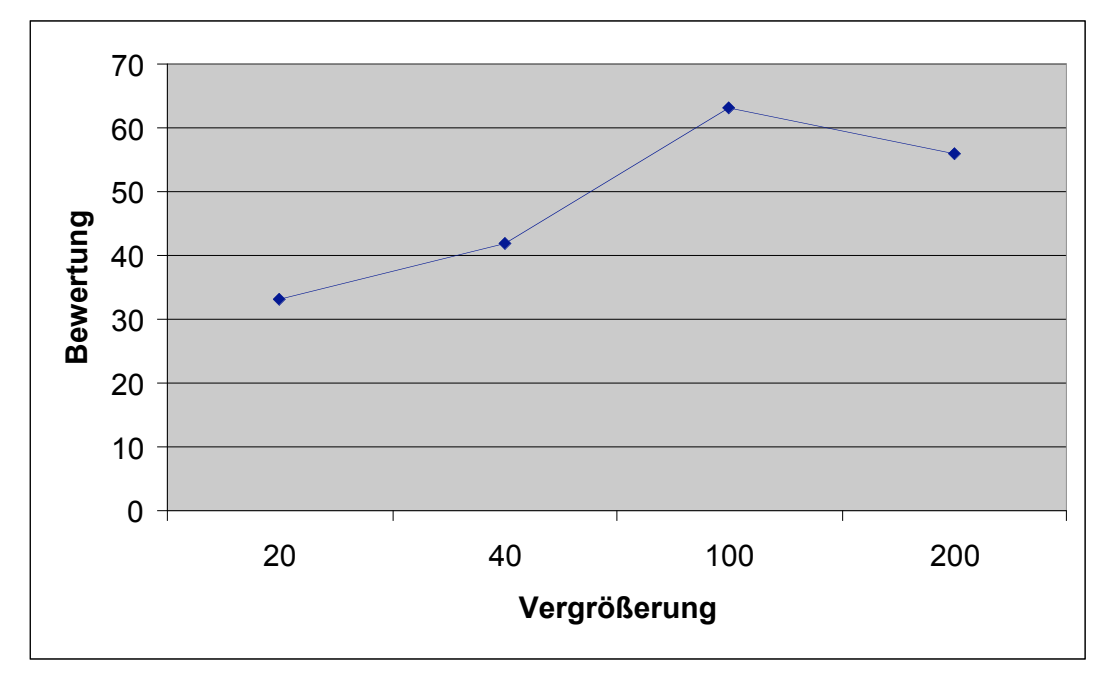

*Abbildung 4.2: Verhältnis von Vergrößerung zur Kompression*

Je geringer die Vergrößerung bei Aufnahme, umso höher muss die Qualitätsstufe bei der Kompression gewählt werden, um ein gutes oder brauchbares Bild zu erhalten (Abbildung 4.2). Der Schwellenwert liegt bei einer 20- oder 40fachen Vergrößerung ca. bei der Qualitätsstufe 60, während er bei stärkeren Vergrößerungen zwischen 20 und 40 liegt. Die etwas schlechtere Bewertung des Präparates, das bei 200facher Vergrößerung (M. Bowen) aufgenommen wurde, ist ggf. darauf zurück zu führen, dass einige der Untersucher das Präparat selbst als schlecht bezeichneten, da es in der Bildmitte einen Schnittartefakt aufwies.

Dieser Ergebnisse decken sich mit denen von Bittorf [15], der für klinische Bilder gezeigt hatte, dass bei den ersten 4 Qualitätsstufen mit geringer bis mittlerer Kompression kaum ein nennenswerter Unterschied festgestellt werden konnte und dass bei höherer Kompression die Beurteilbarkeit der Bilder deutlich schlechter wurde. Allerdings wurde diese Untersuchung mit einem anderem Bildbearbeitungsprogramm (Ulead Photostyler 1.1) durchgeführt und es wurden konventionell fotografierte und anschließend digitalisierte Bilder verwendet.

Unter Berücksichtigung dieser Ergebnisse ist neben der Downloadzeit die Vergrößerung ein wichtiger Punkt, der bei der Wahl des Kompressionsfaktors berücksichtigt werden muss. Übersichtsaufnahmen (20- u. 40fache Vergrößerung) sollten eher in der Qualität 60 komprimiert werden, für Nahaufnahmen (100-, 200- u. 400fache Vergrößerung) hingegen scheint eine Qualität zwischen 20 und 40 völlig ausreichend zu sein. Die Übertragungszeit mit einem 56k-Modem für ein ursprünglich 1,3 MB großes Bild im TIF-Format beträgt somit zwischen 10 und 14 sec. bei Nahaufnahmen und ca. 23 sec. bei Übersichtsaufnahmen (Tabelle 2.2). Es sollte allerdings immer berücksichtigt werden, dass mit zunehmender Kompression die Dateigröße abnimmt und sich damit die Downloadzeit verkürzt, dass aber gleichzeitig die Darstellung von Bilddetails abnimmt, was gerade in der Dokumentation histologischer Befunde von entscheidender Bedeutung sein kann.

Andererseits sind bereits jetzt wesentlich schnellere Übertragungstechniken auf dem Markt (z. B. DSL), wodurch sich die Übertragungszeiten für den Download solcher komprimierten Bilder auf unter 1 sec. reduzieren können und somit die Dateigröße in der Zukunft keine mehr so entscheidende Rolle spielen wird. Allerdings ist dies heute noch kein Standard und aufgrund des hohen Preises noch lange nicht überall verfügbar.

In der Vergangenheit wurden bereits mehrere Untersuchungen durchgeführt, die belegten, dass auch Bilder, die nach dem JPEG-Standard komprimiert und über Netzwerke versendet wurden, von guter Qualität sind und die Beurteilung der dargestellten Befunde erlauben. Ebenfalls können histologische Merkmale von Erkrankungen bei solchen digitalen Bildern mit großer Wahrscheinlichkeit erkannt werden und führen beim Vergleich mit den Orginalpräparaten zu einer hohen diagnostischen Sicherheit. Della Mea [24] untersuchte 20 gutartige und bösartige Hautläsionen, die mit einer digitalen Kamera bei einer Auflösung von 512 x 512 Pixel fotografiert wurden. Durchschnittlich 5 Bilder pro Fall wurden über das Internet als E-Mail-Anhang versendet. Trotz der sehr niedrigen Auflösung wurde in 79% der Fälle anhand der digitalen Bilder eine richtige Diagnose gestellt. Hancock [47] untersuchte 26 melanozytäre Erkrankungen, die mit einer hochauflösenden Digitalkamera fotografiert und ebenfalls über das Internet versendet wurden. 23 von 26 (88%) konnten von den Untersuchern richtig diagnostiziert werden. Als Problem bezeichnete Hancock in dieser Studie, dass es schwierig gewesen sei qualitativ hochwertige Übersichtsaufnahmen zu erzeugen und damit einen Gesamteindruck des Präparates zu vermitteln, ein Problem, dass auch in unserer Studie offensichtlich wurde, welches aber ebenfalls aus der konventionellen Fotografie bekannt ist. In der Studie von Okada et al. [34,95]wurden 2-4 Bilder melanozytärer Hautläsionen bei einer Vergrößerung von 40- und 100fach und einer Auflösung von 2700 x 3400 Pixel fotografiert. Die Aufnahmen wurde nach dem JPEG Protokoll auf eine Dateigröße zwischen 700 KB und 2.1 MB komprimiert und anschließend als MIME an die Untersucher versendet. Es bestand die Möglichkeit, die Aufnahmen digital zu zoomen und so den Vorgang des Mikroskopierens zu simulieren. Die Übereinstimmung zwischen der am Mikroskop und der telepathologisch gestellten Diagnosen betrug 100 %. Okada postulierte ebenfalls, dass mit steigender Auflösung die Treffsicherheit der Diagnosen erhöht wird. Gleichzeitig ermögliche eine hochauflösende Kamera die Anfertigung guter Aufnahmen auch bei einer geringen optischen Vergrößerung am Mikroskop und reduziere die Zahl von Aufnahmen, um ein Präparat exakt darzustellen, erheblich. Allerdings betrugen die Übertragungszeiten der großen Bilddateien bis zu 15 Minuten mit einem 28.8 K Modem, was ihren Einsatz für einen Internetatlas unmöglich macht. Für zahlreiche andere Bereiche der Pathologie wurden Qualität und Einsatzbereiche digitaler Bilder ebenfalls dokumentiert [40,121].

Ein weiterer wichtiger Faktor für den Einsatz der digitalen Mikrofotografie in der klinischen Routine ist die dafür aufzuwendende Zeit. Nach einer Einarbeitungszeit von wenigen Wochen, in der verschiedene Kameraeinstellungen und Programme ausprobiert wurden, lag der von uns gemessene Zeitaufwand für die digitale Mikrofotografie von der Einstellung des Bildes bis hin zur endgültigen Archivierung in etwa in dem Bereich, den Papier [98] für die digitale klinische Fotografie angibt. Vergleicht man dies mit der konventionellen Fotografie, zeigt sich ein deutlicher Vorteil der digitalen Technik, da Wartezeiten für Entwicklung und Arbeitszeiten für Betrachtung, Sortierung und systematische Archivierung entfallen oder deutlich kürzer sind; zusätzlich reduziert sich der in der Mikrofotografie nicht seltene Aufwand für Neubelichtungen, da analoge oder konventionelle Bilder nicht sofort auf ihre Qualität überprüft werden können. So lassen sich viele Vorteile der klinischen digitalen Fotografie auch auf die digitale Mikrofotografie übertragen [100]. Zusätzlich verringert sich der notwendige Platzbedarf für ein Bildarchiv erheblich, da je nach Auflösung bis zu 300 Bilder auf eine CD-R passen.

Die digitale Fotografie hat sich zu in den letzten Jahren zu einem wichtigen Teil der klinischen Befunddokumentation entwickelt und kann ebenfalls sehr gut für die Mikrofotografie eingesetzt werden. Auch wenn die digitale Fotografie noch in den Kinderschuhen steckt, ist diese neue Technik der konventionellen Fotografie bereits in vielen Bereichen überlegen. Ein Wechsel zur digitalen Mikrofotografie ist mit relativ hohen Anschaffungskosten und, wie in anderen Bereichen auch, mit einer Lernkurve verbunden. Daher ist es wichtig vor der Anschaffung Ziele und Einsatzzweck zu bestimmen, verschiedene Kamerasysteme und Programme zu testen und die Ergebnisse miteinander zu vergleichen, um den optimalen Nutzen aus dieser neuen Technologie zu ziehen.

#### **4.2 Vergleich mit anderen Angeboten im Internet**

Es existiert bereits eine Reihe von exzellenten Quellen für den Dermatologen im Internet wie beispielsweise Online-Journals, Datenbanken, Atlanten, Lehrbücher und Webseiten von Universitäten und anderen Institutionen [72,83]. Dermatologische Quellen im Internet stellen nicht nur neue Lehrmaterialien dar, sondern auch ein völlig neues Konzept in der Vermittlung von Wissen [62]. Braucht die Dermatologie neue Datenbanken oder Journals? Sicherlich nicht, und schon gar nicht im Papierformat, da die Medizin bereits jetzt unter einer Informationsflut leidet. Was die Medizin braucht sind neue und bessere Wege, um aus dem großen Angebot die relevante medizinische Information erhalten zu können [113]. Die Form der elektronischen Publikation ist nicht immer ein Vorteil gegenüber dem Buchformat, insbesondere dann nicht, wenn man nur versucht, dieses zu kopieren. Daher ist es von besonderer Bedeutung, die Vorzüge der elektronischen Medien, wozu nach Huntley [61] u. a. Interaktivität, verbesserter Zugang, und die Bereicherung mit Bildern zählen, zu kennen und sinnvoll einzusetzen. Nach unserem Kenntnisstand existiert derzeit kein dermatopathologischer Atlas im Internet, welcher das gesamte Spektrum der Krankheitsbilder enthält, für jede Erkrankung mehrere Bilder zeigt und didaktisch aufarbeitet. Viele dermatologische Webseiten enthalten Fallvorstellungen, bei denen auch dermatopathologische Bilder der jeweiligen Erkrankung gezeigt werden.

Der von uns entwickelte dermatopathologische Atlas zeigt und beschreibt einen großen Teil dermatologischer Krankheitsbilder. Bei allen Erkrankungen wurden Bilder in verschiedenen Vergrößerungen angefertigt, um den Vorgang des Mikroskopierens zu simulieren. Beginnend mit einer Übersichtsaufnahme wird der Vergrößerungsfaktor von einer Aufnahme zur anderen gesteigert, um dann die wichtigsten Veränderungen in einer Nahaufnahme zu zeigen. In einer stichwortartigen Beschreibung des Bildes werden Angaben zu Vergrößerung und Färbung gemacht, histopathologische Befunde werden genannt und Besonderheiten des Bildes werden erläutert. Besonders typische Veränderungen werden mit Pfeilen markiert und erläutert, was gerade für den Anfänger das Erkennen erleichtert.

Eines der ersten Projekte im Internet war der von Bittorf [14] entwickelte Atlas DOIA (Dermatologic Online Image Atlas) der 1994 an der Universitätshautklinik in Erlangen entwickelt wurde und heute unter www.dermis.net im Internet verfügbar ist. Dieses Referenzwerk beinhaltet heute mehr als 4500 Bilder von ca. 600 dermatologischen Erkrankungen, die alphabetisch und nach Lokalisation geordnet sind. Der Atlas enthält zu jeder Erkrankung mehrere Bilder, die in einer kurzen Beschreibung erläutert werden. Die Differentialdiagnosen werden genannt und über einen Link kann sich der Nutzer deren Bilder gleich ansehen. Zusätzlich werden bei vielen Erkrankungen Links zu Organisationen und Selbsthilfegruppen genannt, deren Qualität gleichzeitig bewertet wird. Auf der selben Webseite befinden sich u. a. noch PeDOIA, ein pädiatrischer Dermatologieatlas, der mehr als 2000 Bilder enthält, sowie Information zu Neurodermitis und malignen Erkrankungen der Haut.

Vor einigen Monaten wurde von Feit et al. [33] ein Atlas entzündlicher dermatopathologischer Krankheitsbilder veröffentlicht (http://atlases.muni.cz/atl\_en/ sect main.html) [32], der ca. 100 Diagnosen enthält und diese in hochauflösenden Bildern darstellt. Auf der Startseite werden die Diagnosen aufgelistet, die dann über Hyperlinks gewählt werden können. Für jedes Krankheitsbild werden stichwortartig die histopathologischen Befunde erläutert. Das eigentliche Bild wird in einem neuen Fenster geöffnet, in dem auch über eine Animation einzelne Befunde mit Pfeilen dargestellt werden können. Zusätzlich ist eine Vergrößerung des Bildes möglich. Die Fotografien sind von hoher Qualität und haben Dateigrößen zwischen 1 und 12 MB. Dies führt allerdings zu sehr langen Downloadzeiten von bis zu 3 Minuten mit einem 56K-Modem. Die Autoren setzen deshalb zur komfortablen Nutzung des Atlasses eine Verbindung von mind. 1Mbit/s voraus, also deutlich schneller als mit einem 56k Modem, was sicherlich ein kleiner Nachteil dieses ansonsten sehr gut gestalteten Projektes ist.

Der Atlas der John Hopkins Universität (http://dermatlas.med.jhmi.edu/derm/) [19] zeigt derzeit 2582 Bilder (Stand August 2002) dermatologischer Krankheiten, die nach Kategorien, Alphabet und Lokalisation geordnet sind. Nach Mausklick auf beispielsweise eine Diagnose wird man auf eine Seite mit Miniaturabbildungen geführt, die ihrerseits wieder als Link zum eigentlichen Bild dienen. Die Dateigröße der Bilder liegt zwischen 80 und 100KB, die Zeit für den Download liegt bei 10- 25 sec. Wichtige Punkte wie Lokalisation, Beschreibung und teilweise anamnestische Daten werden erläutert und können auch in andere Sprachen übersetzt werden. Es sind zahlreiche Links zu anderen Quellen im Internet (Medline, DOIA, OMIM) aufgeführt. Allerdings enthält dieser Atlas überwiegend klinische Bilder und wird nur durch wenige histopathologische Aufnahmen, die durch kurze Beschreibungen erläutert werden, ergänzt.

Die Webseite von Weems (http://www.bweems.com) zeigt eine Reihe von Fallbeispielen (insgesamt 14/Stand August 2002) mit jeweils mehreren Mikrofotografien, die für eine virtuelle Dermatopathologiekonferenz gedacht sind. Die einzelnen Bilder werden knapp beschrieben und teilweise werden Strukturen mit Pfeilen markiert und in einer Legende erläutert. Die Bilddateien sind zwischen 20 und 40 KB groß und die Downloadzeit ist mit 10-20 sec. recht kurz. Zusätzlich werden auch auf dieser Seite zahlreiche Links zu anderen dermatologischen Webseiten genannt.

Die Webseite von Ackermann (http://www.derm101.com) enthält als zentrales Element einen Atlas von ca. 2500 klinischen Bildern. Zusätzlich weist die Webseite u. a. Ackermans Journal of Dermatopathology, ein Quiz und "Ackerman's video lecture library" auf. Obwohl dieses Projekt durch mehrere Firmen gesponsert wird, ist es für den Nutzer gebührenpflichtig.

Auf der Homepage der Indiana University zeigt Hood (http://www.pathology.iupui.edu/drhood.html) 42 Fälle dermatologischer Erkrankungen, zu denen jeweils klinische und histologische Bilder gezeigt werden. Die histologischen Bilder wurden bei verschiedenen Vergrößerungen aufgenommen und vermitteln so einen guten Überblick über die Morphologie der Erkrankung, allerdings wird diese nicht zusätzlich durch Text erläutert.

Ein weiteres sehr interessantes Projekt ist der elektronenmikroskopische Atlas von Jastrow et al [66], der ein umfassendes, qualitativ hochwertiges, mit den anatomischen Fachtermini beschriftetes und mit erklärenden Texten verknüpftes Bildmaterial im Internet zur Verfügung stellt. Dieses Material besteht aus hochauflösend gescannten Fotos oder aus direkt am Elektronenmikroskop mit einen CCD-Kamera aufgenommenen Bildern. Derzeit zeigt der Atlas mehr als 700 Bilder, von denen ca. 160 beschriftet wurden. Die Schnitte werden in verschiedenen Auflösungen angeboten und haben eine Dateigröße von bis zu 3,2 MB.

Auf der Webseite von Pathmax (http://www.pathmax.com) werden über 70 Seiten mit dermatopathologischem Inhalt angegeben, die nach unterschiedlichen Kategorien geordnet sind. Neben den o. g. sind dort überwiegend Projekte aufgelistet, die sich mit speziellen Erkrankungen, wie beispielsweise Infektionskrankheiten oder Neoplasien befassen. Es wird auf zahlreiche Webseiten verwiesen, auf denen man in Form eines Quiz sein Wissen testen kann (Online dermatology Quiz, Dermatopathology Quiz).

Die Zahl der Webseiten mit medizinischen Inhalt wächst exponentiell und auch das Angebot an dermatopathologisch orientierten elektronischen Publikationen, deren Inhalt teilweise von zweifelhafter Qualität sind, wird stetig zunehmen. Die Besucherzahlen auf den Webseiten von DOIA oder der John Hopkins Universität zeigen jedoch, dass der Bedarf für qualitativ hochwertige Publikationen vorhanden ist. So wird DOIA täglich von mehr als 10000 Benutzern besucht, wobei interessanterweise 30% der Benutzer aus Amerika und nur 25% aus Deutschland kommen [25]. Es scheint daher sinnvoll, die bisher noch existierende Lücke durch einen umfangreichen Atlas für Dermatopathologie zu schließen, da das Interesse für einen solches Angebot im Internet offensichtlich sehr groß ist.

### **4.3 Einsatzbereiche**

Computerbasierte Lehr- und Lernsysteme sind seit einigen Jahren in verschiedenen Formen auf dem Markt und erfreuen sich zunehmender Beliebtheit. Die Unterstützung des Lernprozesses erfolgt durch inhaltsadäquate Darbietung des Lernstoffes in Form von multimedialen Präsentationen und durch Kontextbindung des Lernstoffs (learning on demand) [96]. Als Chancen solcher Lernsysteme werden u. a. genannt, dass Lernende Inhalt, Ort, Zeit und Geschwindigkeit selbst bestimmen können, die Aktualität der Lerninhalte durch ständige Bearbeitung gewährleistet werden kann, computerunterstütztes Lernen die Entstehung und den Austausch von Wissen fördern kann [102] und dass durch Unterstützung der Anwendung des soeben Gelernten die Festigung des Lernergebnisses erleichtert wird [123]. Probleme sind das eingeschränkte Lehrangebot und die unklaren Qualitätsmaßstäbe solcher Programme, die fehlende Möglichkeit zu individuellen Anmerkungen [96] sowie das konzentrierte Lesen längerer Texte an einem Bildschirm, das nicht oder nur mühsam gelingt [93]. Wichtig ist, dass solche Lernangebote die multimedialen Möglichkeiten des Mediums Computer ausnutzen und nicht nur ein Buch in digitaler Form darstellen. Als multimedial werden solche Systeme bezeichnet, die neben Text und Bild zumindest ein dynamisches Medium umfassen [49].

Computerbasierte Lernsysteme können auf Festplatten, CD-ROM, DVD oder durch das Internet verfügbar sein. Im Gegensatz zu den erstgenannten, insbesondere CD-ROM und DVD, kann der Lehrstoff bei einer Internetlösung ständig erweitert werden. Gleichzeitig bietet die Wissensvermittlung über das Internet gegenüber herkömmlichen Lehrbüchern die Möglichkeit zu Korrektur, regelmäßiger Erweiterung und Verknüpfung zu anderen Inhalten des Internets. Nutzer können über E-Mail Korrektur- u. Verbesserungsvorschläge einbringen [66] oder auch Bilder bisher nicht berücksichtigter Erkrankungen zur Verfügung stellen. Das Internet erlaubt den Transfer von Bildern und multimedialer Dateien, was die Aufnahme von Information und das Lernen erleichtert [44] und kann mit wenigen Hilfsmitteln als "virtuelles Mikroskop" in der sog. Telepathologie eingesetzt werden [95]. Informationen können im Internet zu jeder Zeit und von jedem Ort in der Welt, vorausgesetzt ein Internetanschluss ist vorhanden, abgerufen werden. Daher ist es offensichtlich, dass das Internet ein sehr wichtiges Hilfsmittel in der medizinischen Weiterbildung sein kann [115]. Die Nutzung dieser Fortbildungsmöglichkeit ist mit keinen oder nur sehr geringen Kosten verbunden. Es benötigt häufig weniger Zeit und keine Wege, da in vielen Ländern heute ein Computer in Klinik, Praxis oder zu Hause verfügbar ist. Der limitierende Faktor für Studierende ist häufig die Qualität des Internetzugangs (Zugangsgeschwindigkeit- und Kosten). Allerdings besteht heutzutage an vielen Hochschulen die Möglichkeit der kostenlosen Nutzung des Universitätsservers. Manche Universitäten sponsern bereits Hochgeschwindigkeitsanschlüsse in Wohnheimzimmern [73]. Grundsätzlich ist der praktische Einsatz von WBT (Web based training) Modulen auf verschiedenen Wegen möglich: Eine Nutzung im universitären Umfeld ist in Vorlesungen, Kursen, Seminaren und in Bibliotheken denkbar, eine Weiterbildung ist privat zu Hause möglich oder kann im Rahmen von Schulungen stattfinden. Eine und wahrscheinlich auch die größte Nutzergruppe des WBT sind die Studierenden, die zunehmend neben den klassischen Lehrmedien auch auf alternative Möglichkeiten der Lehrstoffvermittlung zurückgreifen. Zusätzlich werden diese Angebote von Ärzten in der Weiterbildung und auch von niedergelassenen Medizinern genutzt, für die sie auch als Auskunftssysteme nutzbar sind [107]. Neben den Nutzern der ärztlichen Berufsgruppe, können auch Lernende aus medizinischen Assistenzberufen sowie Laien von diesen Angeboten profitieren.

Der dermatopathologische Internetatlas ist somit vielfältig einsatzfähig. Qualitativ hochwertige digitale Bilder vermitteln eine präzise Vorstellung der pathologischen Anatomie der Haut. In Verbindung mit der genauen Beschreibung des Bildes kann der Nutzer dieses Atlasses auch seinen eigenen Kenntnisstand überprüfen oder auch eigene Befunde kritisch vergleichen. Die Informationen dieses Atlasses können im Rahmen der Aus-, Fort- u. Weiterbildung nicht nur in der Dermatologie sondern auch in der Pathologie genutzt werden. Da die Bilder allgemeinverständlich erklärt und wichtige Details mit Pfeilen markiert und erläutert werden, reicht das Einsatzspektrum von der dermatologischen Facharztausbildung, über die Ausbildung von Medizin- u. Zahnmedizinstudenten bis hin zur Ausbildung in medizinischen Assistenzberufen. Der strukturierte Aufbau macht seinen Einsatz in Kursen, Vorlesung und Seminaren sowie zum Selbststudium möglich und durch den stichwortartigen, tabellarischen Aufbau der Bildbeschreibungen wird das Lesen

langer Texte vermieden und ein schneller Überblick über die Krankheitsbilder vermittelt. Die Benutzung des Atlasses im Internet ist kostenlos und kann daher von jedermann genutzt werden. Da langfristig geplant ist, wie bei DOIA schon realisiert, zusätzlich einen Quiz-Modus bereitzustellen, kann der Atlas auch zur Überprüfung des eigenen Wissenstandes herangezogen werden. Der Zugriff auf die Bilder erfolgt über eine Ordnung nach Diagnosen, daher kann dies auch als Nachschlagewerk für Bilder spezieller Erkrankungen gewählt werden. Zusätzlich soll zu einem späteren Zeitpunkt die Möglichkeit zu intelligenten Suchstrategien in der Datenbank gegeben sein, so dass sich der Nutzer nach Nennung histologischer Merkmale mögliche Differenzialdiagnosen anzeigen lassen kann.

Eine Frage, die in der Zukunft beantwortet werden muss, ist, ob WBT- Module effektiv und effizient genutzt werden. Zu diesem Thema wurden bereits einige Untersuchungen, insbesondere unter Studenten, durchgeführt. Die Ergebnisse dieser Studien zeigen ein breites und widersprüchliches Spektrum [44]. Bei einer Evaluation mit Fragebogen, die an der Universität Bern 1999 durchgeführt wurde [96], gaben nur 5% der Studenten an, den Computer häufig zum Lernen einzusetzen, während 82% nie oder nur selten von ihm Gebrauch machten. 77% der Befragten lernten ohne den Computer. An der Universität Freiburg wurde der Lernerfolg mittels eines interaktiven Atlasses der Histopathologie im Vergleich zum Lernen mit Buch und gedrucktem Atlas untersucht [112]. Das Ergebnis zeigte, dass der interaktive Atlas ein gleichwertiges Medium im Vergleich mit herkömmlichen Lehrmitteln ist und unter bestimmten Voraussetzungen beim Lernen mit dem Computer eine signifikant bessere Lernleistung erzielt wird. Insgesamt wurde das Programm von den Teilnehmern der Studie als geeignetes Lehrmittel bewertet. Aus den genannten Studien geht hervor, dass die Akzeptanz von elektronischen Lernsystemen bisher noch relativ gering ist und dass der Nachweis einer höheren Effektivität dieser Systeme noch aussteht. Einerseits wurde für die Webseite von DOIA bereits 1996 eine Besucherzahl von mehr als 20000 pro Tag angegeben [12] andererseits konnte durch die Untersuchung an der Universität Bern nachgewiesen werden, dass nur 5-10% der Studierenden CBL- Programme nutzen und dass von diesen nur jeder Dritte länger als 15 Minuten damit lernt. Es ist daher bei der Konzeption solcher Angebote wichtig, dass die Bedürfnisse der Lernenden berücksichtigt und die Möglichkeiten des Mediums ausgeschöpft werden, um effiziente Lehr- und Nachschlagwerke zu erzeugen, die einen Mehrwert für das Lernen darstellen und den Anwender zu einer längeren Nutzung motivieren.

### **4.4 Praktische Schlussfolgerungen und Ausblick**

In dieser Arbeit wurde der Grundstein für den Aufbau eines Internetatlasses für Dermatopathologie gelegt. In der Zukunft werden in der Abteilung für Dermatopathologie der Universitätsklinik Eppendorf in Hamburg im Rahmen der routinemäßigen Befundung Präparate, die entweder eine Diagnose zeigen, die im Atlas noch keine Erwähnung findet, oder die bei schon berücksichtigten Erkrankungen, deren Merkmale klarer und anschaulicher zeigen, archiviert und in den Internetatlas aufgenommen. Es ist so eine ständige Überarbeitung des Atlasses sowie eine laufende Ergänzung weiterer Krankheitsbilder gewährleistet. Langfristig ist somit geplant, ein qualitativ hochwertiges Referenzwerk dermatopathologischer Bilder anzubieten. Verbesserungsvorschläge, Kritik und Anregungen können die Benutzer mittels E-Mail direkt an die Verfasser senden; ggf. können auf diesem Wege auch von Kollegen aus aller Welt Fotografien von Erkrankungen, die bei uns nur sehr selten oder gar nicht vorkommen, zur Verfügung gestellt werden. Wie bereits bei DOIA realisiert, soll auch der dermatopathologische Atlas in die französische, spanische und portugiesische Sprache übersetzt werden. Die mit dem Programm Cumulus angelegte Bilddatenbank wird weiterhin gepflegt, um Fotografien für Kongresse, Publikationen, Vorlesungen und Fortbildungen mühelos archivieren und auffinden zu können.

# **5 Zusammenfassung**

Dermatologische Diagnostik beruht wesentlich auf der dermatopathologischen Untersuchung von Schnittpräparaten. Zur Ausbildung und als Nachschlagwerke stehen in der Dermatopathologie eine Reihe von Lehrbüchern und Atlanten zur Verfügung. Im Internet, das in den letzten Jahren eine immer wichtigere Rolle in der Aus- und Weiterbildung von Ärzten spielt, ist das dermatopathologische Lehrangebot begrenzt. Insbesondere gibt es nur wenige Webseiten, die histologische Bilder in großer Zahl anbieten und diese didaktisch aufbereiten. Gleichzeitig zur Entwicklung des Internet hat die digitale Fotografie in den letzten Jahren eine enorme Entwicklung gemacht und die konventionelle Fotografie in einigen Bereichen bereits verdrängt.

Vor diesem Hintergrund wurde in dieser Arbeit ein dermatopathologischer Atlas für das Internet entwickelt. Zunächst wurde untersucht welche technischen Voraussetzungen erforderlich sind, um qualitativ hochwertige digitale Mikrofotografien anzufertigen. In einer Studie wurde dann nachgeprüft, wie stark man histologische Bilder nach dem ISO – Standard der Joint Photographic Expert Group (JPEG) komprimieren kann, ohne den Informationsgehalt der Bilder zu reduzieren. Hierzu wurden von in der Dermatopathologie erfahrenen Ärzten Bilder verschiedener Kompressionsstufen in einem Fragebogen bewertet. Es zeigt sich, dass bereits eine Kompressionsqualität von 20 – 40 gute Bilder liefert, allerdings ist die Bildqualität, wie schon von der konventionellen Mikrofotografie bekannt, zusätzlich von der Vergrößerung abhängig. Übersichtsaufnahmen sollten daher besser in einer Qualität von 60 komprimiert werden.

Für die Beschreibung der Bilder wurde eine Datenbank nach dem Entity/Relationship-Modell entworfen und mit Microsoft Access 2000 und Visual Basic for Applications implementiert. Es wurden anschließend mehr als 1000 Bilder von dermatopathologischen Präparaten fotografiert und mit Hilfe der Datenbank beschriftet. Typische Befunde wurden im Bild mit Pfeilen markiert und erläutert.

Der dermatopathologische Atlas ist seit dem 1. Oktober 2002 in einer Beta-Version unter www.dermatopathology-online.net im Internet verfügbar. Mittelfristig ist geplant diese Bilddatenbank in den bereits bestehen klinischen Internetbildatlas DOIA (Dermatologic Online Image Atlas) unter www.dermis.net zu integrieren.

# **6 Literaturverzeichnis**

- 1. Adobe (1992) TIFF 6.0 Specification. http://partners.adobe.com/asn/developer/pdfs/tn/TIFF6.pdf
- 2. Altmann R (2001) Digitale Fotografie und Bildbearbeitung. 1. Aufl. Midas, Zürich
- 3. Ashkey P (2001) Sensor (CCD/CMOS). http://www.dpreview.com/learn/Glossary/Camera\_System/ Sensor\_01.htm
- 4. Ashkey P (2002) Digital Photography Review. http://www.dpreview.com
- 5. Barrie JM, Presti DE (1996) The World Wide Web as an Instructional Tool. Science 274 (5286): 371-372
- 6. Beerman H (1974) Cutaneous pathology- a historical view. J Cutan Pathol 1 (1): 3-9
- 7. Bellis M (2002) History of the digital camera. http://inventors.about.com/library/inventors/bldigitalcamera.htm
- 8. Bennin B (2001) Photomicrography for the multitude. Dermatology Online Journal 7 (2): 21-22
- 9. Berners-Lee T (1989) Information Management: A Proposal. http://www.w3.org/History/1989/proposal.html
- 10. Berners-Lee T (1998) The World Wide Web: A very short personal history. http://www.w3.org/People/Berners-Lee/ShortHistory.html
- 11. Bittl KR (2001) Photoshop für das Web. 1. Aufl. Rowohlt, Reinbek
- 12. Bittorf A, Bauer J, Simon M, Diepgen TL (1997) Web-based training modules in dermatology. MD Comput 14 (5): 371-6, 381
- 13. Bittorf A, Fartasch M, Schuler G, Diepgen TL (1997) Resolution requirements for digital images in dermatology. J Am Acad Dermatol 37 (2): 195-198
- 14. Bittorf A, Krejci-Papa NC, Diepgen TL (1995) Development of a dermatological image atlas with worldwide access for the continuing education of physicians. J Telemed Telecare 1 (1): 45-53
- 15. Bittorf A (1996) Digitale Bilder in der Dermatologie. Med. Dissertation. Universität Erlangen
- 16. Blonde L, Cook JL, Dey J (1999) Internet use by endocrinologists. Recent Prog Horm Res 54 (2): 1-29
- 17. Bower H (1996) Internet sees growth of unverified health claims. BMJ 313 (7054): 381-
- 18. Bush V (1945) As we may think. http://www.theatlantic.com/unbound/flashbks/computer/bushf.htm
- 19. Cohen BA, Lehmann CU (2002) John Hopkins University Dermatlas. http://dermatlas.med.jhmi.edu/derm/
- 20. Coiera E (1996) The Internet's challenge to health care provision. BMJ 312 (7022): 3-4
- 21. Covell DG, Uman GC, Manning PR (1985) Information needs in office practice: are they being met? Ann Intern Med 103 (4): 596-599
- 22. Davies A, Fennessy P (2001) Digital Imaging for Photographers. 4th ed. Focal Press, Oxford Auckland Boston
- 23. Delbanco E, Unna P (1920) P. G. Unnas Lebenslauf. Dermat Wschr 71 621- 638
- 24. Della M, V, Puglisi F, Forti S, Delendi M et al (1997) Expert pathology consultation through the Internet: melanoma versus benign melanocytic tumours. J Telemed Telecare 3 Suppl 1 17-19
- 25. Diepgen TL, Bittorf A, Schuler G, Krejci-Papa NC (1997) Dermatologie und Internet - Nutzen für Klinik und Forschung. Hautarzt 48 (6): 373-378
- 26. Doyle DJ (2002) Using HTML and FTP: Keeping Things Simple with Simple Tools (Medical Education Web Page Series - Part 2). Can J Anaesth 49 (2): 210-211
- 27. Dzingle D, May GA, Garland HT (2001) Digital radiography and film scanners: automating the transition to filmless radiology. J Digit Imaging 14 (2 Suppl 1): 128-130
- 28. Elbeshbeshy B, Trepman E (2001) Digital photography in orthopaedic surgery. Foot Ankle Int 22 (1): 67-74
- 29. Erlenkötter H (2000) HTML. 1. Aufl. Rowohlt, Reinbek
- 30. Eysenbach G, Diepgen TL (1999) Labeling and filtering of medical information on the Internet. Methods Inf Med 38 (2): 80-88
- 31. Eysenbach G, Diepgen TL (1999) Patients looking for information on the Internet and seeking teleadvice: motivation, expectations, and misconceptions as expressed in e-mails sent to physicians. Arch Dermatol 135 (2): 151-156
- 32. Feit J et al (2002) Inflammatory Skin Diseases. http://atlases.muni.cz/atl\_en/sect\_main.html
- 33. Feit J, Jedlickova H, Matyska L, Dvorak K (2001) A multimedia atlas of skin pathology. Cesk Patol 37 (1): 23-27
- 34. Felten CL, Strauss JS, Okada DH, Marchevsky AM (1999) Virtual microscopy: high resolution digital photomicrography as a tool for light microscopy simulation. Hum Pathol 30 (4): 477-483
- 35. Ferrer-Roca O (1998) Handbook of telemedicine. 1st ed. IOS Press, Amsterdam
- 36. Fielding R, et al (1999) Hypertext Transfer Protocol -- HTTP/1.1. ftp://ftp.isi.edu/in-notes/rfc2616.txt
- 37. Fischer G (1998) Einführung in CGI. http://www-user.tuchemnitz.de/~fischer/cgi/intro.html
- 38. Fox PT, Lancaster JL (1994) Neuroscience on the net. Science 266 (5187): 994-996
- 39. Frankl J (1971) Geschichte der Dermatologie, Professor Moritz Kaposi. Hautarzt 22 (10): 448-449
- 40. Furness PN (1997) The use of digital images in pathology. J Pathol 183 (3): 253-263
- 41. Galdino GM, Swier P, Manson PN, Vander Kolk CA (2000) Converting to digital photography: a model for a large group or academic practice. Plast Reconstr Surg 106 (1): 119-124
- 42. Graham I (2000) An Introduction to the Common Gateway Interface. http://www.utoronto.ca/webdocs/CGI/cgi1.html
- 43. Graham I (2000) Introduction to HTML. http://www.utoronto.ca/webdocs/HTMLdocs/NewHTML/ htmlindex.html
- 44. Greenhalgh T (2001) Computer assisted learning in undergraduate medical education. BMJ 322 (7277): 40-44
- 45. Gumm H-P, Sommer M (2002) Einführung in die Informatik. 5. Aufl. Oldenburg, München
- 46. Haigh E (1984) Xavier Bichat and the medical theory of the eighteenth century. 1st ed. Wellcome Institute for the history of medicine, London
- 47. Hancock FA (1996) A pilot study of the utility of telepathology: problematic melanocytic neoplasms as model. Dermatopathol: Pract Concept 2 (2): 91-95
- 48. Hardy IR (2002) The Evolution of ARPANET email. http://www.ifla.org/documents/internet/hari1.txt
- 49. Hasebrook J (1995) Multimedia-Psychologie. 1. Aufl. Spektrum, Heidelberg
- 50. Heindl E (2001) Der Webmaster. 3. Aufl. Addison-Wesley, München
- 51. Helm TN, Wirth PB, Helm KF (2000) Inexpensive digital photography in clinical dermatology and dermatologic surgery. Cutis 65 (2): 103-106
- 52. Hollander A (1984) Betrachtungen über Paul Gerson Unna. Z Hautkr 59 (10): 680-687
- 53. Hollander AW (1980) Glimpses at the life and work of P. G. Unna. Am J Dermatopathol 2 (4): 307-311
- 54. Hollander AW (1986) Development of dermatopathology and Paul Gerson Unna. J Am Acad Dermatol 15 (4): 727-734
- 55. Hollenbeak CS, Kokoska M, Stack BC, Jr. (2000) Cost considerations of converting to digital photography. Arch Facial Plast Surg 2 (2): 122-123
- 56. Holubar K (1988) Entwicklungen der Dermatologie in Österreich. In: Burg G (Hrsg) Dermatologie. Entwicklungen und Beziehungen zu anderen Fachgebieten. Blackwell, München, Wien, Baltimore, 1. Aufl. S. 199- 226
- 57. Holubar K (1998) The History of European Dermatopathology. http://www.bium.univ-paris5.fr/sfhd/ecrits/euroderm.htm
- 58. Holubar K, Frankl J (1981) Moriz (Kohn) Kaposi. Am J Dermatopathol 3 (4): 349-354
- 59. Holubar K, Schmidt C (1992) At the crossroads 200 years ago: dermatology versus dermato-pathology: Seguin Henry Jackson (1752?-1816) and his treatise of 1792. Am J Dermatopathol 14 (2): 178-179
- 60. Horsch A, Handels H (2002) Telematik im Gesundheitswesen. In: Lehmann T, Meyer zu Bexten E (Hrsg) Handbuch der medizinischen Informatik. Hanser, München Wien, 1. Aufl. S. 567-606
- 61. Huntley A C (1994) Introduction of Dermatology Online Journal. Dermatol Online J 1 (1)
- 62. Huntley AC (1994) Internet resources for dermatology. J Am Acad Dermatol 31 (3): 474-484
- 63. Huntley AC (1997) Dermatology Online Journal: an Internet-based journal for dermatologists. Int J Dermatol 36 (8): 577-578
- 64. Jackson HS (1792) Dermato-pathologia; or practical observations, from some new thoughts on the pathology and proximate cause of diseases of the true skin and its emanations, etc. 1st ed. Reynell, London
- 65. Jakstat K (1987) Geschichte der Dermatologie in Hamburg: Die Universitäts-Hautklinik Hamburg-Eppendorf von ihren Anfängen bis 1976 ; mit

besonderer Berücksichtigung der Zeugnisse älterer Mitarbeiter. Med. Dissertation. Universität Hamburg

- 66. Jastrow H, Hämmerer U (2001) Elektronenmikroskopischer Atlas im Internet. Praxis Computer (5): 17-20
- 67. Jüttner C (1997) Der Berliner Dermatologe Friedrich Wilhelm Felix von Bärensprung (1822-1864) und seine Verdienste in Forschung und Lehre. Med. Dissertation. Universität Würzburg
- 68. Kim CY (1998) Compression of color medical images in gastrointestinal endoscopy: a review. Medinfo 9 (2): 1046-1050
- 69. King DF (1979) Gustav Simon. The father of dermatopathology. Am J Dermatopathol 1 (3): 225-228
- 70. King DF (1982) Felix von Baerensprung (1822-1864): an early pioneer in dermatopathology. Am J Dermatopathol 4 (1): 39-40
- 71. Kodak (2001) Photo CD Products and Features. http://www.kodak.com/global/en/professional/products/storage/pcdMast er/aboutPCD.shtml
- 72. Krejci-Papa NC, Bittorf A, Diepgen T, Huntley A (1996) Dermatology on the Internet. A source of clinical and scientific information. J Dermatol Sci 13 (1): 1-4
- 73. Kreutz R (2000) Das Eden Hypertextsystem Strukturierte Lerndokumente für das Internet. 1. Aufl. Mensch & Buch, Berlin
- 74. Krupinski EA, LeSueur B, Ellsworth L, Levine N et al (1999) Diagnostic accuracy and image quality using a digital camera for teledermatology. Telemed J 5 (3): 257-263
- 75. Kyas O, a Campo M (2001) Internet professionell. 2. Aufl. Mitp, Bonn
- 76. Lafon Y (2001) HTTP Hypertext Transfer Protocol. http://www.w3.org/Protocols/
- 77. Lane T (1999) JPEG image compression FAQ, part 1/2. http://www.faqs.org/faqs/jpeg-faq/part1
- 78. Lehmann T, Hiltner J, Handels H (2002) Medizinische Bildverarbeitung. In: Lehmann T, Meyer zu Bexten E (Hrsg) Handbuch der medizinischen Informatik. Hanser, München Wien, 1. Aufl. S. 339-414
- 79. Lever WF (1979) Reminiscences about dermatopathology. Am J Dermatopathol 1 (4): 313-317
- 80. Lincoln TL (1995) The importance of Internet Newsgroups. J Am Med Inform Assoc 2 (4): 269-270
- 81. Louis D, Pott O (2000) Outlook 2000. 1. Aufl. Markt u. Technik, München
- 82. Lucyga D (1996) Einführung in HTML. http://www.unikonstanz.de/org/provider/html.html
- 83. Macey WH (1997) Dermatology and the World Wide Web. Dermatol Nurs 9 (3): 159-162
- 84. McKenzie A (2002) Hobbes' Internet Timeline v5.5. http://www.zakon.org/robert/internet/timeline/
- 85. Mercuriale G (1986) De morbis cutaneis et omnibus corporis humani excrementis tractatus (engl.). Lowell Press, Kansas City
- 86. Milde P, Ackerman AB (1993) A critical analysis of textbooks of dermatopathology in historical perspective. Part 7. Am J Dermatopathol 15 (3): 286-295
- 87. Milde P, Jansen H, Ackerman AB (1992) A critical analysis of textbooks of dermatopathology in historical perspective. Part 1. Am J Dermatopathol 14 (3): 270-282
- 88. Milde P, Jansen H, Ackerman AB (1992) A critical analysis of textbooks of dermatopathology in historical perspective. Part 2. Am J Dermatopathol 14 (4): 357-366
- 89. Miller PJ, Light J (1999) A comparison of digital cameras. Facial Plast Surg 15 (2): 111-117
- 90. National Library of Medicine (2002) Fact Sheet: Medline. http://www.nlm.nih.gov/pubs/factsheets/pubmed.html
- 91. NCSA (1998) The Common Gateway Interface. http://hoohoo.ncsa.uiuc.edu/cgi/intro.html
- 92. NCSA (2001) A Beginner's Guide to HTML. http://archive.ncsa.uiuc.edu/General/Internet/WWW/ HTMLPrimerAll.html
- 93. Norman DA, Spohrer JC (1996) Learner-centered education Introduction. Communications of the ACM 39 (4): 24-27
- 94. Ohmann C, Heicappell R (1990) Basisdokumentation. 1. Aufl. Thieme Verlag, Stuttgart New York
- 95. Okada DH, Binder SW, Felten CL, Strauss JS et al (1999) "Virtual microscopy" and the internet as telepathology consultation tools: diagnostic accuracy in evaluating melanocytic skin lesions. Am J Dermatopathol 21 (6): 525-531
- 96. Oppermann R, Novak DC (2002) Medizinische Lehr- und Lernsysteme. In: Lehmann T, Meyer zu Bexten E (Hrsg) Handbuch der medizinischen Informatik. Hanser, München Wien, 1. Aufl. S. 607-649
- 97. Pallen M (1995) Guide to the Internet. Logging in, fetching files, reading news. BMJ 311 (7020): 1626-1630
- 98. Papier A, Peres MR, Bobrow M, Bhatia A (2000) The digital imaging system and dermatology. Int J Dermatol 39 (8): 561-575
- 99. Passadore DJ, Isoardi RA, Ariza PP, Padin C (2001) Use of a low-cost, PCbased image review workstation at a radiology department. J Digit Imaging 14 (2 Suppl 1): 222-223
- 100. Perednia DA (1991) What dermatologists should know about digital imaging. J Am Acad Dermatol 25 (1 Pt 1): 89-108
- 101. Perednia DA, Gaines JA, Butruille TW (1995) Comparison of the clinical informativeness of photographs and digital imaging media with multiple-choice receiver operating characteristic analysis. Arch Dermatol 131 (3): 292-297
- 102. Pfister HR (2000) Lernen, was, wo und mit wem man will. Siemens Qualifier-Das Magazin für Qualifizierungslösungen 11: 18-20
- 103. Phillips RR (1976) Photography as an aid to dermatology. Med Biol Illus 26 (3): 161-166
- 104. Pollitzer S (1928) Obituaries: Paul Gerson Unna, MD. Arch Dermat Syphilol 19: 674-678
- 105. Ratner D, Thomas CO, Bickers D (1999) The uses of digital photography in dermatology. J Am Acad Dermatol 41 (5): 749-756
- 106. Richter P (1928) Geschichte der Dermatologie. In: Jadassohn J (Hrsg) Handbuch der Haut- und Geschlechtskrankheiten. Springer, Berlin, S. 1-248
- 107. Riedel J, Haag M, Leven FJ (1998) WBT-Infekt ein Web-Based Training und Auskunftssystem für infektiologische Fälle. In: Adler M et al (Hrsg) Computer Based Training in der Medizin - Technik, Evaluation, Implementation. Procs. 3. Workshop der GMDS AG. Shaker, Aachen, 1. Aufl. S. 123-130
- 108. Schatz BR (1997) Information retrieval in digital libraries: bringing search to the net. Science 275 (5298): 327-334
- 109. Schoonbaert D (2000) Tropical medicine, the Internet and current trends in biomedical communication. Ann Trop Med Parasitol 94 (7): 661-674
- 110. Schosser RH, Kendrick JP (1987) Dermatologic photography. Dermatol Clin 5 (2): 445-461
- 111. Schönfeld W (1954) Kurze Geschichte der Dermatologie und Venerologie. 1. Aufl. Oppermann, Heidelberg
- 112. Schulz S, Auhuber T, Klar R (1997) Kontrollierte Evaluationsstudie von MicroPat - Interaktiver Atlas der Histopathologie. In: Conradi H, Kreutz R, Spitzer K (Hrsg) CBT in der Medizin - Methoden, Techniken, Anwendungen. Procs. Workshop in Aachen. Shaker, Aachen, S. 117- 123
- 113. Sitaru C (1998) Dermatology resources on the internet: a practical guide for dermatologists. Int J Dermatol 37 (9): 641-647
- 114. Smith MF (1996) Telemedicine and safety. J Telemed Telecare 2 Suppl 1 33-36
- 115. Smith RP (2002) The internet for physicians. 3rd ed. Springer, New York Berlin Heidelberg
- 116. Suvarna SK, Ansary MA (2001) Histopathology and the 'third great lie'. When is an image not a scientifically authentic image? Histopathology 39 (5): 441-446
- 117. Tse CC (1999) Anatomic pathology image capture using a consumer-type digital camera. Am J Surg Pathol 23 (12): 1555-1558
- 118. Unna PG (1894) Die Histopathologie der Hautkrankheiten Orth J. Hrsg.: Lehrbuch der speziellen pathologischen Anatomie 2. Ergänzungsband. 8. Lieferung Hirschwald, Berlin
- 119. von Bärensprung FWF (1848) Beiträge zur Anatomie und Pathologie der menschlichen Haut. Breitkopf und Härtel, Leipzig
- 120. Wainwright BD (1999) Clinically relevant dermatology resources and the Internet: An introductory guide for practicing physicians. Dermatol Online J 5 (2)
- 121. Weinberg DS, Allaert FA, Dusserre P, Drouot F et al (1996) Telepathology diagnosis by means of digital still images: an international validation study. Hum Pathol 27 (2): 111-118
- 122. Weyers W, Diaz C, Weyers I, Borghi S (1999) Die Hautbiopsie. Hautarzt 50 (2): 145-158
- 123. Zumbach J, Mehrabi A, Schwarzer H (2000) Wie beurteilen Studierende CBT-Module? Evaluation von Trainingsprogrammen in der Chirurgie. In: Koop A, Novak D (Hrsg) Computerunterstützte Ausbildung in der Medizin. Procs. 5 Workshop der GMDS AG Computerunterstützte Lehr- und Lernsysteme in der Medizin. Shaker, Aachen, S. 113-125

# **7 Abkürzungsverzeichnis**

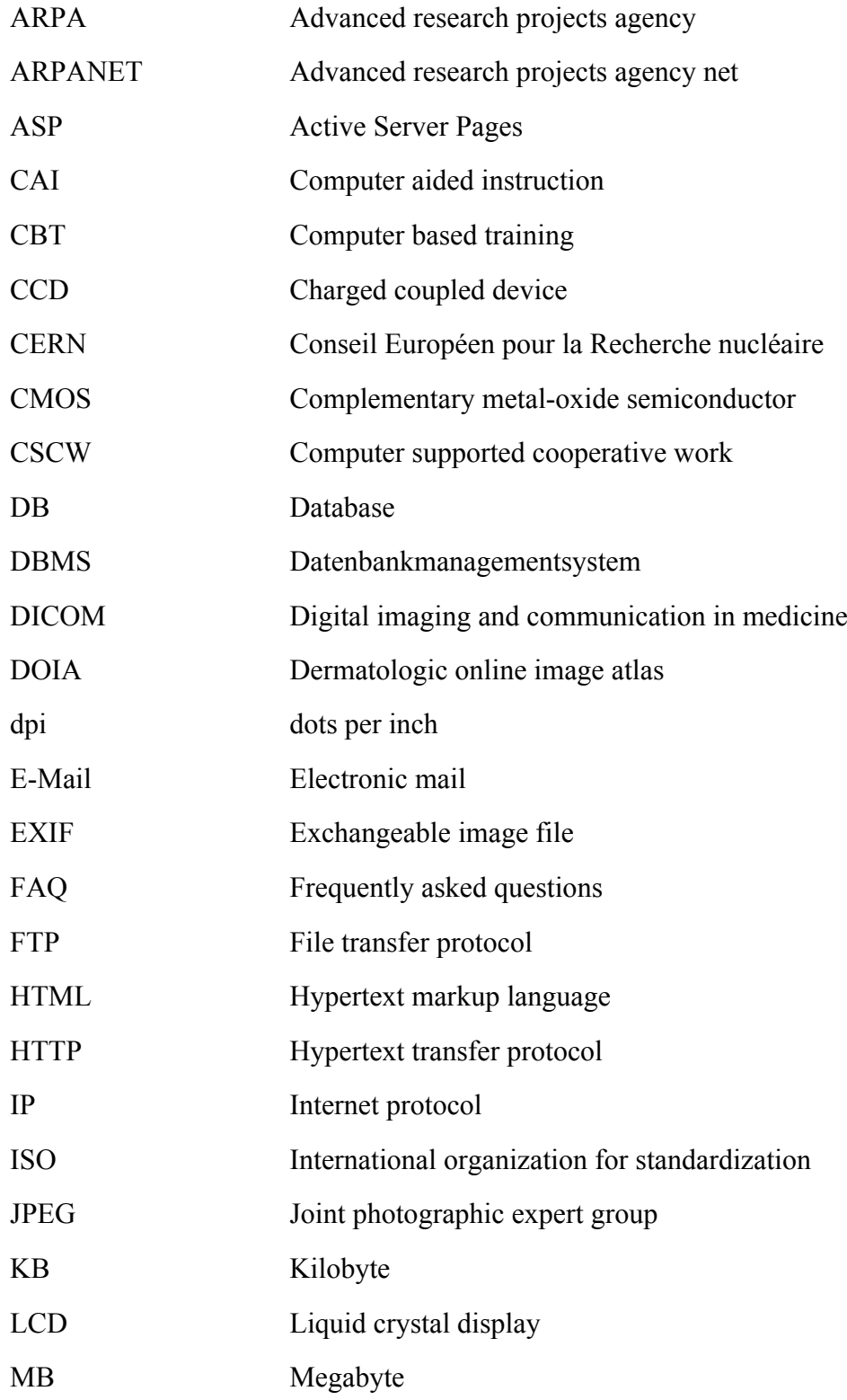

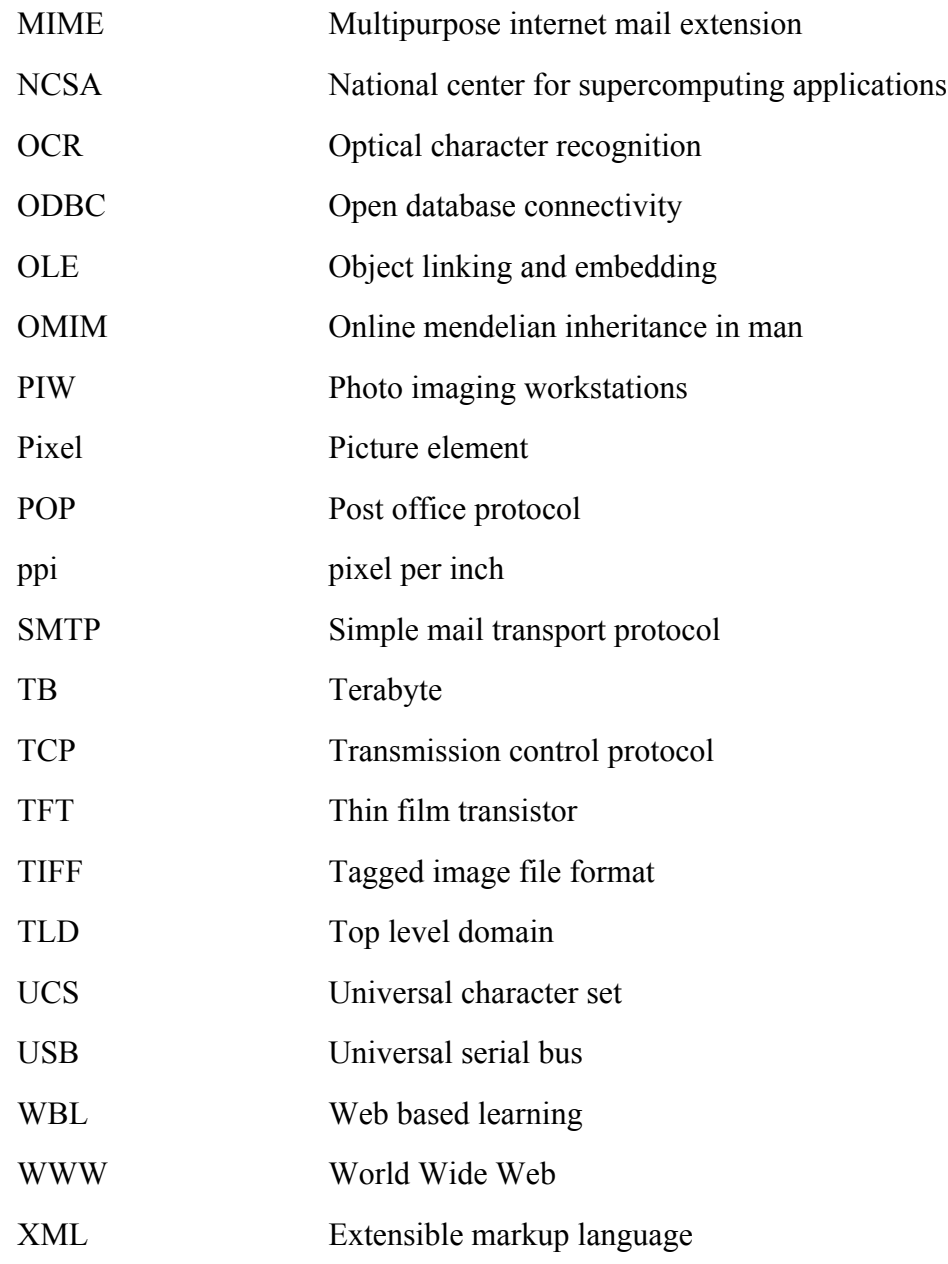

# **8 Danksagung**

Frau Prof. Dr. med. I. Moll, Direktorin der Dermatologischen Klinik des Universitätsklinikums Eppendorf in Hamburg, danke ich für die Überlassung des Themas und die Möglichkeit, die vorliegende Arbeit in ihrer Klinik durchführen zu können.

Mein aufrichtiger und besonderer Dank gilt Herrn Prof. Dr. med. P. von den Driesch, leitender Oberarzt der Dermatologischen Klinik des Universitätsklinikums Eppendorf in Hamburg, für die persönliche und vorbildliche Betreuung während der gesamten Arbeit an diesem Projekt und zwar von der ersten Planung bis zur letzten Korrektur. Ich danke ihm auch für die vielen Gespräche und lehrreichen Diskussionen, in denen er mich an das wissenschaftliche Arbeit herangeführt hat.

Herrn Prof. Dr. med. T. Diepgen und Herrn Gabriel Yihune, Institut für klinische Sozialmedizin der Universität Heidelberg, danke ich für die kritische Durchsicht von Teilen dieser Arbeit, Tipps und Anregungen bei der Erstellung der Datenbank und die Möglichkeit den Atlas in das DOIA-Projekt integrieren zu können.

Mein Dank gilt ebenfalls der Olympus-Stiftung "Wissenschaft für's Leben", die dieses Projekt finanziell gefördert hat.

Abschließend möchte ich mich herzlich bei meiner Frau Annette bedanken, die mir immer motivierend mit Rat und Tat zur Seite stand.

# **9 Lebenslauf**

### **Persönliche Daten:**

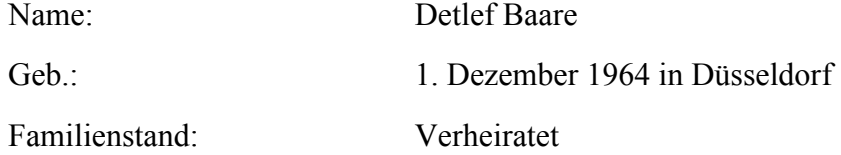

### **Schulbildung:**

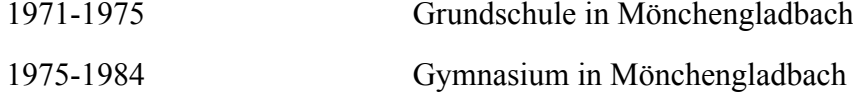

### **Wehrdienst:**

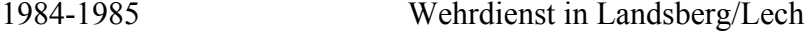

### **Studium:**

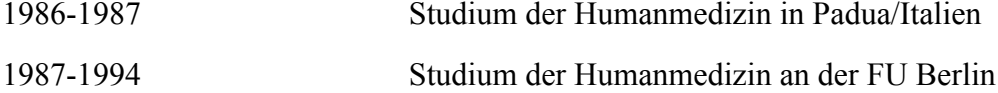

### **Berufspraxis:**

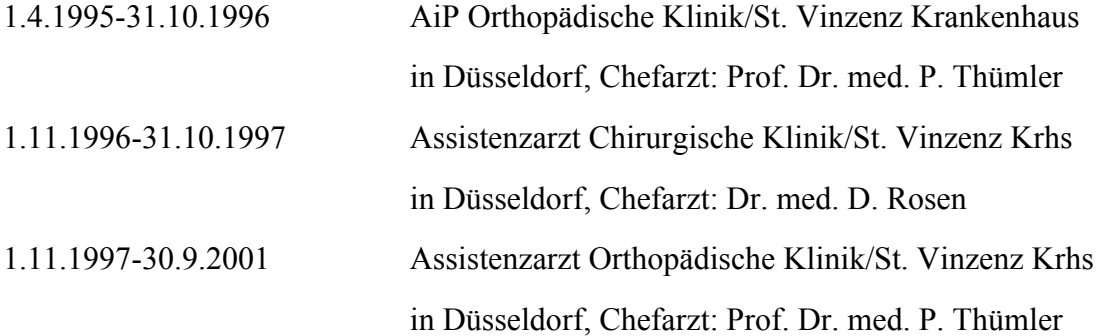

# **10 Erklärung**

Ich versichere ausdrücklich, dass ich die Arbeit selbständig und ohne fremde Hilfe verfasst, andere als die von mir angegebenen Quellen und Hilfsmittel nicht benutzt und die aus den benutzten Werken wörtlich oder inhaltlich entnommenen Stellen einzeln nach Ausgabe (Auflage und Jahr des Erscheinens), Band und Seite des benutzten Werkes kenntlich gemacht habe, und dass ich die Dissertation bisher nicht einem Fachvertreter an einer anderen Hochschule zur Überprüfung vorgelegt oder mich anderweitig um Zulassung zur Promotion beworben habe.